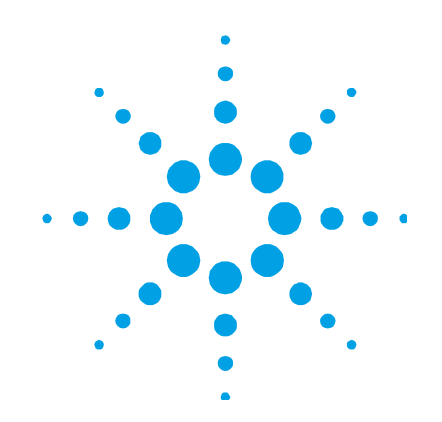

# **TMP Profibus Gateway**

**Model 9699261** 

**[Manuale di Istruzioni](#page-12-0)  [Bedienungshandbuch](#page-12-0) [Notice de Mode D'Emp](#page-20-0)loi [Manual de Istrucciones](#page-28-0)  [Manual de Istru](#page-36-0)ções [Bedrijfshandleiding](#page-44-0)  [Istruktionsbog](#page-60-0)  [Bruksanvisning](#page-68-0) [Instruksjon Manual](#page-76-0)** 

**87-900-976-01 (G) 07/2017**

**[Ohjekäsikirja](#page-84-0)  O[δηγιεσ](#page-84-0) Χρησεωσ [Felhasználói Kézikö](#page-92-0)nyv [Podrecznik Instrukcji](#page-100-0)  [Návod k Použití](#page-108-0)  [Návod na Obsluh](#page-116-0)u Priroč[nik za Navod](#page-124-0)ila [User Manual](#page-132-0)** 

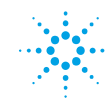

**Agilent Technologies** 

### **Notices**

© Agilent Technologies, Inc. 2017

No part of this manual may be reproduced in any form or by any means (including electronic storage and retrieval or translation into a foreign language) without prior agreement and written consent from Agilent Technologies, Inc. as governed by United States and international copyright laws.

#### **Manual Part Number**

Publication Number: 87-900-976-01 (G)

#### **Edition**

Edition 07/2017 Printed in ITALY

Agilent Technologies Italia S.p.A. Vacuum Products Division Via F.lli Varian, 54 10040 Leinì (TO) ITALY

#### **Warranty**

**The material contained in this document is provided "as is," and is subject to being changed, without notice, in future editions. Further, to the maximum extent permitted by applicable law, Agilent disclaims all warranties, either express or implied, with regard to this manual and any information contained herein, including but not limited to the implied warranties of merchantability and fitness for a particular purpose. Agilent shall not be liable for errors or for incidental or consequential damages in connection with the furnishing, use, or performance of this document or of any information contained herein. Should Agilent and the user have a separate written agreement with warranty terms covering the material in this document that conflict with these terms, the warranty terms in the separate agreement shall control.** 

#### **Technology Licenses**

The hardware and/or software described in this document are furnished under a license and may be used or copied only in accordance with the terms of such license.

#### **Restricted Rights Legend**

If software is for use in the performance of a U.S. Government prime contract or subcontract, Software is delivered and licensed as "Commercial computer software" as defined in DFAR 252.227-7014 (June 1995), or as a "commercial item" as defined in FAR 2.101(a) or as "Restricted computer software" as defined in FAR 52.227-19 (June 1987) or any equivalent agency regulation or contract clause. Use, duplication or disclosure of Software is subject to Agilent Technologies' standard commercial license terms, and non-DOD Departments and Agencies of the U.S. Government will receive no greater than Restricted Rights as defined in FAR 52.227-19(c)(1-2) (June 1987). U.S. Government users will receive no greater than Limited Rights as defined in FAR 52.227-14 (June 1987) or DFAR 252.227-7015 (b)(2) (November 1995), as applicable in any technical data.

#### **Trademarks**

Windows and MS Windows are U.S. registered trademarks of Microsoft Corporation.

#### **Safety Notices**

#### **CAUTION**

A **CAUTION** notice denotes a hazard. It calls attention to an operating procedure, practice, or the like that, if not correctly performed or adhered to, could result in damage to the product or loss of important data. Do not proceed beyond a **CAUTION** notice until the indicated conditions are fully understood and met.

### **WARNING**

**A WARNING notice denotes a hazard. It calls attention to an operating procedure, practice, or the like that, if not correctly performed or adhered to, could result in personal injury or death. Do not proceed beyond a WARNING notice until the indicated conditions are fully understood and met.** 

# **TMP Profibus Gateway**

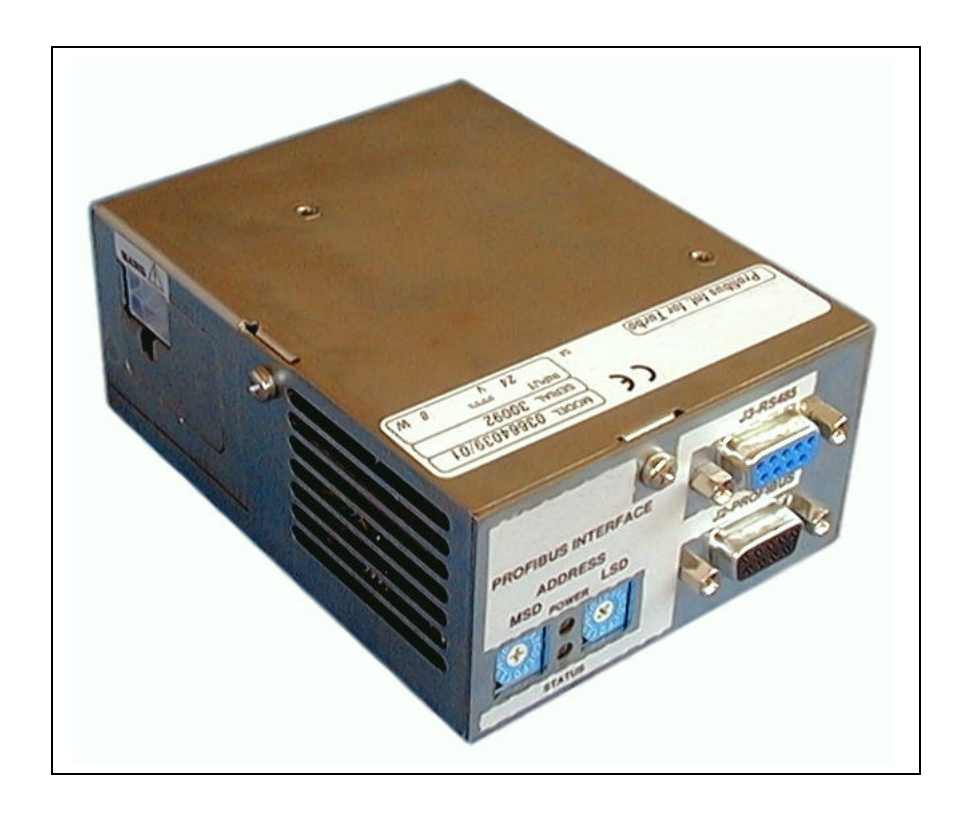

**TMP Profibus Gateway** 

## **Contents**

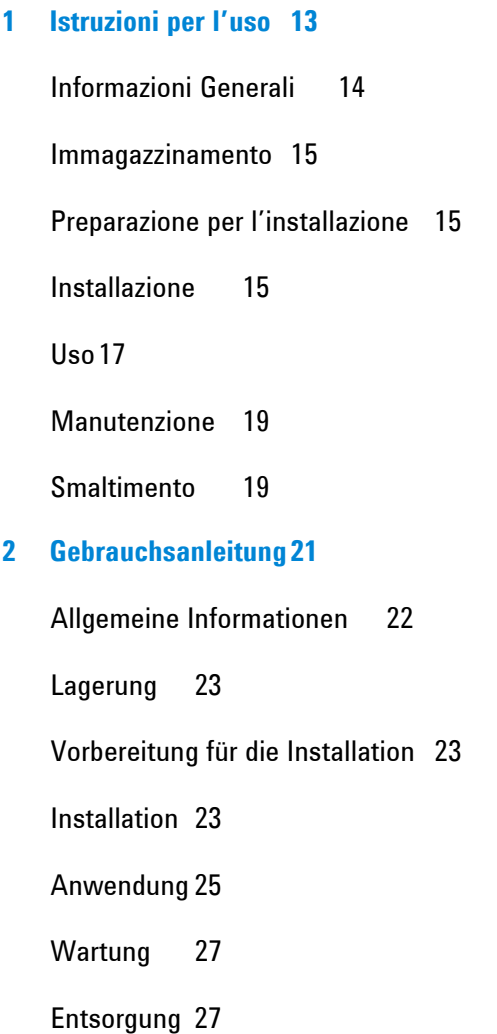

#### **3 [Mode d'emploi 29](#page-28-1)**

[Indications générales 30](#page-29-0)

[Stockage 31](#page-30-0)

[Préparation pour l'installation 31](#page-30-0)

[Installation 31](#page-30-0)

[Utilisation 33](#page-32-0)

[Entretien 35](#page-34-0)

[Mise au rebut 35](#page-34-0)

#### **4 [Manual de istrucciones 37](#page-36-1)**

[Informaciones generales 38](#page-37-0)

[Almacenamiento 39](#page-38-0)

[Preparación para la instalación 39](#page-38-0)

[Instalación 39](#page-38-0)

[Uso 41](#page-40-0)

[Mantenimiento 43](#page-42-0)

[Eliminación 43](#page-42-0)

#### **5 [Manual de Istruções 45](#page-44-1)**

[Informações gerais 46](#page-45-0)

[Armazenagem 47](#page-46-0)

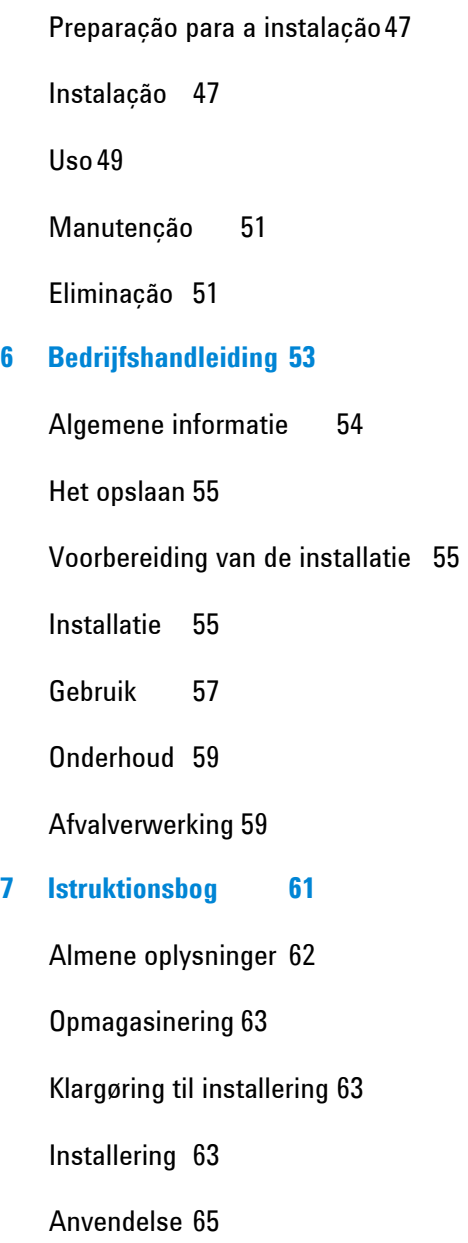

[Vedligeholdelse 67](#page-66-0)

[Bortskaffelse 67](#page-66-0)

### **8 [Bruksanvisning 69](#page-68-1)**

[Allmän information 70](#page-69-0)

[Magasinering 71](#page-70-0)

[Att förbereda för installation 71](#page-70-0)

[Installation 71](#page-70-0)

[Användning 73](#page-72-0)

[Underhåll 75](#page-74-0)

[Bortskaffning 75](#page-74-0)

### **9 [Instruksjon Manual 77](#page-76-1)**

[Generell informasjon 78](#page-77-0)

[Lagring 79](#page-78-0)

[Installasjonsforberedelser 79](#page-78-0)

[Installasjon 79](#page-78-0)

[Bruk 81](#page-80-0)

[Vedlikehold 83](#page-82-0)

[Eliminering 83](#page-82-0)

### **10 [Ohjekäsikirja 85](#page-84-1)**

[Yleistä informaatiota 86](#page-85-0)

[Varastointi 87](#page-86-0) [Asennuksen valmistelu 87](#page-86-0) [Asennus 87](#page-86-0) [Käyttö 89](#page-88-0) [Huolto 91](#page-90-0) [Hävittäminen 91](#page-90-0) **11 Oδηγιεσ [Χρησεωσ](#page-92-1) 93** Γενικες [πληροφοριες](#page-93-0) 94 [Αποθηκευση](#page-94-0) 95 [Προετοιμασια](#page-94-0) για την εγκατασταση 95 [Εγκατασταση](#page-94-0) 95 [Χρηση](#page-96-0) 97 [Συντηρηση](#page-98-0) 99 [Χώνευση](#page-98-0) 99 **12 [Felhasználói Kézikönyv 101](#page-100-1)** [Általános információk 102](#page-101-0) [Tárolás 103](#page-102-0) [A telepítelse való el](#page-102-0)őkészités 103 [Telepítés 103](#page-102-0)

[Használat 105](#page-104-0)

[Karbantartás 107](#page-106-0)

[Megsemmisités 107](#page-106-0)

- **13 [Podrecznik Instrukcji 109](#page-108-1)**
	- [Informacje ogolne 110](#page-109-0)

[Magazynowanie 111](#page-110-0)

[Przygotowanie do instalacji 111](#page-110-0)

[Instalacja 111](#page-110-0)

[Uzytkowanie 113](#page-112-0)

[Konserwacja 115](#page-114-0)

[Przetwortswo odpadow 115](#page-114-0)

- **14 [Návod k Použití 117](#page-116-1)**
	- [Všeobecné informace 118](#page-117-0)

[Uskladn](#page-118-0)ění 119

Př[íprava k instalaci 119](#page-118-0)

- [Instalace 119](#page-118-0)
- [Použití 121](#page-120-0)

[Údržba 123](#page-122-0)

[Likvidace 123](#page-122-0)

#### **15 [Návod na Obsluhu 125](#page-124-1)**

[Všeobecné informácie 126](#page-125-0) Uskladň[ovanie 127](#page-126-0)

[Príprava pre inštaláciu 127](#page-126-0)

[Inštalácia 127](#page-126-0)

[Použitie 129](#page-128-0)

[Údržba 131](#page-130-0)

[Likvidácia 131](#page-130-0)

#### **16 Priroč[nik za Navodila 133](#page-132-1)**

[Splošne informacije 134](#page-133-0)

Skladišč[enje135](#page-134-0)

[Priprava za montažo 135](#page-134-0)

[Montaža 135](#page-134-0)

[Uporaba 137](#page-136-0)

[Vzdrževanje 139](#page-138-0)

[Odlaganje opadkov 139](#page-138-0)

**17 [Instructions for Use 141](#page-140-1)**

[General Information 142](#page-141-0)

[Storage 143](#page-142-0)

[Preparation for Installation 143](#page-142-0)

[Installation 143](#page-142-0)

[Use 145](#page-144-0)

[Maintenance 147](#page-146-0)

[Disposal 147](#page-146-0)

### **18 [Technical Information 149](#page-148-0)**

[Introduction 150](#page-149-0)

[Mechanical 151](#page-150-0)

[GSD File 151](#page-150-0)

[Pin Out 152](#page-151-0)

[Installation Procedure 153](#page-152-0)

[State Machine 158](#page-157-0)

[Message Mapping 160](#page-159-0)

[Diagnosis Management 166](#page-165-0)

[Technical Specifications 170](#page-169-0)

[Accessories and Spare Parts 171](#page-170-0)

<span id="page-12-1"></span><span id="page-12-0"></span>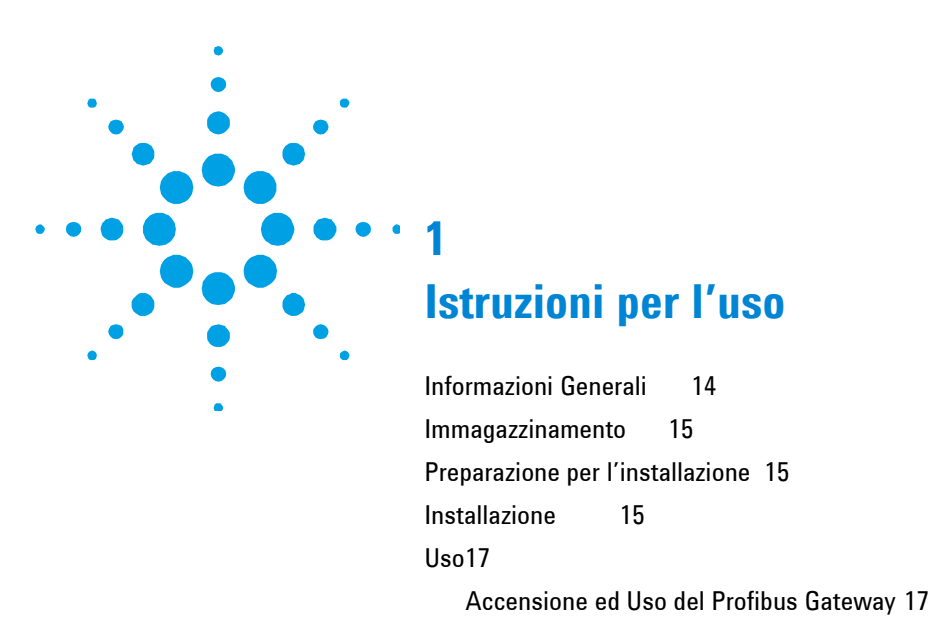

[Arresto del Profibus Gateway](#page-16-3) [17](#page-16-3) 

[Manutenzione](#page-18-1) [19](#page-18-1) 

[Smaltimento](#page-18-2) 19

Traduzione delle istruzioni originali

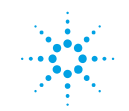

**Agilent Technologies** 

**13/178**

### <span id="page-13-0"></span>**1 Istruzioni per l'uso**

**Informazioni Generali** 

## <span id="page-13-1"></span>**Informazioni Generali**

Questa apparecchiatura è destinata ad uso professionale. L'utilizzatore deve leggere attentamente il presente manuale di istruzioni ed ogni altra informazione addizionale fornita dalla Agilent prima dell'utilizzo dell'apparecchiatura. La Agilent si ritiene sollevata da eventuali responsabilità dovute all'inosservanza totale o parziale delle istruzioni, ad uso improprio da parte di personale non addestrato, ad interventi non autorizzati o ad uso contrario alle normative nazionali specifiche.

Nei paragrafi seguenti sono riportate tutte le informazioni necessarie a garantire la sicurezza dell'operatore durante l'utilizzo dell'apparecchiatura. Informazioni dettagliate sono fornite nell'appendice "Technical information".

**Questo manuale utilizza le seguenti convenzioni:** 

**ATTENZIONE!** I messaggi di attenzione sono visualizzati prima di procedure che, se non osservate, potrebbero causare danni all'apparecchiatura.

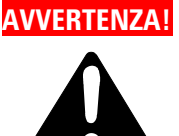

**AVVERTENZA! I messaggi di avvertenza attirano l'attenzione dell'operatore su una procedura o una pratica specifica che, se non eseguita in modo corretto, potrebbe provocare gravi lesioni personali.** 

#### **NOTA** Le note contengono informazioni importanti estrapolate dal testo.

## <span id="page-14-1"></span><span id="page-14-0"></span>**Immagazzinamento**

Durante il trasporto e l'immagazzinamento del Profibus Gateway non devono essere superate le seguenti condizioni ambientali:

- **Temperatura:** da 0  $^{\circ}$ C a +70  $^{\circ}$ C
- umidità relativa:  $0 95 %$  (non condensante)

### <span id="page-14-2"></span>**Preparazione per l'installazione**

Il Profibus Gateway viene fornito in un imballo protettivo speciale; se si presentano segni di danni, che potrebbero essersi verificati durante il trasporto, contattare l'ufficio vendite locale. Non disperdere l'imballo nell'ambiente. Il materiale è completamente riciclabile e risponde alla direttiva CEE 85/399 per la tutela dell'ambiente.

### <span id="page-14-3"></span>**Installazione**

Non installare e/o utilizzare il Profibus Gateway in ambienti esposti ad agenti atmosferici (pioggia, gelo, neve), polveri, gas aggressivi, in ambienti esplosivi o con elevato rischio di incendio. Durante il funzionamento è necessario che siano rispettate le seguenti condizioni ambientali:

Durante il funzionamento è necessario che siano rispettate le seguenti condizioni ambientali:

- temperatura: da +5 °C a +40 °C
- umidità relativa: 0 90% (non condensante)

### **1 Istruzioni per l'uso**

**Installazione** 

**ATTENZIONE!** Il Profibus Gateway appartiene alla prima categoria di installa-zione (o sovratensione) prevista dalla normativa EN 61010-1. Connettere quindi il dispositivo ad una linea di alimentazione che soddisfi tale categoria.

> Il Profibus Gateway ha dei connettori per gli ingressi/uscite e per la comunicazione seriale che devono essere connessi ai circuiti esterni in modo che nessuna parte sotto tensione sia accessibile. Assicurarsi che l'isolamento del dispositivo con-nesso al Profibus Gateway abbia un isolamento adeguato anche in condizione di guasto singolo come previsto dalla normativa EN 61010-1.

Per l'installazione degli accessori opzionali, vedere "Technical Information".

### <span id="page-16-2"></span><span id="page-16-1"></span><span id="page-16-0"></span>**Uso**

In questo paragrafo sono riportate le principali procedure operative. Prima di usare il controller effettuare tutti i collegamenti elettrici.

## **Accensione ed Uso del Profibus Gateway**

Per accendere il Profibus Gateway è sufficiente fornire la tensione di alimentazione.

Il LED rosso sul pannello frontale del Gateway indica che il dispositivo è alimentato. Il LED verde, invece, indica lo stato del dispositivo:

- Lampeggio lento: scambio dati
- 1 impulso: errore link RS 485 (ad esempio, il dispositivo è ancora in fase di ricerca controller)
- 2 impulsi: errore link Profibus (ad esempio, il dispositivo non è indirizzato dal master)
- Lampeggio veloce: errore interno.

## <span id="page-16-3"></span>**Arresto del Profibus Gateway**

Per arrestare il Profibus Gateway è sufficiente togliere la tensione di alimentazione.

### **1 Istruzioni per l'uso**

**Uso** 

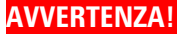

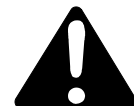

**AVVERTENZA! Il controller deve essere alimentato mediante un cavo di alimentazione a tre fili (vedere tabella delle parti ordinabili) con una spina di tipo approvato a livello internazionale ai fini della sicurezza dell'utente. Utilizzare sempre questo cavo di alimentazione ed inserire la spina in una presa con un adeguato collegamento di terra onde evitare scariche elettriche e per rispettare le specifiche CE. All'interno del controller si sviluppano alte tensioni che possono recare gravi danni o la morte. Prima di eseguire qualsiasi operazione di installazione o manutenzione del controller scollegarlo dalla presa di alimentazione.** 

### <span id="page-18-1"></span><span id="page-18-0"></span>**Manutenzione**

Il Profibus Gateway non richiede alcuna manutenzione. Qualsiasi intervento deve essere eseguito da personale autorizzato. Prima di effettuare qualsiasi intervento sul sistema scollegarlo dall'alimentazione.

**NOTA** Prima di rispedire al costruttore il Profibus Gateway per riparazioni o advanced exchange service, è indispensabile compilare e far pervenire al locale ufficio vendite la scheda "Sicurezza e Salute" allegata al presente manuale di istruzioni. Copia della stessa deve essere inserita nell'imballo del sistema prima della spedizione.

> Qualora il Profibus Gateway dovesse essere rottamato, procedere alla sua eliminazione nel rispetto delle normative nazionali specifiche.

### <span id="page-18-2"></span>**Smaltimento**

**Significato del logo "WEEE" presente sulle etichette**. Il simbolo qui sotto riportato è applicato in ottemperanza alla direttiva CE denominata "WEEE". Questo simbolo **(valido solo per i paesi della Comunità Europea**) indica che il prodotto sul quale è applicato, NON deve essere smaltito insieme ai comuni rifiuti domestici o industriali, ma deve essere avviato ad un sistema di raccolta differenziata. Si invita pertanto l'utente finale a contattare il fornitore del dispositivo, sia esso la casa madre o un rivenditore, per avviare il processo di raccolta e smaltimento, dopo opportuna verifica dei termini e condizioni contrattuali di vendita.

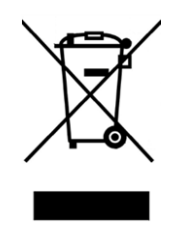

Per maggiori informazioni riferirsi a: http://www.agilent.com/environment/product/index.shtml

### **1 Istruzioni per l'uso**

**Smaltimento** 

<span id="page-20-1"></span><span id="page-20-0"></span>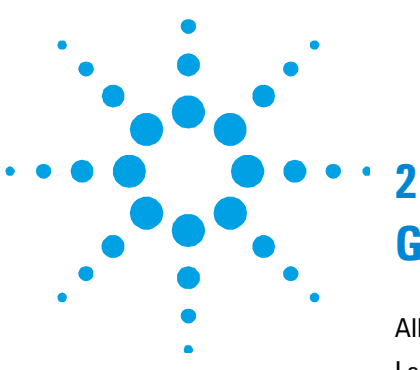

# **Gebrauchsanleitung**

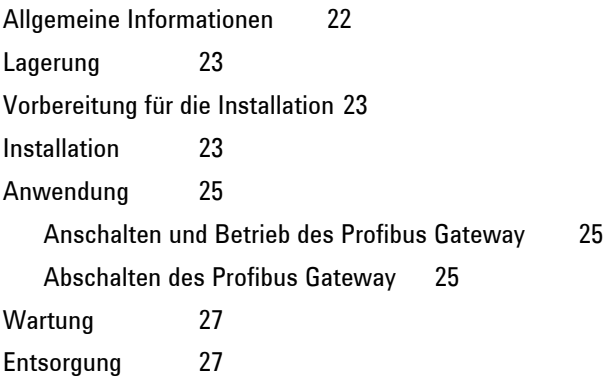

Übersetzung der Originalanleitungen

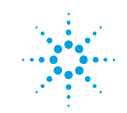

**Agilent Technologies** 

**21/178**

### <span id="page-21-0"></span>**2 Gebrauchsanleitung**

**Allgemeine Informationen** 

### <span id="page-21-1"></span>**Allgemeine Informationen**

Diese Vorrichtung ist für eine professionelle Anwendung bestimmt. Der Benutzer muss, vor Anwendung, vorliegendes Handbuch und alle weitere von Agilent gelieferte Angaben, aufmerksam durchlesen. Agilent ist für etwaige auf teilweise oder gesamte Nichtberücksichtigung der Gebrauchsanweisungen beruhende Verantwortungen, für eine nicht geeignete Anwendung durch nicht ausgebildetes Personal, für nicht autorisierte Eingriffe oder für Anwendung unter Nichtbeachtung der nationalen Bestimmungen, nicht verantwortlich. In den folgenden Absätzen sind alle notwendigen Informationen über die Sicherheit des Bedienungspersonals, während des Betriebs, angegeben. Ausführliche Angaben sind im Anhang "Technical Information", enthalten.

**Dieses Handbuch benutzt folgende konventionelle Angaben.** 

**VORSICHT!** Die Achtungshinweise erscheinen vor Verfahren, die bei Nichtbeachten, Geräteschaden verursachen könnten.

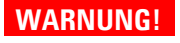

**WARNUNG! Die Gefahrhinweise, deuten auf ein Verfahren oder ein besonderes Verhalten hin, das bei Nichtbeachtung der Vorsichtsmassnahmen, schwere persönliche Schäden verursachen könnte.** 

**HINWEIS** Die Hinweise enthalten wichtige Informationen aus dem Text.

### <span id="page-22-1"></span><span id="page-22-0"></span>**Lagerung**

Während des Transportes und der Lagerung des Profibus Gateway, dürfen folgende Umgebungsbedingungen nicht überschritten werden:

- **Temperatur:** von  $0 °C$  bis  $+70 °C$
- relative Luftfeuchtigkeit: 0 95% (ohne Kondensbildung)

### <span id="page-22-2"></span>**Vorbereitung für die Installation**

Der Profibus Gateway wird in einer speziellen Schutzverpackung geliefert; sollten während des Transports Schäden aufgetreten sein, verständigen Sie bitte die lokale Verkaufsabteilung. Die Verpackung ordnungsgemäß entsorgen Das Material ist vollständig recyclebar

### <span id="page-22-3"></span>**Installation**

Den Profibus Gateway nicht in Räumen, die Regen, Frost, Schnee, Staub oder aggressivem Gas ausgesetzt sind oder in Räumen mit Explosions- oder hoher Brandgefahr, verwenden.

Während der Betätigung müssen folgende Umgebungsbedingungen berücksichtigt werden:

- **Temperatur:** von  $+5$  °C bis  $+40$  °C
- relative Luftfeuchtigkeit: 0 90% (ohne Kondensbildung)

### **2 Gebrauchsanleitung**

**Installation** 

**VORSICHT!** Der Profibus Gateway wird in die erste Installationskategorie (Überspannung) der Norm EN 61010-1 eingestuft. Die Vorrichtung muss an eine Netzlinie angeschlossen werden, die dieser Kategorie entspricht.

> Profibus Gateway verfügt außer den, für die serielle Kommunikation vorgesehenen Stecker, auch Ausgangs- und Eingangsstecker, die mit den äußeren Schaltungen verbunden werden müssen, sodass kein Teil unter Spannung zugänglich sein kann. Sicherstellen, dass die Isolierung der mit dem Profibus Gateway verbundenen Vorrichtung, auch im Einzelschadenfall, so wie von Norm EN 61010-1 vorgesehen, eine angebrachte Isolierung besitzt.

Für die Installation der Options-Nebeneinrichtungen, beachten Sie bitte den Abschnitt "Technical Information".

### <span id="page-24-1"></span><span id="page-24-0"></span>**Anwendung**

In diesem Absatz werden die wichtigsten Funktionsverfahren angegeben. Vor Anwendung des Kontrollers, alle elektrische Anschlüsse verbinden.

### <span id="page-24-2"></span>**Anschalten und Betrieb des Profibus Gateway**

Zum Einschalten des Profibus Gateway braucht dieser nur mit Spannung versorgt zu werden.

Die rote LED auf der Vorderseite des Gateway zeigt an, ob das Gerät versorgt ist. Die grüne LED zeigt hingegen den Status an:

- langsames Blinken: Datenaustausch
- 1 Impuls: RS 485 Verbindungsfehler (z.B. das Gerät sucht noch die Steuereinheit)
- 2 Impulse Profibus Verbindungsfehler (z.B. das Gerät wird nicht vom Master adressiert)
- schnelles Blinken: interner Fehler.

### <span id="page-24-3"></span>**Abschalten des Profibus Gateway**

Um den Profibus Gateway abzuschalten, genügt es die elektrische Versorgung abzuschalten.

### **2 Gebrauchsanleitung**

**Anwendung** 

### **WARNUNG!**

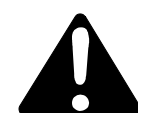

**Der Turbo-V Controller muss mit einem dreiadrigen Netzkabel und dem (international zugelassenen) Stecker angeschlossen werden. Es sollte immer dieses Netzkabel benutzt werden, das an eine korrekt geerdete Steckdose anzuschließen ist, um den CE Richtlinien zu entsprechen und Stromschläge zu vermeiden. Im Inneren des Controllers entstehen hohe Spannungen, die schwere Verletzungen verursachen und lebensgefährlich sein können. Vor jedem Montage- bzw. Wartungseingriff muss deshalb der Netzstecker gezogen werden.** 

### <span id="page-26-1"></span><span id="page-26-0"></span>**Wartung**

Für den Profibus Gateway ist keine Wartung erforderlich. Jeder Eingriff unterliegt autorisiertem Personal. Vor jedem Eingriff, die elektrische Versorgung unterbrechen.

**HINWEIS** Vor Rücksendung des Profibus Gateway zum Hersteller zu Reparatur oder Advanced Exchange Service muss das Formular "Sicherheit und Gesundheit, das diesem Handbuch beigelegt ist, ausgefüllt und an das lokale Verkaufsbüro gesendet werden. Eine Kopie davon muss der Systemverpackung beigefügt werden.

> Im Falle einer Verschrottung des Profibus Gateway, muss diese nach den nationalen Vorschriften erfolgen.

### <span id="page-26-2"></span>**Entsorgung**

**Bedeutung des "WEEE" Logos auf den Etiketten**. Das folgende Symbol ist in Übereinstimmung mit der EU-Richtlinie WEEE (Waste Electrical and Electronic Equipment) angebracht. Dieses Symbol (**nur in den EU-Ländern gültig**) zeigt an, dass das betreffende Produkt nicht zusammen mit Haushaltsmüll entsorgt werden darf sondern einem speziellen Sammelsystem zugeführt werden muss. Der Endabnehmer sollte daher den Lieferanten des Geräts - d.h. die Muttergesellschaft oder den Wiederverkäufer - kontaktieren, um den Entsorgungsprozess zu starten, nachdem er die Verkaufsbedingungen geprüft hat.

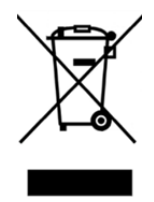

Weitere Informationen finden Sie unter: http://www.agilent.com/environment/product/index.shtml

### **2 Gebrauchsanleitung**

**Entsorgung** 

<span id="page-28-1"></span><span id="page-28-0"></span>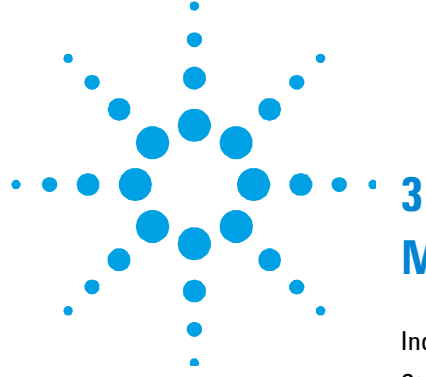

# **Mode d'emploi**

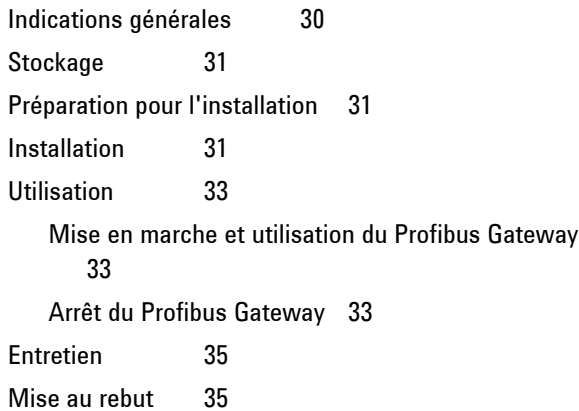

Traduction de la mode d'emploi originale

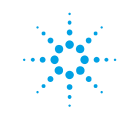

**Agilent Technologies** 

#### <span id="page-29-0"></span>**3 Mode d'emploi**

**Indications générales** 

## <span id="page-29-1"></span>**Indications générales**

Cet appareillage a été conçu en vue d'une utilisation professionnelle. Avant toute utilisation de l'appareil, il est conseillé à l'utilisateur de lire attentivement cette notice d'instructions ainsi que toute autre indication supplémentaire fournie par Agilent qui décline par conséquent toute responsabilité en cas de non respect total ou partiel des instructions données, d'utilisation impropre par un personnel non formé, d'opérations non autorisées ou d'emploi contraire aux réglementations nationales spécifiques. Les paragraphes suivants fournissent toutes les indications nécessaires à garantir la sécurité de l'opérateur pendant l'utilisation de l'appareillage. Des renseignements plus détaillés se trouvent dans l'appendice "Technical Information".

**Cette notice utilise les signes conventionnels suivants:** 

**ATTENTION!** Les messages d'attention apparaissent avant certaines procédures dont le non respect pourrait endommager sérieusement l'appareillage.

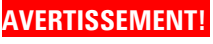

**AVERTISSEMENT! Les messages de danger attirent l'attention de l'opérateur sur une procédure ou une manoeuvre spéciale qui, effectuée de façon impropre, risque de provoquer de graves lésions** 

**NOTE** Les notes contiennent des renseignements importants, extrapolés du texte.

### <span id="page-30-1"></span><span id="page-30-0"></span>**Stockage**

Pendant le transport et le stockage du Profibus Gateway, veiller au respect des conditions environnementales suivantes:

- température: de  $0^{\circ}$ C à + 70  $^{\circ}$ C
- humidité relative: 0 95 % (non condensante)

### <span id="page-30-2"></span>**Préparation pour l'installation**

Le Profibus Gateway est livré dans un emballage de protection spécial; en cas d'endommagement de l'emballage pouvant s'être produit pendant le transport, contacter le bureau de vente local.

Ne pas abandonner l'emballage dans la nature. Le matériel est entièrement recyclable et conforme à la directive CEE 85/399 en matière de protection de l'environnement.

### <span id="page-30-3"></span>**Installation**

Ne pas installer et/ou utiliser le Profibus Gateway dans des milieux exposés aux agents atmosphériques (pluie, froid, neige), polveri, gaz agressifs, dans des milieux explosifs ou avec risque élevé d'incendie. Pendant le fonctionnement, il est nécessaire de respecter les conditions environnementales suivantes:

- température: de  $+5$  °C° à  $+40$  °C
- humidité relative: 0 90% (non condensante)

### **3 Mode d'emploi**

**Installation** 

**ATTENTION!** Le Profibus Gateway appartient à la première catégorie d'ins-tallations (ou surtension) prévue par la norme EN 61010-1. De ce fait, brancher le dispositif à une ligne d'alimentation compatible avec cette catégorie.

> Le Profibus Gateway dispose de connecteurs pour les en-trées/sorties et pour la communication en série qui doivent être branchés aux circuits extérieurs de façon qu'aucune partie sous tension ne soit accessible.

> S'assurer que l'isolation du dispositif branché au Profibus Gateway a une isolation appropriée même en condition de panne individuelle selon les termes de la norme EN 61010-1.

Pour l'installation des accessoires en option, se reporter à "Technical Information".

## <span id="page-32-1"></span><span id="page-32-0"></span>**Utilisation**

Ce paragraphe présente les principales procédures opérationnelles. Avant d'utiliser le système, effectuer tous les branchements électriques.

### <span id="page-32-2"></span>**Mise en marche et utilisation du Profibus Gateway**

Pour allumer le Profibus Gateway il suffit de fournir la tension d'alimentation. Le voyant rouge sur le panneau frontal du Gateway indique que le dispositif est alimenté. Le voyant vert, par contre, indique la condition du dispositif:

- Clignotement lent: échange données
- 1 impulsion: erreur lien RS 485 (par exemple, le dispositif est encore en phase de recherche contrôleur)
- 2 impulsions: erreur lien Profibus (par exemple, le dispositif n'est pas adressé par le master (maitre))
- Clignotement rapide: erreur interne.

### <span id="page-32-3"></span>**Arrêt du Profibus Gateway**

Pour arrêter le Profibus Gateway, il suffit de retirer la tension d'alimentation. Le contrôleur arrête immédiatement la pompe.

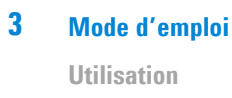

### **AVERTISSEMENT!**

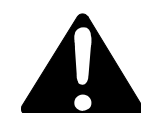

**Le contrôleur doit être alimenté au moyen d'un câble d'alimentation à trois fils (voir tableau des pièces que l'on peut commander) avec une fiche du type approuvé au niveau international en vue de la sécurité de l'usager. Utiliser toujours ce câble d'alimentation et introduire la fiche dans une prise pourvue d'un branchement au sol approprié à la masse, afin d'éviter toute décharge électrique et de respecter les spécifications CE. A l'intérieur du contrôleur se développent de hautes tensions qui peuvent causer de graves dommages, voire la mort. Avant d'effectuer toute opération d'installation ou d'entretien du contrôleur, le débrancher de la prise d'alimentation.** 

### <span id="page-34-1"></span><span id="page-34-0"></span>**Entretien**

Le Profibus Gateway n'exige aucun entretien particulier. Toute intervention doit être effectuée par un personnel agréé.

**NOTE** Avant de renvoyer le Profibus Gateway au constructeur pour réparation ou "advanced exchange service", remplir et faire parvenir au bureau Agilent de votre région la fiche "Sécurité et Santé" jointe au présent manuel d'instructions. Une copie de cette fiche devra être mise dans l'emballage de la pompe avant l'expédition.

> En cas de mise au rebut du Profibus Gateway, procéder à son élimination conformément aux réglementations nationales concernant la gestion des déchets.

### <span id="page-34-2"></span>**Mise au rebut**

**Signification du logo "WEEE" figurant sur les étiquettes**. Le symbole ci-dessous est appliqué conformément à la directive CE nommée "WEEE". Ce symbole (**uniquement valide pour les pays de la Communauté européenne**) indique que le produit sur lequel il est appliqué NE doit PAS être mis au rebut avec les ordures ménagères ou les déchets industriels ordinaires, mais passer par un système de collecte sélective. Après avoir vérifié les termes et conditions du contrat de vente, l'utilisateur final est donc prié de contacter le fournisseur du dispositif, maison mère ou revendeur, pour mettre en œuvre le processus de collecte et mise au rebut.

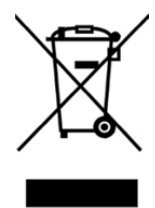

Pour en savoir plus, consulter : http://www.agilent.com/environment/product/index.shtml

**TMP Profibus Gateway User Manual / 87-900-976-01 (G) 35/178** 

### **3 Mode d'emploi**

**Mise au rebut**
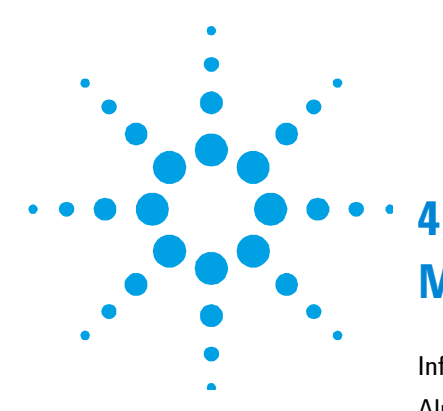

# **Manual de istrucciones**

[Informaciones generales](#page-37-0) [38](#page-37-0)  [Almacenamiento](#page-38-0) [39](#page-38-0)  [Preparación para la instalación](#page-38-1) [39](#page-38-1)  [Instalación](#page-38-2) [39](#page-38-2)  [Uso41](#page-40-0)  [Encendido y Utilización del Profibus Gateway](#page-40-1) [41](#page-40-1)  [Parada Profibus Gateway](#page-40-2) [41](#page-40-2)  [Mantenimiento](#page-42-0) 43 [Eliminación](#page-42-1) [43](#page-42-1) 

Traducción de las instrucciones originales

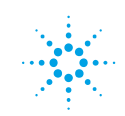

**Agilent Technologies** 

**37/178**

#### **4 Manual de istrucciones**

**Informaciones generales** 

## <span id="page-37-0"></span>**Informaciones generales**

El presente equipo está destinado a uso profesional. Antes de utilizar este sistema se aconseja al usuario que lea atentamente el manual de instrucciones así como cualquier otro tipo de información adicional que Agilent facilite. Agilent se retiene libre de eventuales responsabilidades debido a la inobservancia total o parcial de las instrucciones, a la utilización incorrecta por parte de personal no adiestrado, a intervenciones no autorizadas o a un uso contrario con las normas nacionales específicas.

En los siguientes párrafos se han incluido todas las informaciones necesarias para garantizar la seguridad del operador durante la utilización del equipo. Para más información consultar el apéndice "Technical information".

**Este manual utiliza las siguientes convenciones:** 

#### **FATENCIÓN!** Los mensajes de atención, aparecen cuando se está por realizar un determinado procedimiento que, en caso de no ejecutarse correctamente podría ser causa de daños en el equipo.

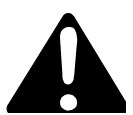

**¡ADVERTENCIA! Los mensajes de advertencia señalan al operador que un determinado procedimiento o una operación específica puede ocasionar graves lesiones personales sino se realizan de forma correcta.** 

**NOTA** Las notas contienen informaciones importantes extrapoladas del texto.

# <span id="page-38-0"></span>**Almacenamiento**

Durante el transporte y el almacenamiento del Profibus Gateway no pueden ser superadas las siguientes condiciones ambientales:

- **temperatura:** de  $0^{\circ}$ C a +70  $^{\circ}$ C
- humedad relativa: 0 95% (no condensante)

# <span id="page-38-1"></span>**Preparación para la instalación**

El Profibus Gateway se suministra con un embalaje especial de protección; si el embalaje muestra signos de deterioro que podrían haberse verificado durante el transporte, será necesario contactar con el ente de ventas local. No dispersar el embalaje en el ambiente. El material es completamente reciclable y responde a la directiva CEE 85/399 sobre la tutela del ambiente.

# <span id="page-38-2"></span>**Instalación**

No instalar y/o utilizar Profibus Gateway en ambientes expuestos a agentes atmosféricos (lluvia, hielo, nieve), polvo, gases agresivos, o en ambientes con riesgo elevado de explosión o de incendio.

Durante el funcionamiento del controler es necesario que sean respetadas las siguientes condiciones ambientales:

- **temperatura:** de +  $5^{\circ}$ C a +40  $^{\circ}$ C
- humedad relativa: 0 90% (no condensante).

#### **4 Manual de istrucciones**

**Instalación** 

### **¡ATENCIÓN!**

El Profibus Gateway pertenece a la primera categoría de instalación (o sobretensión) prevista por la normativa EN 61010-1. Conectar, por lo tanto, el dispositivo a una línea de alimentación que cumpla con los requisitos de dicha categoría. El Profibus Gateway está dotado de conectores para entradas/salidas y para la comunicación que deben ser conectados a los circuitos externos de forma que ninguna parte bajo tensión sea accesible. Comprobar que el aislamiento del dispositivo conectado al Profibus Gateway sea el adecuado incluso ante condiciones de avería individual tal como previsto en la normativa EN 61010-1.

Para la instalación de los accesorios opcionales, véase "Technical Information".

# <span id="page-40-0"></span>**Uso**

En este párrafo se han incluido los principales procedimientos operativos. Antes de utilizar el controler , efectuar todos las conexiones eléctricas.

# <span id="page-40-1"></span>**Encendido y Utilización del Profibus Gateway**

Para encender el Profibus Gateway es suficiente suministrar la tensión de alimentación.

El LED rojo ubicado en el panel frontal del Gateway indica que el dispositivo está alimentado. El LED verde, a su vez , indica el estado del dispositivo:

- Parpadeo lento: intercambio de datos
- 1 impulso: error link RS 485 (por ejemplo: el dispositivo está todavía en fase de búsqueda controler)
- 2 impulsos: error link Profibus (por ejemplo: el dispositivo no está dirigido por el master)
- Parpadeo rápido: error interno.

# <span id="page-40-2"></span>**Parada Profibus Gateway**

Para parar el Profibus Gateway es suficiente quitar la tensión de alimentación.

#### **4 Manual de istrucciones**

**Uso** 

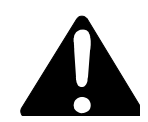

**¡ADVERTENCIA! El controler debe ser alimentado mediante un cable de tres hilos (ver tabla de los componentes que pueden ser ordenados) con una clavija del tipo aprobado a nivel internacional con la finalidad de respetar las normas correspondientes a la seguridad del usuario. Utilizar siempre este cable de alimentación e introducir la clavija en un enchufe con una conexión de masa adecuada para evitar descargas eléctricas. y respetar las especificaciones CE. Dentro del controler se desarrollan altas tensiones que pueden causar graves daños o la muerte. Antes de efectuar cualquier operación de instalación o mantenimiento del controler desconectarlo del enchufe de alimentación.** 

# <span id="page-42-0"></span>**Mantenimiento**

El Profibus Gateway no necesita ningún tipo de mantenimiento. Cualquier tipo de intervención sobre el sistema deberá ser realizado por personal autorizado. Antes de efectuar cualquier intervención sobre el sistema, es necesario desconectarlo de la alimentación.

**NOTA** Antes de expedir al fabricante el Profibus Gateway para su reparación o advanced exchange service, es indispensable rellenar y enviar a la oficina de ventas la ficha "Seguridad y salud " que se adjunta al presente manual de instrucciones. Una copia de dicha ficha deberá incluirse en el embalaje del sistema antes de la expedición.

> En caso de que el Profibus Gateway debiera ser desguazado, proceder a su eliminación respetando las normas nacionales específicas.

# <span id="page-42-1"></span>**Eliminación**

**Significado del logotipo "WEEE" presente en las etiquetas.** El símbolo que se indica a continuación, es aplicado en observancia de la directiva CE denominada "WEEE". Este símbolo (**válido sólo para los países miembros de la Comunidad Europea**) indica que el producto sobre el cual ha sido aplicado, NO debe ser eliminado junto con los residuos comunes sean éstos domésticos o industriales, y que, por el contrario, deberá ser sometido a un procedimiento de recogida diferenciada. Por lo tanto, se invita al usuario final, a ponerse en contacto con el proveedor del dispositivo, tanto si éste es la casa fabricante o un distribuidor, para poder proveer a la recogida y eliminación del producto, después de haber efectuado una verificación de los términos y condiciones contractuales de venta.

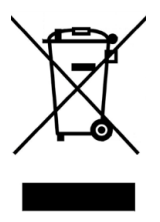

Para obtener más información, consulte: http://www.agilent.com/environment/product/index.shtml

**TMP Profibus Gateway User Manual / 87-900-976-01 (G) 43/178** 

### **4 Manual de istrucciones**

**Eliminación** 

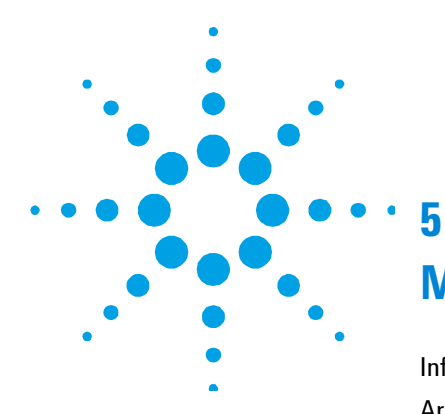

# **Manual de Istruções**

[Informações gerais](#page-45-0) [46](#page-45-0)  [Armazenagem](#page-46-0) [47](#page-46-0)  [Preparação para a instalação](#page-46-1) [47](#page-46-1)  [Instalação](#page-46-2) [47](#page-46-2)  [Uso49](#page-48-0)  [Ligação e Uso do Profibus Gateway](#page-48-1) [49](#page-48-1)  [Parada do Profibus Gateway](#page-48-2) [49](#page-48-2)  [Manutenção](#page-50-0) [51](#page-50-0)  [Eliminação 51](#page-50-1) 

Tradução das instruções originais

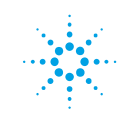

**Agilent Technologies** 

# <span id="page-45-0"></span>**Informações gerais**

Este equipamento é destinado à uso profissional. O usuário deve ler atentamente este manual de instruções e todas as outras informações adicionais fornecidas pela Agilent antes de utilizar o equipamento. A Agilent se considera livre de eventuais responsabilidades devídas à total ou parcial inobservância das instruções, utilização não apropriada por pessoal não treinado, intervenções não autorizadas ou uso contrário às normativas nacionais específicas.

Nos parágrafos seguintes são fornecidas todas as informações necessárias para garantir a segurança do operador durante a utilização do equipamento. São fornecidas informações detalhadas na Apêndice "Technical information".

**Este manual utiliza as convenções seguintes:** 

**CUIDADO!** As mensagens de cuidado são visualizadas antes de procedimentos que, se não observados, poderiam causar danificações no equipamento.

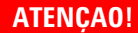

**ATENÇAO! As mensagens de atenção chamam a atenção do operador sobre um procedimento ou um processo específico que, se não executado em modo correto, poderia provocar graves lesões pessoais.** 

**NOTA** As anotações contem informações importantes extraídas do texto.

# <span id="page-46-0"></span>**Armazenagem**

Durante o transporte e armazenagem do Profibus Gateway não podem ser ultrapassadas as condições ambientais seguintes:

- temperatura: de 0 °C até +70 °C
- humidade relativa: 0 95% (não condensante)

# <span id="page-46-1"></span>**Preparação para a instalação**

O Profibus Gateway é fornecido dentro de uma embalagem de proteção especial; no caso de presença de sinais de danificações, que poderiam ter acontecidas durante o transporte, contatar o serviço de vendas do lugar. Não soltar a embalagem no ambiente. O material é completamente reciclável e conforme à diretiva CEE 85/399 para salvaguarda do ambiente.

# <span id="page-46-2"></span>**Instalação**

Não instalar e/ou utilizar o Profibus Gateway em ambientes expostos á agentes atmosféricos (chuva, gelo, neve), pó, gases agressivos, em ambientes explosivos ou com elevado risco de incêndio.

- temperatura: de + 5  $\degree$ C até +40  $\degree$ C
- humidade relativa: 0 90% (não condensante).

### **5 Manual de Istruções**

**Instalação** 

**CUIDADO!** O Profibus Gateway pertence à primeira categoria de instalação (ou sobretensão) prevista pela normativa EN 61010-1. Então conetar o dispositivo com uma linha de alimentação de acordo com esta categoria.

> O Profibus Gateway tem conetores para as entradas/saidas e para a comunicação serial que devem ser ligados aos circuitos externos para que nenhuma parte sob tensão seja acessivel. Controlar que o isolamento do dispositivo ligado ao Profibus Gateway tenha um isolamento adequato msmo em condição de uma úniica falha como previsto pela normativa EN 61010-1.

Para a instalação das peças acessórias opcionais, consultar "Technical Information".

# <span id="page-48-0"></span>**Uso**

Neste parágrafo são indicados os principais procedimentos operacionais. Antes de usar o controller efetuar todas as ligações elétricas.

# <span id="page-48-1"></span>**Ligação e Uso do Profibus Gateway**

Para ligar o Profibus Gateway é suficiente fornecer a tensão de alimentação. O LED vermelho no painel frontal do Gateway indica que o dispositivo è alimentado. OLED verde, ao invés, indica o estado do dispositivo:

- lampejar lento: mudança dados
- 1 impulso: erro link RS 485 (por ejemplo, o dispositivo está ainda em fase de pesquisa controler)
- 2 impulsos: erros link Profibus (por ejemplo, o dispositivo não è endereção pela máster)
- Lampejar veloz: erro interno.

# <span id="page-48-2"></span>**Parada do Profibus Gateway**

Para desligar o Profibus Gateway é suficiente tirar a tensão de alimentação.

### **5 Manual de Istruções**

**Uso** 

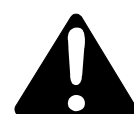

**ATENÇAO! O controller deve ser alimentado mediante um cabo de alimentação de três fios(ver tabela das partes ordenáveis) com uma tomada de tipo aprovado a nível internacional com a finalidade de segurança do usuário. Utilizar sempre este cabo de alimentação e inserir a tomada com uma adequada ligação de terra para evitar descargas eléctricas e para respeitar as normativas CE. No interior do controller desenvolvem-se altas tensões que podem provocar graves danos ou a morte. Antes de efectuar qualquer operação de instalação ou manutenção do controller, desligar a tomada de alimentação.** 

# <span id="page-50-0"></span>**Manutenção**

O Profibus Gateway não necessita de manutenção alguma. Qualquer intervenção tem que ser realizada por pessoal autorizado. Antes de realizar qualquer intervenção no sistema desliga-lo da alimentação.

**NOTA** Antes de enviar ao fabricante o Profibus Gateway para consertos ou advanced exchange service, é indispensavel preencher e entregar ao serviço de vendas do lugar a ficha "Segurança e Seúde" fornecida junto a este manual de instruções. Copia da mesma tem que ser incluída na embalagem do sistema antes da expedição.

> No caso em que o Profibus Gateway tenha que ser destruido, efetuar a sua eliminação respeitando as normativas nacionais específicas.

# <span id="page-50-1"></span>**Eliminação**

**Significado do logótipo "WEEE" presente nos rótulos.** 

O símbolo abaixo indicado é aplicado de acordo com a directiva CE denominada "WEEE". Este símbolo (**válido apenas para os países da Comunidade Europeia**) indica que o produto no qual está aplicado NÃO deve ser eliminado juntamente com os resíduos domésticos ou industriais comuns, mas deve ser dirigido a um sistema de recolha diferenciada. Portanto, convidamos o utilizador final a contactar o fornecedor do dispositivo, seja este o fabricante ou um revendedor, para encaminhar o processo de recolha e eliminação, após a oportuna verificação dos termos e condições do contrato de venda.

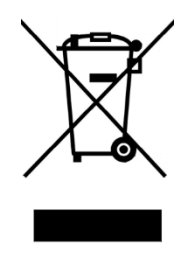

Para mais informações consulte: : http://www.agilent.com/environment/product/index.shtml

**TMP Profibus Gateway User Manual / 87-900-976-01 (G) 51/178** 

### **5 Manual de Istruções**

**Eliminação** 

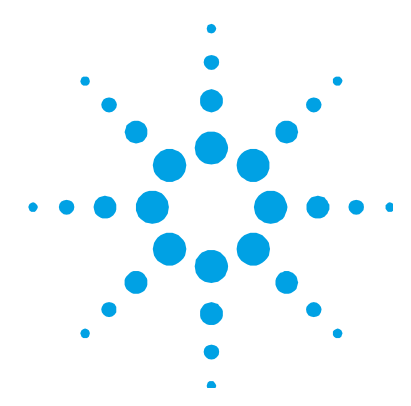

# **Bedrijfshandleiding**

**6**

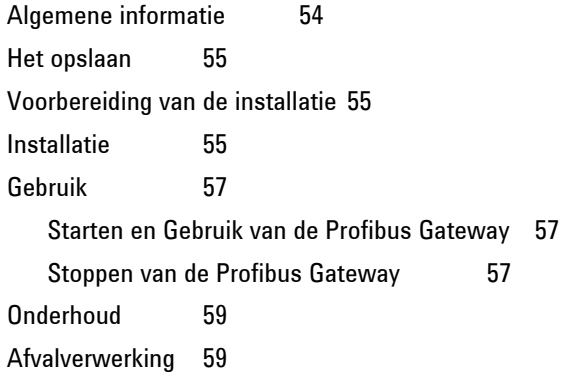

Vertaling van de originele instructies

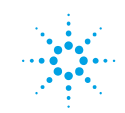

**Agilent Technologies** 

#### **6 Bedrijfshandleiding**

**Algemene informatie** 

# <span id="page-53-0"></span>**Algemene informatie**

Deze machine is bestemd voor professioneel gebruik. De gebruiker dient de handleiding en verder alle door Agilent verstrekte extra informatie, nauwkeurig te lezen alvorens de machine in gebruik te nemen. Agilent kan niet aansprakelijk gesteld worden voor het (gedeeltelijk) niet in acht nemen van de instructies, oneigenlijk gebruik door niet opgeleid personeel, niet toegezegde interventies of voor een gebruik dat niet voldoet aan de nationale specifieke normen.

In de volgende paragrafen is alle benodigde informatie beschreven om de veiligheid van de operator, tijdens het gebruik van de machine, te garanderen. Gedetailleerde informatie staat in de bijlage "Technical Information".

**Deze handleiding gebruikt de volgende conventies:** 

**VOORZICHTIG!** De waarschuwingen worden voor de procedures getoond die, als deze niet in acht worden genomen, kunnen leiden tot beschadigingen aan de machine.

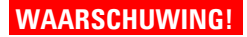

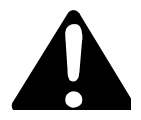

**WAARSCHUWING! Waarschuwingen bij gevaar trekken de aandacht van de operator tijdens een procedure of een specifieke handeling die zodra deze niet op de juiste manier uitgevoerd wordt, kan leiden tot ernstig persoonlijk letsel.** 

**OPMERKING** De aantekeningen bevatten belangrijke informatie uit de tekst.

# <span id="page-54-0"></span>**Het opslaan**

Tijdens het transport en het opslaan van de Profibus Gateway mogen de volgende natuurlijke omstandigheden niet overschreden worden:

- temperatuur: van  $0 °C$  tot +70  $°C$
- relatieve vochtigheid: 0 95% (niet gecondenseerde)

# <span id="page-54-1"></span>**Voorbereiding van de installatie**

De Profibus Gateway wordt in speciale beschermende verpakking geleverd; zijn er beschadigingen, die tijdens het trasport hebben kunnen ontstaan, neem dan contact op met het plaatselijke verkoopkantoor. Gooi de verpakking niet roekeloos weg. Het materiaal is volledig geschikt voor recycling en voldoet aan de EG 85/399 norm ter bescherming van de natuur.

# <span id="page-54-2"></span>**Installatie**

Installeer en/of gebruik de Profibus Gateway niet in omgevingen die blootstaan aan atmosferische invloeden (regen, vorst, sneeuw), stof, agressieve gassen en in ontplofbare omgevingen of in ruimtes met verhoogde kans op brand.

Tijdens het functioneren is het noodzakelijk om de volgende natuurlijke omstandigheden in acht te nemen:

- temperatuur: van +  $5^{\circ}$ C tot +  $40^{\circ}$ C
- relatieve vochtigheid: 0 90% (niet gecondenseerde)

### **6 Bedrijfshandleiding**

**Installatie** 

### **VOORZICHTIG!**

De Profibus Gateway behoort tot de eerste categorie installaties (of overspanning) van de norm EN 61010-1. Verbind het toestel dus aan een voedingslijn die geschikt is voor die categorie. De Profibus Gateway heeft connectoren voor de in- en uitgangen en voor de seriële communicatie die op een zodanige manier op het externe stroomcircuit aangesloten moeten zijn, dat geen enkel onder stroom staand deel aan te raken is. Zorg dat de isolering van het op de Profibus Gateway aangesloten apparaat voldoende is, zelfs bij een opzichzelfstaande storing zoals in de norm EN61010-1 is beschreven.

Voor het installeren van de optionele hulpstukken, zie "Technical Information".

# <span id="page-56-0"></span>**Gebruik**

In dit hoofdstuk staan de belangrijkste operationele procedures. Alvorens de controller te gebruiken moeten eerst alle elektrische aansluitingen worden uitgevoerd.

# <span id="page-56-1"></span>**Starten en Gebruik van de Profibus Gateway**

Om de Profibus Gateway te starten is het voldoende de stroom in te schakelen.

De rode LED op het voorpaneel van de Gateway geeft aan dat het apparaat gevoed is. De groene LED geeft de status van het apparaat aan:

- Langzaam knipperend: gegevensuitwisseling
- 1 impuls: fout link RS 485 (het apparaat is bijvoorbeeld nog in de controller-zoekfase)
- 2 impulsen: fout link Profibus (het apparaat is bijvoorbeeld niet door de master geadresseerd)
- snel knipperend: interne fout.

# <span id="page-56-2"></span>**Stoppen van de Profibus Gateway**

Om de Profibus Gateway te stoppen is het voldoende om de stroom uit te schakelen.

### **6 Bedrijfshandleiding**

**Gebruik** 

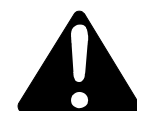

**WAARSCHUWING! De controller moet gevoed worden via een voedingskabel met drie draden (zie tabel met bestelbare onderdelen) met een stekker van het internationaal goedgekeurde type om de veiligheid van de gebruiker te waarborgen. Gebruik altijd deze voedingskabel en steek de stekker in een geaarde contactstop om elektrische ontladingen te voorkomen en aan de CE-specificaties te voldoen.** 

> **In de controller ontwikkelen zich hoge spanningen die zware beschadigingen of de dood kunnen veroorzaken. Alvorens installatie- of onderhoudswerkzaamheden uit te voeren, de controller van de contactstop afkoppelen.**

# <span id="page-58-0"></span>**Onderhoud**

De Profibus Gateway behoeft geen onderhoud. Iedere ingreep dient door opgeleid personeel uitgevoerd te worden.

Voor iedere ingreep op het systeem dient dit eerst van de voeding te worden afgekoppeld.

**OPMERKING** Als de Profibus Gateway naar de fabrikant gestuurd moet worden ter reparatie of advanced exchange service, dient eerst het formulier "veiligheid en gezondheid", uit deze handleiding ingevuld te worden en toegestuurd te worden aan het lokale verkoopkantoor. De kopie hiervan moet voor de versturing in de verpakking van het systeem worden bijgesloten.

> Mocht de Profibus Gateway gesloopt moeten worden volg dan de procedure ter eliminatie volgens de specifieke nationale normen.

# <span id="page-58-1"></span>**Afvalverwerking**

**Betekenis van het logo "WEEE" op de etiketten.** Het onderstaande symbool wordt aangebracht in overeenstemming met de EG-richtlijn "WEEE". Dit symbool **(alleen geldig voor de landen van de Europese Gemeenschap)** geeft aan dat het product waarop het is aangebracht, NIET mag worden afgevoerd samen met mormaal huisvuil of industrieel afval, maar gescheiden moet worden ingezameld. De eindgebruiker wordt dus verzocht contact op te nemen met de leverancier van het apparaat, zij het de fabrikant of een wederverkoper, om het proces van gescheiden inzameling en verwerking in gang te zetten, na de van toepassing zijnde termen en voorwaarden van het verkoopcontract te hebben gecontroleerd.

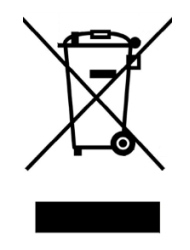

Voor meer informatie wordt verwezen naar: http://www.agilent.com/environment/product/index.shtml

### **6 Bedrijfshandleiding**

**Afvalverwerking** 

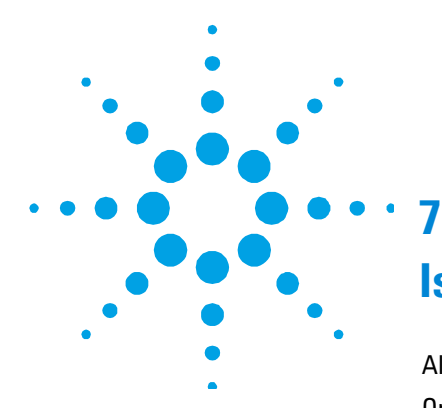

# **Istruktionsbog**

[Almene oplysninger](#page-61-0) [62](#page-61-0)  [Opmagasinering](#page-62-0) [63](#page-62-0)  [Klargøring til installering](#page-62-1) [63](#page-62-1)  [Installering](#page-62-2) [63](#page-62-2)  [Anvendelse](#page-64-0) [65](#page-64-0)  [Tænding og anvendelse af Profibus Gateway](#page-64-1) [65](#page-64-1)  [Standsning af Profibus Gateway 65](#page-64-2)  [Vedligeholdelse](#page-66-0) [67](#page-66-0)  [Bortskaffelse](#page-66-1) [67](#page-66-1) 

Oversættelse af originalinstruktionerne

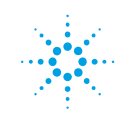

**Agilent Technologies** 

**61/178**

#### **7 Istruktionsbog**

**Almene oplysninger** 

# <span id="page-61-0"></span>**Almene oplysninger**

Dette apparatur er beregnet til professionel brug. Brugeren har pligt til at læse denne brugervejledning samt alle andre yderligere oplysninger, som Agilent leverer, omhyggeligt igennem før ibrugtagning af apparaturet. Agilent fralægger sig ethvert ansvar i tilfælde af hel eller delvis tilsidesættelse af anvisningerne, forkert anvendelse fordi apparaturet er blevet anvendt af medarbejdere, der ikke er oplærte dertil samt hvis der foretages indgreb uden tilladelse eller i strid med den gældende nationale lovgivning på området.

I de næste afsnit gives der alle nødvendige oplysninger til at garantere operatørens sikkerhed under anvendelse af apparaturet. Der kan indhentes udførlige oplysninger i bilaget "Technical information".

**I denne vejledning anvendes der følgende almindeligt kendte tegn:** 

**FORSIGTIG!** Beskederne Giv agt vises før procedurer, som skal følges, da man ellers risikerer at beskadige apparaturet.

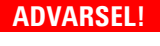

**Faremeldingerne gør operatøren opmærksom på, at hvis en særlig procedure eller fremgangsmåde ikke følges eller udføres forkert, opstår der fare for alvorlige læsioner.** 

**BEMÆRK** Bemærkningerne indeholder vigtige informationer, som er taget fra teksten.

# <span id="page-62-0"></span>**Opmagasinering**

Under fragten og opmagasineringen af Profibus Gateway, skal følgende miljømæssige krav opfyldes:

- temperatur: mellem  $0^{\circ}$ C og +70  $^{\circ}$ C
- relativ luftfugtighed: 0 95 % (uden kondensdannelse)

# <span id="page-62-1"></span>**Klargøring til installering**

Profibus Gateway leveres i en særlig skåneemballage; skulle den fremvise tegn på beskadigelse, som menes at kunne være opstået i forbindelse med transporten, bedes De straks kontakte det lokale salgskontor. Emballagen må ikke spredes i miljøet. Alt materialet kan genbruges og opfylder kravene i EØF-direktivet 85/399 vedrørende miljøbeskyttelse.

# <span id="page-62-2"></span>**Installering**

Profibus Gateway må ikke installeres og/eller anvendes i omgivelser, hvor den udsættes for atmosfæriske agenser (regn, frost, sne), støv, skrappe gasarter, eller hvor der er eksplosionseller høj brandfare.

- temperatur: mellem  $+5$  °C og  $+40$  °C
- relativ luftfugtighed: 0 90 % (uden kondensdannelse)

### **7 Istruktionsbog**

**Installering** 

### **FORSIGTIG!**

Profibus Gateway tilhører den første installationskategori (o-verspænding) fastsat af normen EN 61010-1. Man skal således forbinde anordningen med et forsyningsnet, som opfylder denne kategoris behov. Profibus Gateway er forsynet med sammenkoblingsstik til indgangene/udgangene og den serielle kommunikation, som skal forbindes til de eksterne kredsløb, således at der ikke er adgang til nogen af de dele, som tilføres spænding. Man skal forvisse sig om, at anordningen, som er tilsluttet Profibus Gateway, er forsynet med passende isolering, som yder tilstrækkelig beskyttelse selv i tilfælde af enkelt fejl i henhold til normen EN 61010-1.

Hvad angår installeringen af tilbehøret, jævnfør "Technical Information".

# <span id="page-64-0"></span>**Anvendelse**

I dette afsnit fremstilles de vigtigste driftsprocedurer.

Før anvendelse af kontrolenheden skal alle de elektriske forbindelser være gennemført.

# <span id="page-64-1"></span>**Tænding og anvendelse af Profibus Gateway**

Profibus Gateway tændes ved ganske enkelt at tilkoble den netspændingen. Den røde signallampe på Gateways panel angiver, at der er strøm på systemet. Den grønne signallampe angiver derimod systemets driftsstatus:

- langsom blinken: udveksling af data
- 1 blink: fejl RS 485 link (f.eks., systemet befinder sig i controller søgefasen)
- 2 blink: fejl Profibus link (f.eks., systemet er ikke styret af master programmet)
- hurtig blinken: intern fejl.

# <span id="page-64-2"></span>**Standsning af Profibus Gateway**

Profibus Gateway standses ved at frakoble den netspændingen.

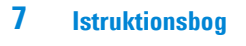

**Anvendelse** 

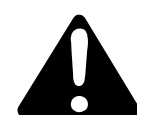

**ADVARSEL! De controller moet gevoed worden via een voedingskabel met drie draden (zie tabel met bestelbare onderdelen) met een stekker van het internationaal goedgekeurde type om de veiligheid van de gebruiker te waarborgen. Gebruik altijd deze voedingskabel en steek de stekker in een geaarde contactstop om elektrische ontladingen te voorkomen en aan de CE-specificaties te voldoen.** 

> **In de controller ontwikkelen zich hoge spanningen die zware beschadigingen of de dood kunnen veroorzaken. Alvorens installatie- of onderhoudswerkzaamheden uit te voeren, de controller van de contactstop afkoppelen.**

# <span id="page-66-0"></span>**Vedligeholdelse**

Profibus Gateway kræver ingen vedligeholdelse. Ethvert indgreb skal udføres af autoriserede medarbejdere. Frakobl systemet netforsyningen, før der foretages hvilket som helst indgreb.

**BEMÆRK** Før man sender Profibus Gateway tilbage til fabrikanten for at få udført reparationer eller "advanced exchange service", er det strengt nødvendigt at udfylde "Sikkerheds- og sundhedskortet", som er vedlagt denne brugervejledning, og aflevere det på det lokale salgskontor. Før systemet afsendes, skal der lægges en kopi deraf i pakningen.

> Hvis Profibus Gateway kasseres og ikke længere skal anvendes, skal det bortskaffes i henhold til den gældende nationale lovgivning på området.

# <span id="page-66-1"></span>**Bortskaffelse**

**Betydningen af "WEEE" logoet på mærkaterne.** Nedenstående symbol anvendes i overensstemmelse med det såkaldte EU-direktiv "WEEE". Symbolet **(kun gældende for EU-landene)** viser, at produktet, som det sidder på IKKE må bortskaffes sammen med affald fra private husholdninger eller industriel affald men skal indleveres på en godkendt affaldsstation. Vi opfordrer derfor slutbrugeren til at kontakte leverandøren af anordningen, enten fabrikken eller en forhandler, for igangsættelse af afhentnings- og bortskaffelsesprocessen efter nøje at have kontrolleret betingelserne i salgskontrakten.

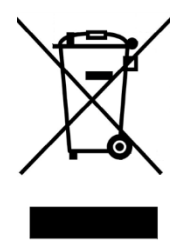

For yderligere oplysninger henvises til: http://www.agilent.com/environment/product/index.shtml

### **7 Istruktionsbog**

**Bortskaffelse** 

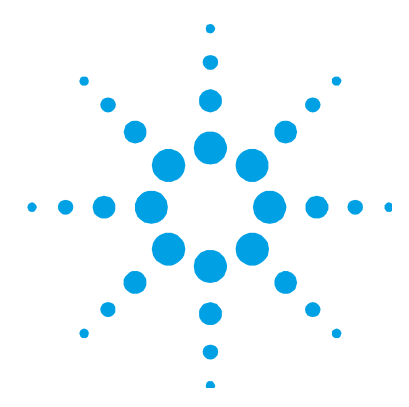

# **Bruksanvisning**

**8**

[Allmän information](#page-69-0) [70](#page-69-0)  [Magasinering](#page-70-0) 71 [Att förbereda för installation](#page-70-1) [71](#page-70-1)  [Installation](#page-70-2) [71](#page-70-2)  [Användning](#page-72-0) [73](#page-72-0)  [Att sätta på och använda Profibus Gateway](#page-72-1) [73](#page-72-1)  [Att stänga av Profibus Gateway](#page-72-2) [73](#page-72-2)  [Underhåll](#page-74-0) [75](#page-74-0)  [Bortskaffning 75](#page-74-1) 

Översättning av originalinstruktionerna

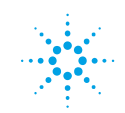

**Agilent Technologies** 

# **8 Bruksanvisning**

**Allmän information** 

# <span id="page-69-0"></span>**Allmän information**

Den här apparaten är avsedd för yrkesanvändning. Användaren måste läsa manualen noggrant och all annan information från Agilent innan apparaten sätts i bruk. Agilent avsäger sig allt ansvar för eventuella skador som uppstår på grund av att föreskrifterna inte uppmärksammats helt eller bara delvis, att ej utbildad personal använder apparaten på felaktigt sätt. Vidare gäller det för inte auktoriserade ingrepp som utförts eller andra åtgärder som inte överensstämmer med gällande nationella specifika normer.

I de följande paragraferna ges all information som behövs för att garantera operatörens säkerhet vid användning av apparaten. Detaljerad information står att finna i bilagan "Technical Information".

**Den här manualen använder sig av följande varningssymbolik:** 

**OBSERVER!** Varningsmeddelanden visas före vissa procedurer som kan orsaka skada på maskinen, om de inte iakttas.

#### **VARNING!**

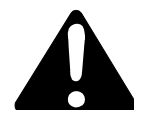

**Meddelanden om fara för operatörens upmärksamhet på en viss procedur eller åtgärd som, om den inte utförs på rätt sätt, kan orsaka allvarliga personskador.** 

**OBSERVERA** Anmärkningarna innehåller viktig information som tagits ur texten.

# <span id="page-70-0"></span>**Magasinering**

Vid transport eller magasinering av Profibus Gateway får följande miljöförhållanden inte överskridas:

- temperatur: från  $0^\circ$  +70  $^\circ$ C
- relativ fuktighet: 0 95 % (utan kondens)

# <span id="page-70-1"></span>**Att förbereda för installation**

Profibus Gateway levereras i en speciell skyddsförpackning; om den skulle uppvisa skada som kan ha uppstått under transporten ska du kontakta försäljningskontoret på din ort. Sprid inte förpackningen i naturen. Materialet är helt återvinningsbart och motsvarar miljöskyddsdirektiv 85/399/EEG.

# <span id="page-70-2"></span>**Installation**

Installera och/eller använd inte Profibus Gateway i miljö som inte är beständig för atmosfärisk inverkan (regn, frost, snö), damm, giftiga gaser, i miljö med explosionsrisk eller med stor brandfara.

Vid maskinens funktion måste följande miljöförhållanden respekteras:

- temperatur: från +5 °C till +40 °C
- relativ fuktighet:  $0 90 %$  (utan kondens)

### **8 Bruksanvisning**

**Installation** 

**OBSERVER!** Profibus Gateway tillhör den första installationskategorin (eller överspänning) som anges i europeisk standard EN 61010-1. Anslut därefter anordningen till en matarledning som tillfredsställer denna kategori.

> Profibus Gateway har uttag för ingångar/utgångar och för seriell kommunikation. Dessa måste anslutas till yttre kretsar på så sätt att ingen spänningsförd del finns åtkomlig. Försäkra dig om att isoleringen för den anordning som anslutits till Profibus Gateway är gjord på sådant sätt att den är lämplig även vid ett enskilt felförhållande i enlighet med den europeiska standarden EN 61010-1.

För installering av extra tillbehör se "Technical Information".
### **Användning**

I den här paragrafen återges de huvudsakliga arbetsåtgärderna. Innan du börjar använda kontrollerna se till att alla elektriska anslutningar gjorts.

### **Att sätta på och använda Profibus Gateway**

För att sätta på Profibus Gatewayr behöver du bara ansluta dig till nätledningen.

Den röda lysdioden som sitter på den främre Gateway-panelen anger att apparaten är på. Den gröna lysdioden anger däremot apparatens status:

- långsamt blinkande ljus: utbyte av data
- 1 puls: RS 485 länkfel (t ex: apparaten söker fortfarande efter kontrollern)
- 2 pulser: Profibus länkfel (t ex: apparaten adresseras inte via styrenheten)
- snabbt blinkande ljus: internt fel.

### **Att stänga av Profibus Gateway**

För att stänga av Profibus Gateway behöver du bara koppla från nätledningen.

#### **8 Bruksanvisning**

**Användning** 

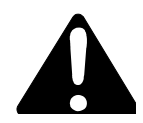

**VARNING! Styrenheten fungerar med en strömkabel som har tre ledare (se tabellen som visar de delar som kan beställas) och för användarens säkerhet ska den ha godkänd stickpropp enligt internationella standarder. Använd alltid denna strömkabel och anslut stickproppen till ett vägguttag med fungerande jordanslutning för att undvika elstötar och för iakttagelse av CE specifikationer.** 

> **Spänningen inuti styrenheten kan nå höga värden och förorsaka allvarliga skador och dödsfall. Dra alltid ur strömkabeln från vägguttaget innan något installations-eller underhållsmoment utförs på styrenheten.**

## **Underhåll**

Profibus Gateway kräver inget som helst underhåll. Alla ingrepp måste utföras av auktoriserad personal. Innan något som helst ingrepp sker på apparaten måste den kopplas bort från energikällan.

**OBSERVERA** Innan du skickar tillbaka Profibus Gateway till tillverkaren för reparation eller avancerad kundtjänst måste du fylla i formuläret "Säkerhet och Hälsa", som bifogas med den här manualen, och skicka det till försäljningskontoret på din ort. En kopia av formuläret måste bifogas i apparatens förpackning när den skickas iväg.

> Om Profibus Gateway ska skrotas, ska du följa de speciella regler för detta som gäller i ditt land.

### **Bortskaffning**

**Betydelse av logotypen "WEEE" på etiketterna.** Symbolen som visas nedan har tillämpats i enlighet med CD-direktivet som har betecknats som "WEEE". Den här symbolen **(gäller endast i de länder som tillhör den Europeiska Unionen)** indikerar att produkten på vilken symbolen har applicerats INTE får skaffas bort tillsammans med vanliga hushålls- eller industriavfall, men att däremot ett differentierat uppsamlingssystem måste upprättas. Vi rekommenderar därför att slutanvändaren tar kontakt med leverantören av anordningen, oberoende om det handlar om moderföretaget eller återförsäljaren, för att kunna starta uppsamlings- och bortskaffningsprocessen, detta efter lämplig kontroll av kontraktsenliga tidsgränser och försäljningsvillkor.

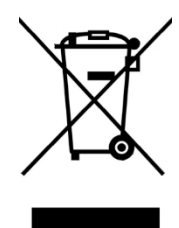

För mer information, se: http://www.agilent.com/environment/product/index.shtml

**TMP Profibus Gateway User Manual / 87-900-976-01 (G) 75/178** 

### **8 Bruksanvisning**

**Bortskaffning** 

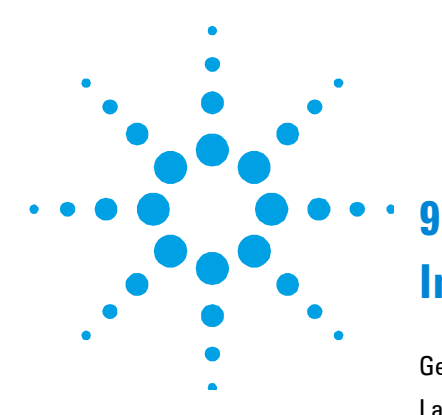

# **Instruksjon Manual**

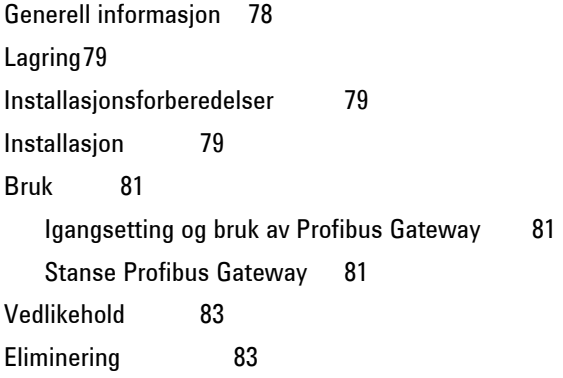

Oversetting av den opprinnelige samsvarserklæringen

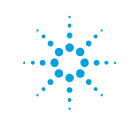

**Agilent Technologies** 

#### **9 Instruksjon Manual**

**Generell informasjon** 

### <span id="page-77-0"></span>**Generell informasjon**

Dette apparatet er ment for profesjonelt bruk. Brukeren må lese nøye håndboken og all tilleggsinformasjon utgitt av Agilent før apparatet tas i bruk. Agilent frasier seg ethvert ansvar dersom bruksanvisningene ikke følges nøyaktig, dersom apparat blir brukt av personer uten opplæring, for ikke autoriserte inngrep eller for uriktig bruk iht. landets gjeldende forskrifter.

I de følgende paragrafer finner man alle nødvendig opplysninger for å garantere operatørens sikkerhet under bruk av apparatet. Man finner også detaljerte opplysninger i etterskriftet "Technical information".

**I denne håndboken brukes følgende konvensjonelle tegn:** 

**FORSIKTIG!** Advarslene vises før man starter en manøver som, dersom den ikke blir korrekt utført, kan forårsake skader på apparatet.

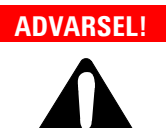

**ADVARSEL! Faretegnene varsler operatøren om at en spesiell manøver eller operasjon kan forårsake alvorlige personskader dersom den/de ikke utføres korrekt.** 

**MERK** Merknadene inneholder viktige opplysninger som er tatt ut av teksten.

### <span id="page-78-0"></span>**Lagring**

Under transport og lagring av Profibus Gateway må følgende forhold ikke overskrides:

- **temperatur:** fra 0  $^{\circ}$ C til +70  $^{\circ}$ C
- relativ fuktighet:  $0 95 %$  (ikke fortettet)

### <span id="page-78-1"></span>**Installasjonsforberedelser**

Profibus Gateway leveres i en spesiell, beskyttende emballasje. Dersom man finner skader på denne som kan ha blitt påført under transporten, skal man straks kontakte det lokale salgskontoret. Emballasjen skal kastes eller tilintetgjøres iht. landets gjeldende lover og forskrifter.

Materialet er fullstendig gjenvinningsbart og er i overensstemmelse med miljøverndirektivene 85/399/EØS.

### <span id="page-78-2"></span>**Installasjon**

Profibus Gateway må ikke installeres og/eller brukes i rom eller områder som påvirkes av spesielle værforhold (regn, frost, snø), støv, skadelige gasser, under eksplosivfarlige forhold eller i rom med høy brannrisiko.

- temperatur: fra +5  $\degree$ C til +40  $\degree$ C
- relativ fuktighet:  $0 90 %$  (ikke fortettet)

#### **9 Instruksjon Manual**

**Installasjon** 

**FORSIGTIG!** Profibus Gateway hører til den første installasjonskategori (eller overspenning) iht. EN 61010-1 forskriftene. Utstyret må derfor tilkoples en strømtilførselslinje som tilfredsstiller denne kategorien. Profibus Gateway er utstyrt med koplingsstykker for utgang/ inngang, og for seriekommunikasjon som må koples til de eksterne kretsene slik at ingen av delene som er under spenning er tilgjengelige.

> Man må dessuten forsikre seg om at utstyret som er tilkoplet Profibus Gateway er godt nok isolert, også i det tilfellet det skulle oppstå én enkelt feil, iht. EN 61010-1 forskriftene.

Vennligst se "Technical information" for installasjon av valgfritt tilleggsutstyr.

### <span id="page-80-0"></span>**Bruk**

I denne paragrafen finner man de viktigste operasjonsfremgangsmåtene. Før man begynner å bruke styringen må man utføre alle elektriske tilkoplinger.

### <span id="page-80-1"></span>**Igangsetting og bruk av Profibus Gateway**

Profibus Gateway settes i gang bare ved å slå på strømtilførselen.

Den rødtlysende dioden på frontpanelet på Gateway viser at anordningen er slått på. Den grønne dioden viser derimot den operative statusen på anordningen:

- Blinker sakte: veksling av dataer
- 1 puls: RS 485 link feil (f. eks. anordningen er ennå i fase etter søking av styreenhet)
- 2 pulser: Profibus link feil (f. eks. anordningen er ikke ledet av master
- Blinker hurtig: innvendig feil.

### <span id="page-80-2"></span>**Stanse Profibus Gateway**

Profibus Gateway stanses ganske enkelt ved å slå av strømtilførselen.

### **9 Instruksjon Manual**

**Bruk** 

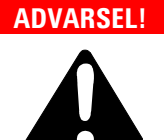

**ADVARSEL! Styreenheten må koples til en strømkabel med tre ledere (se tabellen over deler som kan bestilles) med et støpsel godkjent i henhold til internasjonale standarder til sikkerhet for brukeren. Bruk alltid denne strømkabelen og sett støpselet i en kontakt med passende jordledning, for å unngå elektriske støter og for å holde seg til CE-normene. Inne i styreenheten utvikles høye spenninger som kan føre til alvorlige skader eller dødsfall. Kople alltid strømkabelen fra strømnettet før enhver installering eller vedlikehold av styreenheten utføres.** 

### <span id="page-82-0"></span>**Vedlikehold**

Profibus Gateway er vedlikeholdsfri. Ethvert inngrep skal utføres kun av autoriserte personer. Før man utfører et hvilket som helst inngrep, må maskinens strømtilførsel frakoples.

**MERK** Før man sender Profibus Gateway tilbake til konstruktøren for reparasjon eller advanced exchange service, skal man fylle ut skjemaet for "Sikkerhet og Helse" som er vedlagt instruksjonshåndboken, og sende dette til det lokale salgskontoret. En kopi av dette skjemaet skal legges ved når systemet pakkes, og skal følge med sendingen.

> Dersom det skulle være nødvendig å destruere Profibus Gateway skal dette gjøres iht. landets gjeldende lover og forskrifter.

### <span id="page-82-1"></span>**Eliminering**

**Betydelsen av symbolet på logo "WEEE" på etikettene.** Symbolet nedenunder som finnes, er anvendt i henhold til EC-direktiv kalt "WEEE". Dette symbolet **(som bare gjelder for land i Det europeiske fellesselskap)**, viser at produktet som det sitter på, IKKE må behandles som vanlig hus-industriavfall, men må legges i kildesortering. Derfor oppfordrer man den sluttelige brukeren av anordningen å henvende seg til leverandøren av anordningen, som kan være et firma eller en forhandler, som sørger for oppsamling og eliminering etter å ha kontrollert avtal og betingelser i kjøpekontrakten.

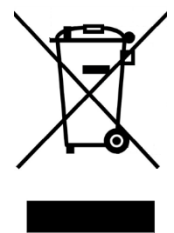

For mer informasjon se: http://www.agilent.com/environment/product/index.shtml

### **9 Instruksjon Manual**

**Eliminering** 

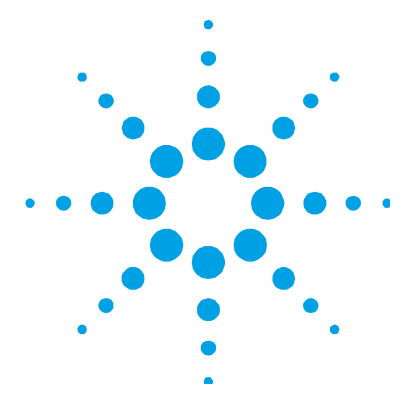

# **10 Ohjekäsikirja**

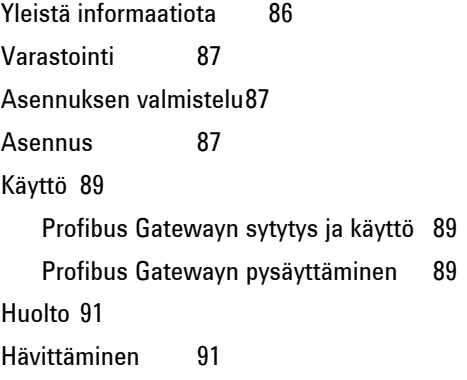

Alkuperäisen ohjeiden käännös

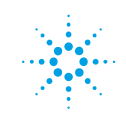

**Agilent Technologies** 

#### **10 Ohjekäsikirja**

**Yleistä informaatiota** 

### <span id="page-85-0"></span>**Yleistä informaatiota**

Tämä laitteisto on tarkoitettu ammattikäyttöön. Laitteen käyttäjän tulee lukea huolellisesti nämä käyttöohjeet sekä kaikki muu Agilentlaitevalmistajan toimittama lisäinformaatio ennen laitteen käyttöönottoa. Agilent ei katso olevansa vastuussa mahdollisesta käyttöohjeiden täydellisestä tai osittaisesta laiminlyönnistä, laitteen tarkoituksenvastaisesta käytöstä valmentamattoman henkilökunnan toimesta, valtuuttamattomista korjaustoimenpiteistä tai laitteen käytöstä voimassa olevien kansallisten normien vastaisesti.

Seuraavissa kappaleissa annetaan kaikki tarpeellinen informaatio koneenhoitajan turvallisuuden takaamiseksi laitetta käytettäessä. Yksityiskohtaisia ohjeita annetaan liitteessä "Technical information".

**Tässä käyttöoppaassa käytetään seuraavia vaara- ja huomiomerkkejä:** 

**HUOMIO!** Varoitusviestit visualisoituvat ennen toimintoja, jotka laiminlyötyinä voivat aiheuttaa vahinkoja itse laitteistolle.

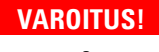

**VAROITUS! Vaaraa osoittavat viestit kehottavat koneenhoitajaa kiinnittämään huomiota johonkin menettelytapaan tai erityistoimintoon, jotka suoritettuina ohjeiden vastaisesti voivat aiheuttaa vakavia henkilökohtaisia vaurioita.** 

#### **HUOM** Huomautukset sisältävät tärkeää tekstistä valittua informaatiota.

### <span id="page-86-0"></span>**Varastointi**

Profibus Gateway -laitteen kuljetuksen ja varastoinnin aikana ei saa ylittää seuraavia arvoja ympäristöolosuhteiden suhte-en:

- lämpötila:  $0 °C +70 °C$
- suhteellinen kosteus: 0 95% (tiivistymätön)

### <span id="page-86-1"></span>**Asennuksen valmistelu**

Profibus Gateway toimitetaan erityisessä suojapakkauksessa; jos laitteessa havaitaan vakavia, mahdollisesti kuljetuksen aikana aiheutuneita vahinkoja, tulee ottaa yhteys paikalliseen myyntiedustajaan. Älä hävitä pakkausmateriaalia ympäristöön. Käytetty materiaali on täydellisesti kierrätettävää ja vastaa CEEdirektiivin 85/399 luonnonsuojelumääräyksiä.

### <span id="page-86-2"></span>**Asennus**

Älä asenna ja/tai käytä Profibus Gateway -laitetta epäsuotuisissa ilmastollisissa olosuhteissa (sade, pakkanen, lumi) tai ympäristössä, jossa pöly, voimakkaat kaasut, räjähdysvaara tai tulipalovaara ovat läsnä.

Laitteen toiminnan aikana on välttämätöntä, että noudatetaan seuraavia ympäristöolosuhteiden arvoja:

- lämpötila:  $+5$  °C  $+40$  °C
- suhteellinen kosteus: 0 90% (tiivistymätön)

#### **10 Ohjekäsikirja**

**Asennus** 

**HUOMIO!** Profibus Gateway kuuluu ensimmäiseen asennus- (tai ylijännite) luokkaan normin EN 61010-1 mukaisesti. Laitteen liitäntä tulee siis suorittaa virransyöttölinjaan, joka täyttää mainitun luokan edellyttämät vaatimukset.

> Profibus Gateway on varustettu liittimillä sisääntuloa/ulostuloa sekä sarjaliitäntää varten ja ne tulee kytkeä ulkoisiin virtapiireihin siten, ettei mitään jännitteen alaisena olevaa osaa voida koskea. Tulee varmistua siitä, että Profibus Gatewayhin liitetyn laitteen eristys on asianmukainen myös yksittäisen vian olosuhteissa kuten normi EN 61010-1 edellyttää.

Valinnaisten lisälaitteiden asennusta varten viitataan liitteeseen "Technical Information".

### <span id="page-88-0"></span>**Käyttö**

Tässä kappaleessa esitetään laitteen pääasialliset toiminnot.

Ennen kontrollerin käyttöä tulee suorittaa kaikki sähköliitännät.

## <span id="page-88-1"></span>**Profibus Gatewayn sytytys ja käyttö**

Profibus Gatewayn sytyttämiseksi riittää kun laitteeseen kytketään syöttöjännite.

Profibus Gatewayn ohjaustaulussa oleva punainen LED osoittaa, että laitteessa on virta. Vihreä LED sensijaan osoittaa laitteen toimintatilan:

- Hidas vilkkuminen: tietojen välitys
- 1 vilkku: RS 485-yhteyden virhe (esimerkiksi laite on edelleen ohjaimen etsintävaiheessa)
- 2 vilkkua: Profibus-yhteyden virhe (esimerkiksi laite ei ole master-ohjauksessa)
- Nopea vilkkuminen: sisäinen virhe.

### <span id="page-88-2"></span>**Profibus Gatewayn pysäyttäminen**

Profibus Gatewayn pysäyttämiseksi riittää, että laitteesta katkaistaan syöttöjännite.

#### **10 Ohjekäsikirja**

**Käyttö** 

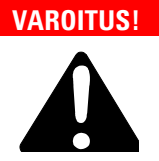

**VAROITUS! Käyttäjän turvallisuuden vuoksi valvojan virranottoon on käytettävä kolmijohtimista sähkökaapelia (ks. tilattavien osien taulukko), jonka pistoke on kansainvälisesti hyväksyttyä tyyppiä. Käytä aina tätä kaapelia ja kiinnitä pistoke asianmukaisesti maadoitettuun pistorasiaan sähköiskujen välttämiseksi ja CE-vaatimusten noudattamiseksi.** 

> **Valvojan sisällä muodostuu korkeajännitettä, joka voi aiheuttaa vakavia vammoja tai jopa kuoleman. Ennen mihinkään asennus- tai huoltotoimenpiteisiin ryhtymistä valvojan pistoke on irrotettava pistorasiasta.**

### <span id="page-90-0"></span>**Huolto**

Profibus Gateway ei vaadi minkäänlaista huoltoa. Mikä tahansa toimenpide tulee suorittaa valtuutetun henkilökunnan toimesta.

Ennen minkään toimenpiteen suorittamista laite tulee kytkeä pois virransyötöstä.

**HUOM** Ennen kuin Profibus Gateway -laite lähetetään laitevalmistajalle korjattavaksi tai advanced exchange service -palveluun, tulee täyttää käyttöoppaan liitteenä oleva kaavake "Turvallisuus ja terveys" ja lähettää se paikalliseen myyntipisteeseen. Kopio kaavakkeesta tulee liittää mukaan laitteen lähetyspakkaukseen.

> Mikäli Profibus Gateway -laite joutuisi romutettavaksi, sen hävittäminen tulee suorittaa voimassa olevien paikallisten määräysten mukaisesti.

### <span id="page-90-1"></span>**Hävittäminen**

**Pakkausmerkinnöissä olevan WEEE-logon merkitys.** Alla näkyvä merkki on lisätty pakkaukseen EY:n ns. WEEE-direktiivin mukaisesti. Merkki **(koskee ainoastaan Euroopan Unionin jäsenmaita)** tarkoittaa, että tuotetta EI saa hävittää tavallisen kotitalous- tai teollisuusjätteen mukana, vaan se on toimitettava erilliseen keräyspisteeseen. Loppukäyttäjää kehotetaan sen vuoksi ottamaan keräys- ja hävittämisprosessia varten yhteyttä laitteen toimittajaan, olipa se sitten laitteen valmistaja tai jälleenmyyjä, tarkastettuaan ensin kaupan sopimusehdot.

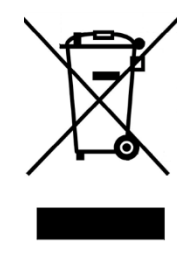

Katso lisätietoja kohdasta: http://www.agilent.com/environment/product/index.shtml

### **10 Ohjekäsikirja**

**Hävittäminen** 

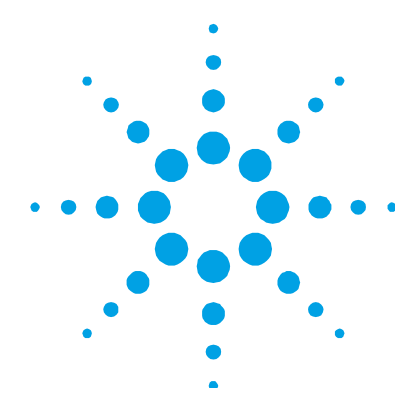

# **Oδηγιεσ Χρησεωσ**

**11**

Γενικες [πληροφοριες](#page-93-0) [94](#page-93-0)  [Αποθηκευση](#page-94-0) [95](#page-94-0)  [Προετοιμασια](#page-94-1) για την εγκατασταση [95](#page-94-1)  [Εγκατασταση](#page-94-2) [95](#page-94-2)  [Χρηση](#page-96-0) [97](#page-96-0)  Ενεργοποίηση & Χρήση της [Profibus Gateway](#page-96-1) [97](#page-96-1)  Απενεργοποίηση της συσκευής [Profibus Gateway](#page-96-2) [97](#page-96-2)  [Συντηρηση](#page-98-0) [99](#page-98-0)  [Χώνευση](#page-98-1) [99](#page-98-1) 

Μεταφραση οδηγιων χρησησ

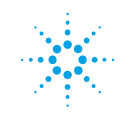

**Agilent Technologies** 

#### **11 Oδηγιεσ Χρησεωσ**

**Γενικες πληροφοριες**

### <span id="page-93-0"></span>**Γενικες πληροφοριες**

Αυτή η συσκευή προορίζεται για επαγγελματική χρήση. Ο χρήστης, πριν χρησιμοποιήσει τη συσκευή, πρέπει να διαβάσει προσεκτικά αυτό το εγχειρίδιο οδηγιών και κάθε άλλη πρόσθετη πληροφορία που παρέχεται από την Agilent.

Η Agilent δεν φέρει καμία ευθύνη σε περιπτώσεις μερικής ή ολικής αθέτησης των οδηγιών, ακατάλληλης χρήσης από μη εξειδικευμένο προσωπικό, επεμβάσεων από άτομα που δεν έχουν την απαιτούμενη εξουσιοδότηση ή χρήσεων που δε συμμορφώνονται με τους σχετικούς εθνικούς κανονισμούς.

#### **Σ'αυτό το εγχειρίδιο χρησιμοποιούνται τα παρακάτω συμβατικά σύμβολα:**

#### **ΠΡΟΣΟΧΗ!** Τα μηνύματα προσοχής εμφανίζονται πριν από διαδικασίες που, εάν δεν τηρηθούν, μπορεί να προκαλέσουν ζημιά στη συσκευή.

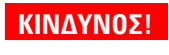

**ΚΙΝ∆ΥΝΟΣ! Τα μηνύματα κινδύνου προσελκύουν την προσοχή του χειριστή σε μια συγκεκριμένη διαδικασία ή πρακτική που, εάν δεν εκτελεστεί σωστά, μπορεί να προκαλέσει σοβαρό προσωπικό τραυματισμό.** 

Οι σημειώσεις περιέχουν σημαντικές πληροφορίες που έχουν αποσπαστεί από το κείμενο. **ΣΗΜΕΙΩΣΗ**

### <span id="page-94-0"></span>**Αποθηκευση**

Κατά τη διάρκεια μεταφοράς και αποθήκευσης της συσκευής Profibus Gateway δεν πρέπει να υπερβαίνονται οι ακόλουθες περιβαλλοντικές συνθήκες:

- θερμοκρασία: από 0 °C έως +70 °C
- σχετική υγρασία: 0 95 % (χωρίς συμπύκνωμα)

### <span id="page-94-1"></span>**Προετοιμασια για την εγκατασταση**

Η συσκευή Profibus Gateway προμηθεύεται μέσα σε ειδική προστατευτική συσκευασία. Εάν παρουσιάζει σημάδια ζημιάς, που μπορεί να προκλήθηκαν κατά τη μεταφορά, επικοινωνήστε αμέσως με το γραφείο πωλήσεων της περιοχής σας. Μην αφήνετε τη συσκευασία στο περιβάλλον. Τα υλικά είναι πλήρως ανακυκλώσιμα και συμμορφώνονται με την Οδηγία CEE 85/399 για την προστασία του περιβάλλοντος.

### <span id="page-94-2"></span>**Εγκατασταση**

Μην κάνετε την εγκατάσταση και/ή μην χρησιμοποιείτε τη συσκευή ελέγχου σε χώρους που εκτίθενται σε ατμοσφαιρικούς παράγοντες (βροχή, πάγος, χιόνι), σκόνες, διαβρωτικά αέρια, σε χώρους με εκρηκτικά ή όπου υπάρχει μεγάλος κίνδυνος πυρκαγιάς.

Κατά τη διάρκεια λειτουργίας πρέπει να τηρούνται οι παρακάτω περιβαλλοντικές συνθήκες:

- θερμοκρασία: από +5 °C έως +40 °C
- σχετική υγρασία: 0 90 % (χωρίς συμπύκνωμα)

#### **11 Oδηγιεσ Χρησεωσ**

**Εγκατασταση**

**ΠΡΟΣΟΧΗ!** Η συσκευή Profibus Gateway ανήκει στη πρώτη κατηγορία εγκατάστασης (υπέρταση) όπως προβλέπεται από τον κανονισμό EN 61010-1. Συνεπώς, θα πρέπει να συνδέσετε τη συσκευή σε μια γραμμή τροφοδοσίας που να ανταποκρίνεται σ'αυτήν την κατηγορία.

> Η συσκευή Profibus Gateway διαθέτει συνδετήρες για τις εισόδους/εξόδους και για σειριακή επικοινωνία που πρέπει να συνδεθούν σε εξωτερικά κυκλώματα με τρόπο ώστε να μην είναι προσβάσιμο κανένα τμήμα υπό τάση. Βεβαιωθείτε ότι η μόνωση της συσκευής που συνδέεται στην Profibus Gateway διαθέτει την απαραίτητη μόνωση ακόμα και για τις περιπτώσεις μονής βλάβης όπως προβλέπεται από τον κανονισμό EN 61010-1.

Για την εγκατάσταση των προαιρετικών εξαρτημάτων, δείτε τις "Τechnical Information".

## <span id="page-96-0"></span>**Χρηση**

Σ'αυτήν την παράγραφο αναφέρονται οι βασικότερες διαδικασίες λειτουργίας. Πριν χρησιμοποιήσετε τη συσκευή ελέγχου κάντε όλες τις ηλεκτρικές συνδέσεις.

## <span id="page-96-1"></span>**Ενεργοποίηση & Χρήση της Profibus Gateway**

Για την ενεργοποίηση του Profibus Gateway αρκεί να παρασχεθεί η τάση τροφοδοσίας. Η κόκκινη Δίοδος Φωτοεκπομπής (LED) που υπάρχει στον πίνακα του Profibus Gateway δείχνει την παροχή ρεύματος. Το πράσινο (LED) δείχνει τις συνθήκες λειτουργίας του συστήματος:

- Αναβοσβήνει αργά: ανταλλαγή δεδομένων
- 1 φορά: σφάλμα link RS 485 (για παράδειγμα, το σύτημα είναι στην βάση αναζήτησης του controller)
- 2 φορές: σφάλμα link Profibus (για παράδειγμα, το σύστημα δεν κατευθύνεται στο master)
- Αναβοσβήνει γρήγορα: εσωτερικό σφάλμα.

### <span id="page-96-2"></span>**Απενεργοποίηση της συσκευής Profibus Gateway**

Για να απενεργοποιήσετε τη συσκευή Profibus Gateway αρκεί να διακόψετε την τροφοδοσία.

#### **11 Oδηγιεσ Χρησεωσ**

**Χρηση**

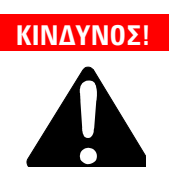

**Ο ρυθμιστής είναι εφοδιασμένος με τριπολικό καλώδιο τροφοδοσίας (βλέπε πίνακα μερών για τα οποία μπορεί να γίνει παραγγελία) με μία μπρίζα που έχει εγκριθεί διεθνώς όσο αφορά την ασφάλεια του καταναλωτή. Να χρησιμοποιείτε πάντα αυτό το καλώδιο και να το βάζετε σε μπρίζα που να διαθέτει την κατάλληλη γείωση έτσι ώστε να αποφέγονται ηλεκτικές εκκενώσεις και να τηρούνται οι οδηγίες Ε.Ε. Στο εσωτερικό του ρυθμιστή αναπτύσονται τάσεις που μπορούν να προκαλέσουν σοβαρούς τραυματισμούς ή και τον θάνατο. Πριν εκτελέσετε οποιαδήποτε εργασία εγκατάστασης ή συντήρησης του ρυθμιστή αποσυνδέστε τον από την μπρίζα τροφοδοσίας.** 

### <span id="page-98-0"></span>**Συντηρηση**

Η συσκευή Profibus Gateway δεν απαιτεί καμία συντήρηση. Οποιαδήποτε επέμβαση πρέπει να εκτελείται από εξειδικευμένο προσωπικό. Πριν από οποιαδήποτε επέμβαση στο σύστημα, αποσυνδέστε το καλώδιο τροφοδοσίας.

**ΣΗΜΕΙΩΣΗ** Πριν την αποστολή ενός συστήματος στην Profibus Gateway για επισκευές ή για advanced exchange service, πρέπει να συμπληρώσετε και να αποστείλετε στο γραφείο πωλήσεων της περιοχής σας την κάρτα "Ασφάλειας και Υγείας" που επισυνάπτεται σ'αυτό το εγχειρίδιο οδηγιών. Ένα αντίγραφο της ίδιας κάρτας πρέπει να εσωκλείεται στη συσκευασία του συστήματος πριν από την αποστολή του.

> Σε περίπτωση που η Profibus Gateway θα πρέπει να αποσυρθεί από την κυκλοφορία, ακολουθήστε τους σχετικούς εθνικούς κανονισμούς.

### <span id="page-98-1"></span>**Χώνευση**

#### **Έννοια του logo "WEEE" που υπάρχει στις ετικέττες.**

Το παρακάτω σύμβολο εφαρμόζεται σύμφωνα με την ντιρεκτίβα Ε.Κ. που ονομάζεται "WEEE". Αυτό το σύμβολο (**που ισχύει μόνο για τις χώρες της Ευρωπαϊκής Κοινότητας**) δείχνει ότι το προϊόν στο οποίο είναι εφαρμοσμένο, ΔΕΝ πρέπει να πεταχτεί μαζί με κοινά οικιακά ή βιομηχανικά σκουπίδια, αλλά με διαφοροποιημένο τρόπο. Γι΄αυτό, παρακαλούμε τον τελικό χρήστη να έρθει σε επαφή με τον πωλητή της συσκευής ή με το εργοστάσιο σχετικά με την εκκίνηση της διαδικασίας διαφοροποιημένης συλλογής, κατόπιν επαλήθευσης του συμβολαίου πώλησης.

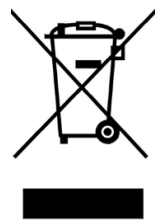

Για περισσότερες πληροφορίες ανατρέξτε στο: http://www.agilent.com/environment/product/index.shtml

### **11 Oδηγιεσ Χρησεωσ**

**Χώνευση**

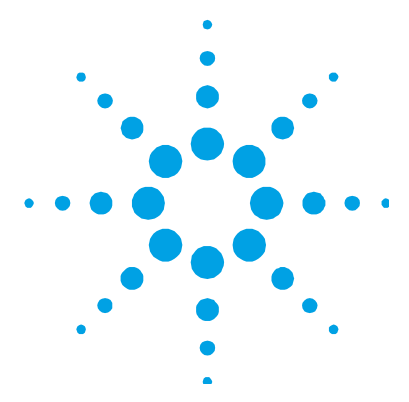

# **Felhasználói Kézikönyv**

**12**

[Általános informáicók](#page-101-0) [102](#page-101-0)  [Tárolás103](#page-102-0)  [A telepítelse való el](#page-102-1)őkészités [103](#page-102-1)  [Telepítés](#page-102-2) [103](#page-102-2)  [Használat](#page-104-0) [105](#page-104-0)  [A Profibus Gateway bekapcsolása és](#page-104-1)  [használata](#page-104-1) [105](#page-104-1)  [A Profibus Gateway leállítása](#page-104-2) [105](#page-104-2)  [Karbantartás](#page-106-0) [107](#page-106-0)  [Megsemmisités](#page-106-1) [107](#page-106-1) 

Az eredeti utasítás fordítása

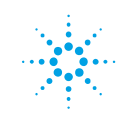

**Agilent Technologies** 

**101/178**

#### **12 Felhasználói Kézikönyv**

**Általános információk** 

## <span id="page-101-0"></span>**Általános információk**

Ez a berendezés hivatásos használatra tervezett. A felhasználónak, a berendezés használatát megelőzően, gondosan el kell olvasnia e felhasználói kézikönyvet és minden egyéb, a Agilent által szolgáltatott információt. A Agilent elhárít magától minden esetleges felelősséget, mely a felhasználói utasítások teljes vagy részleges figyelmen kívül hagyásához, a nem kiképzett személyzet által történő nem megfelelő használathoz, meghatalmazás nélküli beavatkozásokhoz, vagy a specifikus nemzeti irányelvekkel ellentétes használathoz kötődik.

Az elkövetkező szakaszok tartalmazzák mindazokat az ismereteket, melyek a kezelő biztonságát hivatottak garantálni a berendezés használata során. Részletes információk találhatók a "Technical Information" című mellékletben.

**E kézikönyv az alábbi megegyezésszerű jelöléseket alkalmazza:** 

**FIGYELEM!** A figyelmeztető üzenetek azon eljárások előtt kerülnek megjelenítésre, melyek figyelmen kívül hagyása a berendezés károsodásához vezethet.

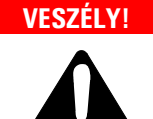

**VESZÉLY! A veszélyt jelző üzenetek olyan eljárásra vagy specifikus tevékenységre hívják fel a kezelő figyelmét, melyek, ha nem megfelelő módon kerülnek végrehajtásra, súlyos személyi sérüléseket okozhatnak.** 

#### **MEGJEGYZÉS** A megjegyzések fontos, a szövegből kivonatolt információkat tartalmaznak.

### <span id="page-102-0"></span>**Tárolás**

A Profibus Gateway szállítása és tárolása során az alábbi környezeti feltételeket kell biztosítani:

- hőmérséklet: 0 °C és +70 °C között
- relatív nedvességtartalom: 0 95% (nem lecsapódó).

### <span id="page-102-1"></span>**A telepítelse való előkészités**

A Profibus Gateway speciális védőcsomagolásban kerül leszállításra; ha ez károsodás jeleit mutatja, melyek a szállítás során keletkezhettek, kapcsolatba kell lépni a helyi forgalmazó irodával. A kicsomagolás során különleges figyelmet kell fordítani arra, hogy a vezérlő le ne essék, és ne szenvedjen ütődéseket. A csomagolóanyagot nem szabad szétszórni a környezetben. Az anyag teljes mértékben újrafelhasználható, s megfelel a környezetvédelemmel kapcsolatos EGK 85/399-es irányelvnek.

### <span id="page-102-2"></span>**Telepítés**

A vezérlőt nem szabad légköri hatásoknak (eső, fagy, hó) kitett, poros, maró hatású gázt tartalmazó, robbanás- vagy fokozottan tűzveszélyes környezetben telepíteni és/vagy használni. Üzem közben az alábbi környezeti feltételeket kell biztosítani:

- hőmérséklet: +5 °C és +40 °C között
- relatív nedvességtartalom: 0 90% (nem lecsapódó).

#### **12 Felhasználói Kézikönyv**

**Telepítés** 

#### **FIGYELEM!**

A Profibus Gateway az EN 61010-1 szabványnak megfelelő első (vagy túlfeszültségű) telepítési kategóriába tartozik. A berendezést tehát olyan tápvonalhoz kell kapcsolni, mely ezt a kategóriát kielégíti. A Profibus Gateway a be- / kimenetek és a soros kommunikáció számára olyan csatlakozókkal rendelkezik, melyek a külső áramkörökhöz oly módon kell, hogy csatlakoztatásra kerüljenek, hogy semelyik, feszültség alatt álló rész se legyen elérhető. Biztosítani kell, hogy a Profibus Gateway-hoz kötött készülék szigetelése, ahogyan ezt az EN 61010-1 norma előírja, egyszeres hiba esetén is megfelelő maradjon.

Az opcionális kiegészítő felszerelések telepítésével kapcsolatosan lásd a "Technical Information"című alfejezetet.

### <span id="page-104-0"></span>**Használat**

Ebben a szakaszban a fontosabb működési eljárások kerülnek ismertetésre. A vezérlő használata előtt valamennyi elektromos összeköttetést létre kell hozni.

### <span id="page-104-1"></span>**A Profibus Gateway bekapcsolása és használata**

A Profibus Gateway bekapcsolásához elegendő a berendezés tápfeszültséggel való ellátása. A Gateway előlapján található piros LED jelzi, hogy a berendezés tápfeszültség alatt van. A zöld LED a berendezés állapotát jelzi:

- Lassú villogás: adatcsere
- 1 impulzus: RS 485 összeköttetési hiba (a berendezés például még a vezérlőkeresési fázisban van)
- 2 impulzus: Profibus összeköttetési hiba (a berendezés például nincs a master által megcímezve)
- Gyors villogás: belső hiba.

### <span id="page-104-2"></span>**A Profibus Gateway leállítása**

A Profibus Gateway leállításához elegendő a tápfeszültség lekapcsolása.

#### **12 Felhasználói Kézikönyv**

**Használat** 

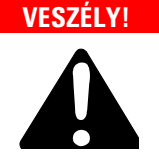

**VESZÉLY! A vezérlő nemzetközileg jóváhagyott csatlakozódugóval ellátott, háromerű hálózati kábellel kell, hogy táplálva legyen (a rendelhető alkatrészeket lásd a táblázatban) .Mindig ezt a hálózati kábelt kell használni, s a csatlakozódugót megfelelő földcsatlakozóval ellátott aljzatba illeszteni, az elektromos kisülések elkerülése és az EK előírásainak a tiszteletben tartása érdekében. A vezérlő belsejében nagyfeszültségek alakulnak ki, melyek súlyos károkat vagy halált okozhatnak. A vezérlő bármely telepítési vagy karbantartási műveletének megkezdése előtt ki kell húzni a hálózati csatlakozót.** 

### <span id="page-106-0"></span>**Karbantartás**

A Profibus Gateway nem igényel semmiféle karbantartást. Bármely beavatkozást csak meghatalmazott személyzet hajthat végre. A rendszeren történő bármely beavatkozás megkezdése előtt a tápösszeköttetést meg kell szüntetni.

**MEGJEGYZÉS** A Profibus Gateway-nek javításra vagy advanced exchange service célból a gyártóhoz való visszaküldése előtt feltétlenül szükséges a jelen felhasználói kézikönyvhöz mellékelt "Biztonság és egészség" adatlap kitöltése és helyi forgalmazó irodába való eljuttatása. Ennek egy másolatát, az elküldést megelőzően, el kell helyezni a rendszer csomagolásában.

> Amikor a Profibus Gateway le kell selejtezni, megsemmisítésekor a tárgykörbe tartozó nemzeti normáknak megfelelően kell eljárni.

### <span id="page-106-1"></span>**Megsemmisités**

**A címkén jelenlévő "WEEE" logo jelentése.** Az alább látható szimbólum az EK "WEEE" elnevezésű irányelvével összhangban kerül alkalmazásra. Ez a szimbólum **(mely csak az Európai Közösség országaiban érvényes)**, azt jelzi, hogy a termék, melyen megtalálható, NEM kerülhet közönséges háztartási vagy ipari hulladékkal együtt megsemmisítésre, hanem azt egy szelektív hulladékgyűjtő rendszerbe kell továbbítani. A végfelhasználónak, a gyűjtési és megsemmisítési eljárás beindítása céljából, az adásvételi szerződés határidőinek és feltételeinek alapos áttanulmányozása után, fel kell vennie a kapcsolatot a berendezés szállítójával, legyen ez a gyártó vagy egy viszonteladó.

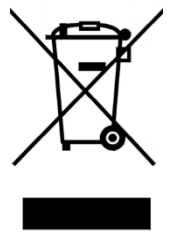

További információkért lásd: http://www.agilent.com/environment/product/index.shtml

**TMP Profibus Gateway User Manual / 87-900-976-01 (G) 107/178** 

### **12 Felhasználói Kézikönyv**

**Megsemmisités**
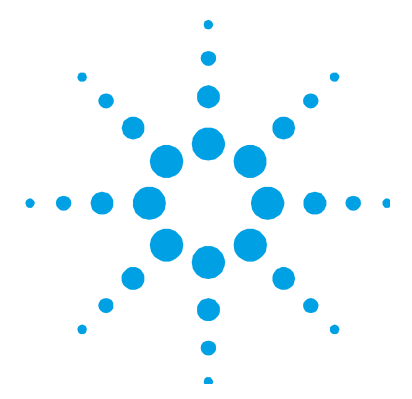

# **Podrecznik Instrukcji**

**13**

[Informacje ogolne](#page-109-0) [110](#page-109-0)  [Magazynowanie](#page-110-0) [111](#page-110-0)  [Przygotowanie do instalacji](#page-110-1) [111](#page-110-1)  [Instalacja](#page-110-2) [111](#page-110-2)  [Uzytkowanie](#page-112-0) [113](#page-112-0)  [Zaswiecenie i uzytkowanie Profibus Gateway](#page-112-1) [113](#page-112-1)  [Zatrzymanie Profibus Gateway](#page-112-2) [113](#page-112-2)  [Konserwacja](#page-114-0) [115](#page-114-0)  [Przetwortswo odpadow](#page-114-1) [115](#page-114-1) 

Tłumaczenie instrukcji oryginalnej

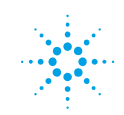

**Agilent Technologies** 

**109/178**

## **13 Podrecznik Instrukcji**

**Informacje ogolne** 

# <span id="page-109-0"></span>**Informacje ogolne**

Urzadzenie to jest przeznaczone do uzytku zawodowego. Przed przystapieniem do korzystania uzytkownik powinien wnikliwie przesledzic zarowno ten podrecznik zawierajacy instrukcje jak rowniez kazda inna dostarczona przez Agilent informacje. Agilent uchyla sie od jakiejkolwiek odpowiedzialnosci w przypadku calkowitego lub czesciowego nie przestrzegania swoich instrukcji, przeznaczenia urzadzenia niezgodnie z jego przeznaczeniem i jego obslugi przez personel uprzednio nie przeszkolony, naprawy urzadzenia bez odpowiedniej autoryzacji lub przeznaczenia niezgodnego z obowiazujacymi, specyficznymi normami krajowymi.

W nastepnych paragrafach sa zawarte wszystkie informacje niezbedne dla zagwarantowania bezpieczenstwa operatora podczas obslugi urzadzenia. Szczegolowe informacje sa zawarte w dodatku do "Technical Information".

**Podrecznik ten opiera sie na nastepujacych konwencjach** 

**UWAGA!** Sygnaly wzrokowe ukazujace sie przed procedura jezeli zostana zlekcewazone moga spowodowac uszkodzenia urzadzenia.

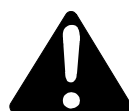

**ZAGROZENIE! Sygnaly ostrzegajace o zagrozeniu powinny zwrocic uwage operatora na odpowiednia specyficzna procedure ktora jezeli nie jest przestrzegana w sposob prawidlowy moze przyczynic sie do powaznych obrazen osoby obslugujacej.** 

Przypisy zawieraja najwazniejsze informacje wyciagniete z tekstu. **PRZYPIS** 

# <span id="page-110-0"></span>**Magazynowanie**

Podczas transportu i przechowywania w magazynie Profibus Gateway nie powinny byc przekroczone nastepujace warunki otoczenia:

- temperatura: od 0 °C do +70 °C
- wilgotnosc wzgledna:  $0 95 %$  (nie kondensujaca).

# <span id="page-110-1"></span>**Przygotowanie do instalacji**

TV 70 Navigator zostaje dostarczony w specjalnym, ochronnym opakowaniu; jezeli opakowanie prezentuje jakiekolwiek uszkodzenia ktore moglyby powstac podczas transportu wowczas nalezy niezwlocznie powiadomic najblizszy, lokalny punkt sprzedazy. Nie wyrzucac opakowania poniewaz jest ono calkowicie rycyklowalne i odpowiada normom CEE 85/399 dotyczacym ochrony srodowiska.

# <span id="page-110-2"></span>**Instalacja**

Nie instalowac i/lub uzytkowac kontrolera w miejscach gdzie moze byc narazony na dzialanie warunkow atmosferycznych (deszcz, mroz, snieg), pylow, gazow agresywnych, w srodowisku wybuchowym lub o duzym zagrozeniu pozarowym.

Podczas pracy niezbedne jest zachowanie nastepujacych warunkow otoczenia:

- temperatura: od  $+5$  °C do  $+40$  °C
- wilgotnosc wzgledna:  $0 90 %$  (nie kondensujaca).

## **13 Podrecznik Instrukcji**

**Instalacja** 

**UWAGA!** Profibus Gateway nalezy do pierwszej kategorii instalacji (lub nadnapiecia) przewidzianych przez norme EN 61010-1. Podlaczyc wiec urzadzenie do takiej linii zasilania ktora posiada wszystkie atrybuty satysfakcjonujace te categorie.

> Profibus Gateway jest zaopatrzony w laczniki do wejsc/wyjsc jak rowniez do komunikacji seryjnej ktore nalezy podlaczyc do obwodow zewnetrznych w taki sposob zeby zaden element pod napieciem nie byl latwo dostepny. Upewnic sie czy isolacja podlaczonego do Profibus Gateway urzadzenia jest wystarczajaca nawet w przypadku uszkodzenia tylko jednego elementu iczy odpowiada normie EN 61010-1.

> Jezeli chodzi o instalacje dodatkowych akcesoriow patrz "Technical Information".

# <span id="page-112-0"></span>**Uzytkowanie**

Paragraf ten zawiera podstawowe procedury operatywne. Przed przystapieniem do uzytkowania kontrolera nalezy wykonac wszystkie polaczenia elektryczne.

# <span id="page-112-1"></span>**Zaswiecenie i uzytkowanie Profibus Gateway**

Do zaswiecenia Profibus Gateway wystarczy podlaczyc go do napiecia zasilania. Zaswiecenie sie na pulpicie frontalnym czerwonego LED wskazuje ze urzadzenie jest zasilane. Natomiast LED zielony wsakzuje na stan urzadzenia:

- Miganie powolne: wymiana danych
- 1 impuls: blad link RS 485 (na przyklad urzadzenie jest jeszcze w fazie poszukiwania kontrolera)
- 2 impulsy: blad link Profibus (na przyklad urzadzenie nie jest kierowane przez master)
- Miganie szybkie: blad wewnetrzny.

# <span id="page-112-2"></span>**Zatrzymanie Profibus Gateway**

Do zatrzymania Profibus Gateway wystarczy odlaczyc go od zrodla zasilania.

## **13 Podrecznik Instrukcji**

**Uzytkowanie** 

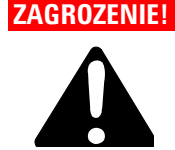

**ZAGROZENIE! Kontroler jest zasilany przy uzyciu kabla skladajacego sie z trzech przewodow (patrz tabela czesci na zamowienie) i rodzaju wtyczki odpowiadajacej standartom miedzynarodowym gwarantujacego bezpieczne uzytkowanie. Nalezy wylacznie uzywac tego rodzaju kabla zasilajacego i wlaczac wtyczke do gniazdka odpowiadajacego przepisom Unii Europejskiej tzn. posiadajacego polaczenie z masa celem wykluczenia iskrzen. We wnetrzu kontrolera powstaja wysokie napiecia ktore moga byc przyczyna powaznych obrazen lub wypadkow smiertelnych. Przed przystapieniem do jakiejkolwiek operacji instalowania lub konserwacji nalezy odlaczyc go od zrodla zasilania.** 

# <span id="page-114-0"></span>**Konserwacja**

Profibus Gateway nie wymaga zadnej konserwacji. Jakakolwiek interwencja powinna byc wykonywana wylacznie przez personel autoryzowany. Przed przystapieniem do jakiejkolwiek interwencji w systemie nalezy nalezy odlaczyc go od zrodla zasilania.

**PRZYPIS** Przed zwrotem Profibus Gateway do producenta lub advance exchange service celem naprawy nalezy koniecznie wypelnic i przeslac do lokalnego biura Karte Bezpieczenstwa i Higieny Pracy zalaczona do tego podrecznika instrukcji. Natomiast jej kopie wlozyc do opakowania razem z urzadzeniem przeznaczonym do wysylki.

> W przypadku decyzji zlomowania Profibus Gateway nalezy przeprowadzic operacje respektujac krajowe, specyficzne normy.

## <span id="page-114-1"></span>**Przetwortswo odpadow**

**Objasnienie znajdujacego sie na etykiecie znaczenia logo "WEEE".** Uzyty ponizej symbol jest zgodny z wymogiem zarzadzenia "WEEE" Unii Europejskiej. Symbol ten **(prawomocny tylko w krajach Unii Europejskiej)** oznacza, ze wyrob ktory nim zostal oznaczony NIE moze byc przetworzony jako odpad razem z innymi domowymi lub przemyslowymi natomiast musi byc skladowany w miejscu przeznaczonym dla odpadow do przerobki zroznicowanej . Dlatego tez poleca sie uzytkownikowi, , po uprzedniej weryfikacji terminu i warunkow zawartych w kontrakcie sprzedazy, nawiazac kontakt z dostawca lub sprzedawca urzadzenia w celu uruchomienia procesu zbiorki i przerobu.

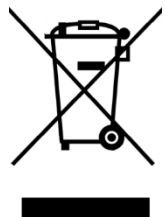

Aby uzyskać więcej informacji, patrz: http://www.agilent.com/environment/product/index.shtml

**TMP Profibus Gateway User Manual / 87-900-976-01 (G) 115/178** 

# **13 Podrecznik Instrukcji**

**Przetwortswo odpadow** 

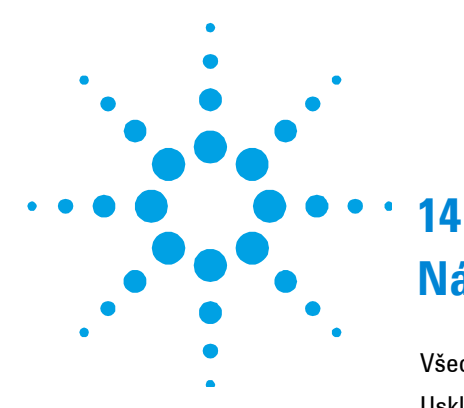

# **Návod k Použití**

[Všeobecné informace](#page-117-0) [118](#page-117-0)  [Uskladn](#page-118-0)ění [119](#page-118-0)  Př[íprava k instalaci](#page-118-1) [119](#page-118-1)  [Instalace](#page-118-2) [119](#page-118-2)  [Použití](#page-120-0) [121](#page-120-0)  [Zapnutí a Použití Profibus Gateway](#page-120-1) [121](#page-120-1)  [Zastavení Profibus Gateway](#page-120-2) [121](#page-120-2)  [Údržba](#page-122-0) [123](#page-122-0)  [Likvidace](#page-122-1) [123](#page-122-1) 

Překlad originálního návodu

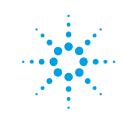

**Agilent Technologies** 

**117/178**

## **14 Návod k Použití**

**Všeobecné informace** 

# <span id="page-117-0"></span>**Všeobecné informace**

Tento přístroj je určen pro profesionální potřebu. Uživatel si musí před použitím tuto příručku velmi pozorně přečíst, ale i každou další aktualizaci, kterou podnik Agilent bude předávat. V důsledku nedostatečného i částečně nesprávného použití, nebo v případě chyb nevyškoleného personálu či neoprávněných zásahů a neodpovídajících specifickým státním normám, Agilent nepřijímá a nenese žádnou zodpovědnost. V následujících odstavcích jsou uvedeny veškeré nutné informace, týkající se operátora a bezpečnostních podmínek během provozu přístroje. Detailní informace se nacházejí v dodatku "Technical Information".

### **Tato příručka používá následující běžná označení:**

**POZOR!** Tyto zprávy bývají vizualizovány před jakoukoliv procedurou, je třeba se jimi řídit, aby nedošlo k poškození přístroje.

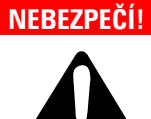

**NEBEZPEČÍ! Odkazy, které upozorňují na nebezpečí a donutí operátora, aby se řídil dle procedury nebo specifické praktiky, která nebude-li řádně vykonána, může ohrozit vážným způsobem jeho zdraví.** 

Poznámky, vyjmuté z textu obsahují velmi důležité in-formace. **POZNÁMKA** 

# <span id="page-118-0"></span>**Uskladnění**

Během dopravy a skladování TV70 Navigator, se musí dbát na následující podmínky prostředí:

- temperatura: od 0 °C do +70 °C
- relativní vlhkost:  $0 95$  % (nesmí kondenzovat).

# <span id="page-118-1"></span>**Příprava k instalaci**

Kontrolér Profibus Gateway je dodáván v speciálním ochranném balení; objeví-li se následkem dopravy nějaké poškození, je třeba se okamžitě obrátit na místní prodejní servis. Balicí materiál se nesmí odkládat v přírodě. Tento materiál se může kompletně recyklovat, neboť se shoduje se směrnicemi EU, CEE 85/399, které se týkají životního prostředí.

# <span id="page-118-2"></span>**Instalace**

Kontrolér se nesmí instalovat v místech vystavených atmosferickým vlivům (déšť, mráz, sníh), prachu, agresivním plynům, na výbušných místech nebo na místech kde existuje velké riziko požárů.

Během provozu je třeba, aby se respektovaly následující podmínky, týkající se operativního prostředí:

- teplota: od +5 °C do +40 °C
- relativní vlhkost: 0 90 % (nesmí kondenzovat).

## **14 Návod k Použití**

**Instalace** 

**POZOR!** Profibus Gateway patří do první instalační kategorie (nebo nadměrného napětí), zahrnutá v normě EN 61010-1. Přístroj napojte na napájecí linku, která odpovídá této kategorii.

> Profibus Gateway má konektory na vstupy/výstupy a na seriální komunikaci, kteréto musí být propojeny s vnějšími obvody tak, aby žádná část nacházející se pod napětím nemohla být dostupná. Přesvědčit se, aby izolace mechanismu spojeného s Profibus Gateway byla adekvátně provedená i v případě jediné poruchy, dle normy EN 61010-1.

Pro instalaci opčního příslušenství je třeba se podívat do sekce "Technical Information".

# <span id="page-120-1"></span><span id="page-120-0"></span>**Použití**

V tomto odstavci jsou uvedeny hlavní operativní postupy. Před použitím kontroléru je třeba provést veškerá elektrická spojení.

# **Zapnutí a Použití Profibus Gateway**

Pro zapnutí Profibus Gateway stačí přivést napájecí napětí.

Červený LED na čelním panelu Gateway signalizuje, že přístroj je napojený. Zelený LED označuje stav přístroje :

- Blikání pomalé : výměna údajů
- 1 impulz: chyba link RS 485 (například přístroj je ješte ve fázi vyhledávání kontroléra)
- 2 impulzy: chyba link Profibus (například, přístroj není usměrněný masterem)
- Blikání rychlé: vnitřní chyba.

# <span id="page-120-2"></span>**Zastavení Profibus Gateway**

K zastavení Profibus Gateway postačí přerušit elektrické napětí.

### **14 Návod k Použití**

**Použití** 

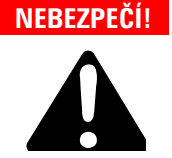

**NEBEZPEČÍ! Kontrolér musí být napájen třídrátovým kabelem (viz tabulku součástí, které lze objednat) se zástrčkou shodnou s mezinárodním standardem, která zaručuje bezpečnost uživatele. Výšeuvedený kabel je třeba neustále používat, zástrčku zasunovat do zásuvky s adekvátně uzeměným spojením, aby se předešlo elektrickým výbojům a aby se respektovaly směrnice CE.** 

> **Uvnitř kontroléru dochází k vysokým napětím, která jsou velmi nebezpečná i smrtící. Před provedením jakékoliv instalační či údržbové práce na kontroléru, je třeba ho odpojit od příkonu.**

# <span id="page-122-0"></span>**Údržba**

Kontrolér Profibus Gateway nevyžaduje žádnou údržbu. Jakýkoliv zásah musí být vykonán jen oprávněným personálem.

Nejdříve, před jakýmkoliv zásahem na systému, je třeba ho odpoji od elektrického příkonu.

**POZNÁMKA** Před zasláním Profibus Gateway výrobci nebo advanced exchange service na opravu, je třeba vyplnit a poslat do místní firemní kanceláře lístek "Bezpečnost a Zdraví ", který najdete v příloze návodu k použití. Kopii lístku je třeba vložit do obalu přístroje.

> V případě, že Profibus Gateway se musí likvidovat, je třeba se řídit dle příslušných státních norem.

# <span id="page-122-1"></span>**Likvidace**

**Význam loga "WEEE" nacházejícího se na štítku.** Níže uvedený symbol odpovídá směrnicím CE pojmenovaným "WEEE". Tento symbol **(platný jen pro státy Evropské Unie)** určuje, že výrobek, který je takto označen NESMÍ být likvidován společně s ostatními domácími nebo průmyslovými odpady, ale je nutno ho předat do patřičných provozních sběren, kde musí být tříděn a likvidován odděleně od městského odpadu. Uživateli, který míní výrobek likvidovat doporučujeme, aby se nakontaktoval přímo s výrobcem nebo prodejcem, který se po patřičném prověření termínů a smluvních podmínek postará o kompletní likvidaci uvedeného výrobku.

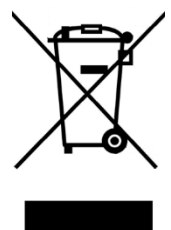

Více informací naleznete na: http://www.agilent.com/environment/product/index.shtml

## **14 Návod k Použití**

**Likvidace** 

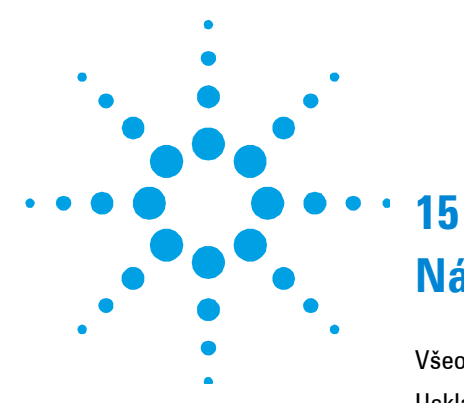

# **Návod na Obsluhu**

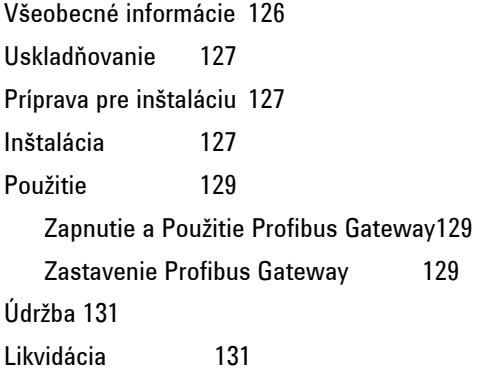

Preklad originálneho návodu

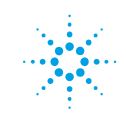

**Agilent Technologies** 

**125/178**

## **15 Návod na Obsluhu**

**Všeobecné informácie** 

# <span id="page-125-0"></span>**Všeobecné informácie**

Tento prístroj je určený pre profesionálne použitie. Užívateľ si musí pred použitím veľmi pozorne prečítať tento návod, ako aj ďalšie doplnky, vydané firmou Agilent. Za nedostatočné, alebo čiastočne nesprávne použitie, alebo v prípade chýb nevyškoleného personálu, či neoprávnených zásahov a nezodpovedajúcich špecifickým štátnym normám, Agilent nepreberá na seba žiadnu zodpovednosť.

Ďalej sú uvedené všetky potrebné informácie, potrebné pre bezpečnosť pracovníka počas použitia prístroja. Detailné informácie sú v dodatku "Technical information".

### **Tento návod používa nasledujúce bežné označenia:**

**POZOR!** Signály pozoru sú zobrazené pred akýmkoľvek postupom. Musia byť dodržané, aby nedošlo k poškodeniu prístroja.

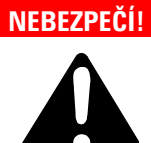

**NEBEZPEČÍ! Odkazy, ktoré upozorňujú na nebezpečie donútia pracovníka, aby zachovával správny postup a špecifikácie, ktoré, v prípade že nebudú správne vykonané, môžu vážne ohroziť jeho zdravie.** 

Poznámky vybraté z textu, obsahujú veľmi dôležité informá-cie. **POZNÁMKA** 

# <span id="page-126-0"></span>**Uskladňovanie**

Počas prepravy a skladovania Profibus Gateway nesmú byť prekročené tieto podmienky prostredia:

- teplota: od 0  $\degree$ C do +70  $\degree$ C
- reletívna vlhkosť:  $0 95$  % (nesmie kondenzovať).

# <span id="page-126-1"></span>**Príprava pre inštaláciu**

Profibus Gateway je dodaný v špeciálnom ochrannom balení; keď zistíte škody, ktoré sa mohli stať počas prepravy, obráťte sa na miestny predajný servis. Obal nezahadzuje . Tento materiál je možné úplne recyklovať, pretože sa zhoduje so mernicami CEE 85/399, týkajúce sa životného prostredia.

# <span id="page-126-2"></span>**Inštalácia**

Controller nesmie byť inštalovaný na miestach, vystavených atmosferickým vplyvom (dážď, mráz, sneh) prachu, agresívnym plynom, na výbušných miestach, alebo na miestach kde sa vyskytuje veľké riziko požiaru.

Počas prevádzky je potrebné, aby boli rešpektované tieto podmienky prostredia:

- teplota: od  $+5$  °C do  $+40$  °C
- relatívna vlhkosť:  $0 90 %$  (nesmie kondenzovať).

## **15 Návod na Obsluhu**

**Inštalácia** 

**POZOR!** Profibus Gateway patrí do prvej kategórii inštalácie (alebo nadmerného napätia), zahrnutá v norme EN 61010-1.

> Prístroj teda napojte na takú napájaciu linku, ktorá zodpovedá tejto kategórii. Profibus Gateway má spojky na vstupy/výstupy a pre seriálnu komunikáciu, ktoré musia byť prepojené s vonkajšími obvodmi tak, aby žiadna časť, ktorá je pod napätím, nemohla byť dostupná. Skontrolujte, či izolácia prístroja, napojeného na Profibus Gateway je správne prevedená aj v prípade jedinej ppruchy podľa normy EN 61010-1.

Pre inštaláciu zvoleného príslušenstva viď "Technical Information".

# <span id="page-128-0"></span>**Použitie**

V tomto odstavci sú uvedené hlavné operatívne postupy.

Pred použitím controller je treba previesť všetky elektrické napojenia.

# <span id="page-128-1"></span>**Zapnutie a Použitie Profibus Gateway**

Pre zapnutie Profibus Gateway stačí priviesť napätie napájania. Červený LED na čelnom paneli Gateway signalizuje, že prístroj je napojený. Zelený LED označuje stav prístroja :

- Blikanie pomalé: výmena údajov
- 1 impulz: chyba link RS 485 (napríklad prístroj je ešte vo fáze hľadania controllera)
- 2 impulzy: chyba link Profibus (napríklad, prístroj neni usmernený masterom)
- Blikanie rýchle: vnútorná chyba.

# <span id="page-128-2"></span>**Zastavenie Profibus Gateway**

Pre zastavenie Profibus Gateway stačí prerušiť elektrické napätie.

## **15 Návod na Obsluhu**

**Použitie** 

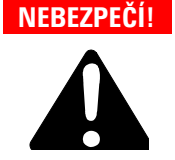

**NEBEZPEČÍ! Controller musí byť napojený na sieť s trojdôtovým napájacím káblom (viď tabuľku objednávajúcich súčiastok) so zástrčkou, ktorá zodpovedá medzinárodnej úrovni a tak zabezpečuje bezpečnosť užívateľa. Používajte výhradne tento napájací kábel a zástrčku zasúvajte do zástrčky, ktorá má vhodné uzemnenie, aby ste sa vyhli elektrickému výboju. Táto musí rešpektovať stanovenia EÚ.** 

> **Vo vnútri "controller" sa vytvára vysoké napätie, ktoré môže spôsobiť vážne škody alebo smrť. Pred akýmkoľvek úkonom, týkajúceho sa inštalácie alebo údržby "controller-a" nezabudnite vytiahnuť zástrčku z elektrickej zásuvky.**

# <span id="page-130-0"></span>**Údržba**

Profibus Gateway nevyžaduje žiadnu údržbu. Každý zásah musí previesť poverený personál. Pre akýmkoľvek zásahom je treba prístroj odpojiť od elektrického príkonu.

**POZNÁMKA** Pred zaslaním Profibus Gateway výrobcovi alebo advanced exchange service na opravu, je potrebné vyplniť a poslať do miestneho úradu predaja štítok "Bezpečnosť a zdravie", ktorý nájdete v prílohe návodu k použitiu. Kópiu štítku treba vložiť do obalu prístroja.

> V prípade, že Profibus Gateway pôjde do zberu, riaďte sa národnými špecifickými normami.

# <span id="page-130-1"></span>**Likvidácia**

**Význam loga "WEEE" nachádzajúceho sa na štítkoch.** Aplikovanie doluozznačeného symbolu dodržuje smernicu EÚ s názvom "WEEE". Tento symbol **(platný iba pre štáty Európskej Únie)** znamená, že výrobok s týmto štítkom NESMIE byť odstránený spolu s bežným domácim alebo priemyselným odpadom, ale sa musí odstrániť ako delený odpad. Vyzývame preto konečného užívateľa, aby sa skontaktoval s dodávateľom prístroja, či už je to výrobca alebo predajca za účelom jeho likvidácie podľa zmluvných podmienok predaja.

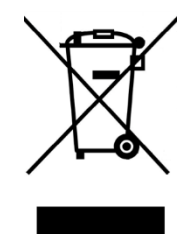

Viac informácií nájdete na: http://www.agilent.com/environment/product/index.shtml

## **15 Návod na Obsluhu**

**Likvidácia** 

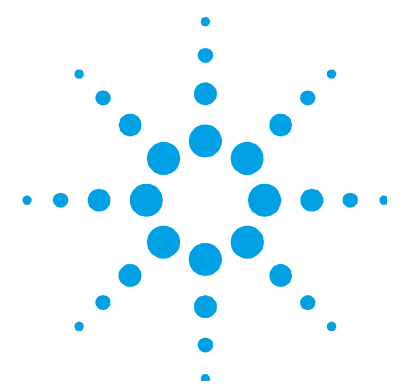

# **Priročnik za Navodila**

**16**

[Splošne informacije](#page-133-0) [134](#page-133-0)  [Skladiš](#page-134-0)čenje 135 [Priprava za montažo](#page-134-1) [135](#page-134-1)  [Montaža](#page-134-2) [135](#page-134-2)  [Uporaba](#page-136-0) [137](#page-136-0)  [Vklopitev in Uporaba Profibus Gateway](#page-136-1) [137](#page-136-1)  Zaustavitev TV70 Navigatorj[a-a](#page-136-2) [137](#page-136-2)  [Vzdrževanje](#page-138-0) [139](#page-138-0) [Odlaganje opadkov](#page-138-1) [139](#page-138-1) 

Prevod navodil v izvirniku

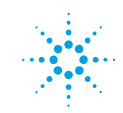

**Agilent Technologies** 

**133/178**

### **16 Priročnik za Navodila**

**Splošne informacije** 

# <span id="page-133-0"></span>**Splošne informacije**

Naprava je namenjena samo za strokovno rabo. Uporabnik mora temeljito prebrati priročnik in pri tem upoštevati vsako dodatno informacijo, ki jo nudi Agilent. Agilent ne odgovarja v slučaju celotnega ali delnega nespoštovanja navodil, pri nepravilni uporabi s strani nestrokovnega osebja, v slučaju nedovoljenih posegov ali pri zanemarjenju specifičnih nacionalnih meril. V naslednjih odstavkih so navedene vse informacije, ki so potrebne za zagotavljenje sigurnosti uporabnika med rokovanjem s to napravo. Podrobnejše informacije najdete v dodatku "Technical information".

### **Varnostne informacije so razvrščene v dva razreda:**

**POZOR!** Znak 'pozor' se pojavi pred postopke, ki če jih uporabnik zanemari, lahko napravo poškoduje.

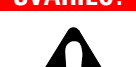

**SVARILO! Znak svarila opozarja uporabnika, da mora pri določenem postopku ali pri posebnem delovanju paziti. Kršitev svarila lahko privede do lažjih ali hudih telesnih poškodb.** 

**OPOMBA** Opombe vsebujejo vse najbolj pomembne informacije iz besedila.

# <span id="page-134-0"></span>**Skladiščenje**

Med prevažanjem in skladiščenjem Profibus Gateway-ja morate zagotoviti naslednje pogoje okolice:

- temperatura: da 0 °C a +70 °C
- relativna vlaga:  $0 95\%$  (ne-kondezna).

# <span id="page-134-1"></span>**Priprava za montažo**

Il Profibus Gateway dobite v zaščitni embalaži; če so na embalaži znaki poškodbe, ki naj bi nastale med transportom, obrnite se krajevnemu prodajalnemu biroju.

Pri odstranitvi embalaže, pazite, da Profibus Gateway ne bi padel na tla ali da ne podlegel padcem ali nihanju. Ne zavrzite embalaže v okolico. Material lahko v celoti reciklirate in ustreza direktivi CEE 85/399 za zaščito okolja.

# <span id="page-134-2"></span>**Montaža**

Controller-a ne smete montirati ali uporabiti v okolici, ki je izpostavljena klimatskim dejavnikom (dežju, ledu, snegu), prahu, agresivnim plinom, v okolici kjer obsatja nevarnost vnetja ali požara.

Med delovanje morate zagotoviti naslednje pogoje okolicei:

- temperatura: do +5 °C do +40 °C
- relativna vlaga:  $0 90 %$  (ne-kondezna).

## **16 Priročnik za Navodila**

**Montaža** 

**POZOR!** Profibus Gateway spada k prvi kategoriji montaže (ali prenapetost) kot je predvideva normativa EN 61010-1.

Priključite napravo na napajalno linijo, ki ustreza taki kategoriji.

Profibus Gateway ima konektorje za vhod/izhod in za serijsko komunikacijo, ki jih morate priključiti na zunanje vezje, tako da ne boste imeli dostopa do delov, ki so pod napetostjo. Zagotovite, da boste ustrezno izolirali priključeno napravo na Profibus Gateway , tudi v slučaju samotnega kvara kot predvideva normativa EN 61010-1.

Za montažo dodatnih delov, oglejte si "Technical Information".

# <span id="page-136-0"></span>**Uporaba**

V tem odstavku so navedeni glavni operativni postopki.

Preden bi uporabili sistem, morate priključiti vse električne in pnevmatske kable.

# <span id="page-136-1"></span>**Vklopitev in Uporaba Profibus Gateway**

Za vklopitev Profibus Gateway-a dovodite napajalno napetost. Rdeči LED na prednji plošči Gateway-a pokaže, da je naprava pod pogonom. Zeleni Led pokaže:

- počasno utripanje: zamenjava podatkov
- 1 impulz: napaka linka RS 485 (n. p. naprava je v fazi iskanja controllera)
- 2 impulza: napaka link Profibus (n. p. master ne usmerja napravo)
- hitro utripanje: notranja napaka.

# <span id="page-136-2"></span>**Zaustavitev TV70 Navigatorja**

Za zaustavitev Profibus Gateway izklopite napajalno napetost.

## **16 Priročnik za Navodila**

**Uporaba** 

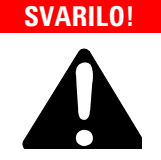

**SVARILO! Controller ima napajalni vod s tremi žicami (gledaj tudi preglednico delov, ki lahko naročiš) in mednarodno priznan vtikač za varnost uporabnika. Uporabljajte vedno ta napajalni kabel in vtaknite vtikač v vtičnico z ustreznim masovnim vezanjem, ker drugače vas lahko strese električni tok in da se tako pridržite ES meril.** 

> **Znotraj controller-jev se stvori visoka napetost, ki lahko človeku povzroči hude poškodbe ali celo smrt.**

> **Preden bi nadaljevali s katerokoli dejavnostjo montaže ali pa vzdrževanja, izklopite controller iz vtičnice.**

# <span id="page-138-0"></span>**Vzdrževanje**

Profibus Gateway ne potrebuje vzdrževanja. Samo pooblaščeno osebje lahko rokuje s to napravo. Pred katerikoli posegom, napravo izklopite.

**OPOMBA** Predno bi poslali Profibus Gateway konstrukteru za popravo ali za advanced exchange service morate najprej izpolniti in poslati krajevnemu prodajalnemu biroju okvirček "Sigurnost in zdravje", ki je priložen priročniku. Primerek okvirčka pošljite skupaj z embalažo.

> Profibus Gateway zavrzite kot industijski odpadek v skaldu z državnimi predpisi.

# <span id="page-138-1"></span>**Odlaganje opadkov**

**Pomen znamke "WEEE" na etiketah.** Spodaj navedeni simbol je v skladu z direktivo ES znano pod imenom "WEEE". Ta simbol **(ki velja samo v državah Evropske Skupnosti)** pomeni, da izdelek NE SMETE ODSTRANITI skupaj z ostalimi komunalnimi ali pa industrijskimi odpadki, temveč morate poskrbeti za njihovo primerno ločevanje. Zato pozivamo uporabnike, da se ali pri prodajalnem centru ali pa pri prodajalcu seznani o postopku ločevanja in odstranitve odpadkov, šele nato, ko se je seznanil s pogoji in z merili kupopordajne pogodbe.

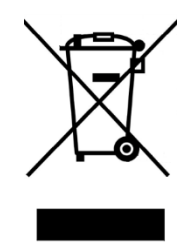

Za dodatne informacije se obrnite na: http://www.agilent.com/environment/product/index.shtml

## **16 Priročnik za Navodila**

**Odlaganje opadkov** 

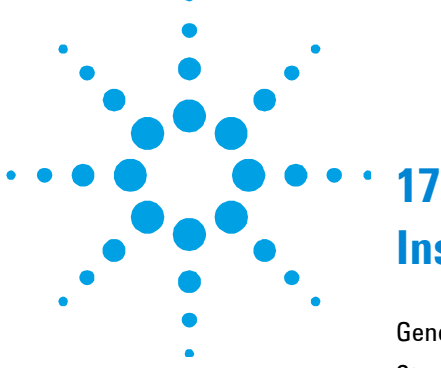

# **Instructions for Use**

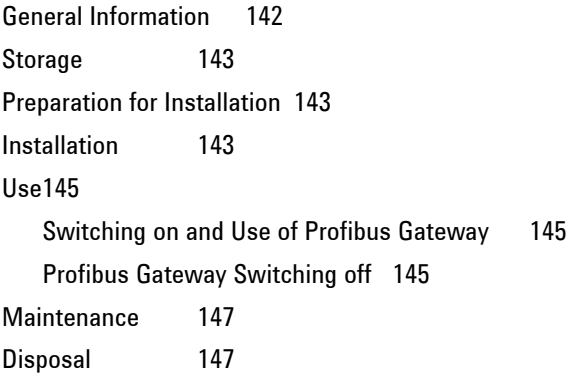

Original Instructions

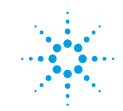

**Agilent Technologies** 

**141/178**

## **17 Instructions for Use**

**General Information** 

# <span id="page-141-0"></span>**General Information**

This equipment is destined for use by professionals. The user should read this instruction manual and any other additional information supplied by Agilent before operating the equipment. Agilent will not be held responsible for any events occurring due to non-compliance, even partial, with these instructions, improper use by untrained persons, non-authorized interference with the equipment or any action contrary to that provided for by specific national standards.

The following paragraphs contain all the information necessary to guarantee the safety of the operator when using the equipment. Detailed information is supplied in the appendix "Technical Information".

**This manual uses the following standard protocol:** 

## **CAUTION!**

The caution messages are displayed before procedures which, if not followed, could cause damage to the equipment.

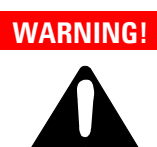

**The warning messages are for attracting the attention of the operator to a particular procedure or practice which, if not followed correctly, could lead to serious injury.**

**NOTE** The notes contain important information taken from the text.

# <span id="page-142-0"></span>**Storage**

When transporting and storing the Profibus Gateway, the following environmental requirements should not be exceeded:

- temperature: from  $0^{\circ}$  to +70  $^{\circ}$ C
- relative humidity:  $0 95 %$  (non-condensing)

# <span id="page-142-1"></span>**Preparation for Installation**

The Profibus Gateway is shipped inside a special protective case; in case of damage occurred during the transport, please contact the local selling centre. Do not throw the case in the environment. The material is totally recyclable in accordance with the directive CEE 85/399 for the environmental protection.

# <span id="page-142-2"></span>**Installation**

Do not install or use the Profibus Gateway in an environment exposed to atmospheric agents (rain, snow, ice), dust, aggressive gases, or in explosive environments or those with a high fire risk.

During operation, the following environmental conditions must be respected:

- temperature: from  $+ 5$  °C to  $+40$  °C
- relative humidity:  $0 90 %$  (non-condensing)

## **17 Instructions for Use**

**Installation** 

**CAUTION!** The Profibus Gateway belongs to the first installation (or overvoltage) category as per directive EN 61010-1. Connect the device to a mains line that satisfy the above category.

> The Profibus Gateway has Input/Output and serial communication connectors that must be connected to external circuits in such a way that no electrical part is accessible.

Be sure that the insulation of the device connected to the Profibus Gateway is adequate even in the case of single fault as per directive EN 61010-1.

For installation of optional accessories, see "Technical Information".
# **Use**

This paragraph details the fundamental operating procedures.

Make all electrical connections before the use of the system.

# **Switching on and Use of Profibus Gateway**

To switch on the Profibus Gateway it is necessary to supply the mains.

The red led on the Gateway front panel indicates the device is powered. The green led indicates the device status:

- Blink slow: data exchange
- 1 pulse: RS 485 link problem (e.g. device is still searching controller)
- 2 pulses: Profibus link problem (e.g. device not addressed from a master)
- Blink fast: internal error

# **Profibus Gateway Switching off**

To switch off the Profibus Gateway it is necessary to remove the mains.

## **17 Instructions for Use**

**Use** 

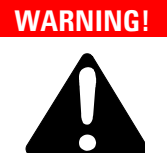

**The Turbo-V controller must be powered with 3-wire power cord (see orderable parts table) and plug (internationally ap-proved) for user's safety. Use this power cord and plug in conjunction with a properly grounded power socket to avoid electrical shock and to satisfy CE requirements . High voltage developed in the controller can cause severe injury or death. Before servicing the unit, disconnect the input power cable.** 

# **Maintenance**

The Profibus Gateway does not require any maintenance. Any work performed on the system must be carried out by authorized personnel.

Before returning the Profibus Gateway to the constructor for repairs, or replacement with a reconditioned unit, the "Health and Safety" sheet attached to this instruction manual must be filled-in and sent to the local sales office. A copy of the sheet must be inserted in the system package before shipping. **NOTE** 

> If a Profibus Gateway is to be scrapped, it must be disposed of in accordance with the specific national standards.

# **Disposal**

## **Meaning of the "WEEE" logo found in labels**.

The following symbol is applied in accordance with the EC WEEE (Waste Electrical and Electronic Equipment) Directive. This symbol (**valid only in countries of the European Community**) indicates that the product it applies to must NOT be disposed of together with ordinary domestic or industrial waste but must be sent to a differentiated waste collection system. The end user is therefore invited to contact the supplier of the device, whether the Parent Company or a retailer, to initiate the collection and disposal process after checking the contractual terms and conditions of sale.

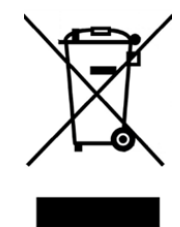

For more information refer to: http://www.agilent.com/environment/product/index.shtml

## **17 Instructions for Use**

**Disposal** 

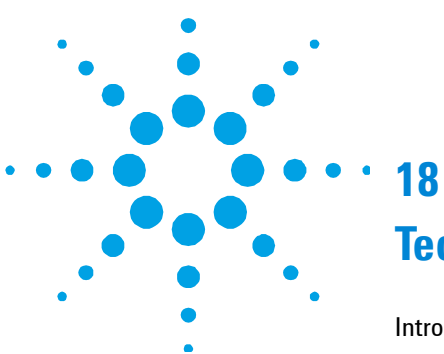

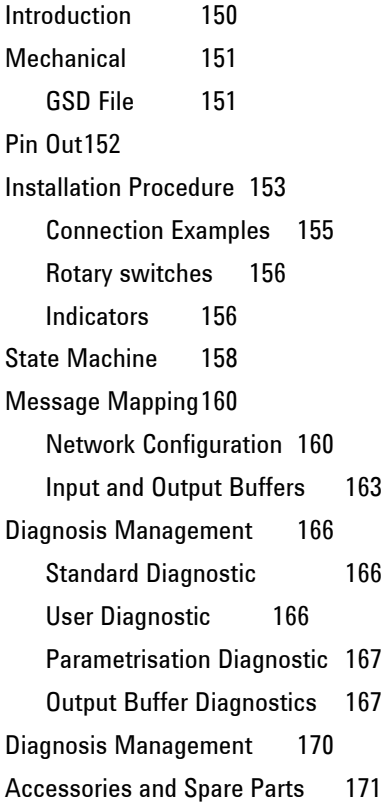

Original Instructions

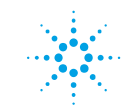

**Agilent Technologies** 

**149/178**

**Introduction** 

# <span id="page-149-0"></span>**Introduction**

The ProfiBus interface works as a bi-directional bridge between the ProfiBus network and the Agilent RS-485 link (to the controller).

It is possible to connect from 1 up to 4 controllers, but only the same type of controllers! For example 4 navigator, 4 HT series, 4 ICE series and so on.

During the network configuration the user will be able to set some parameters, the parameters list is different from one family to another and are reported at:

- Navigator Parameter buffer structure
- ICE Parameter buffer structure
- HT Parameter buffer structure

During normal data exchange the interface provides input data (measures) and output data (commands) to the master reported at:

- Input Buffer Structure (all families)
- Output Buffer Structure (all families)

In addiction, the interface provides standard and user related diagnostics in order to allow the user to manage the exceptions.

This gateway is classified as DP slave device.

# <span id="page-150-0"></span>**Mechanical**

The following outline drawings show the device's dimensions and connections.

To allow the rack mounting on DIN slide, an accessory bracket is provided.

# <span id="page-150-1"></span>**GSD File**

The GSD file provided with this interface is:

## VAVT080A.gsd

The ID number is:

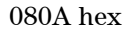

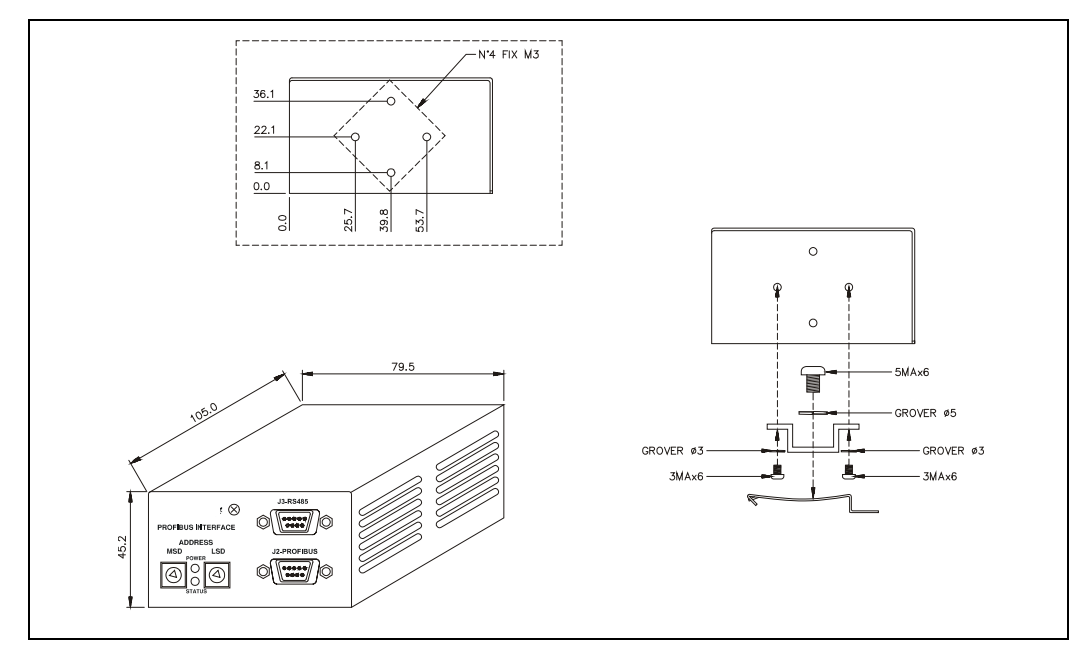

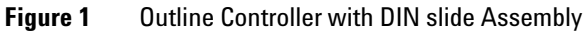

**Pin Out** 

# <span id="page-151-0"></span>**Pin Out**

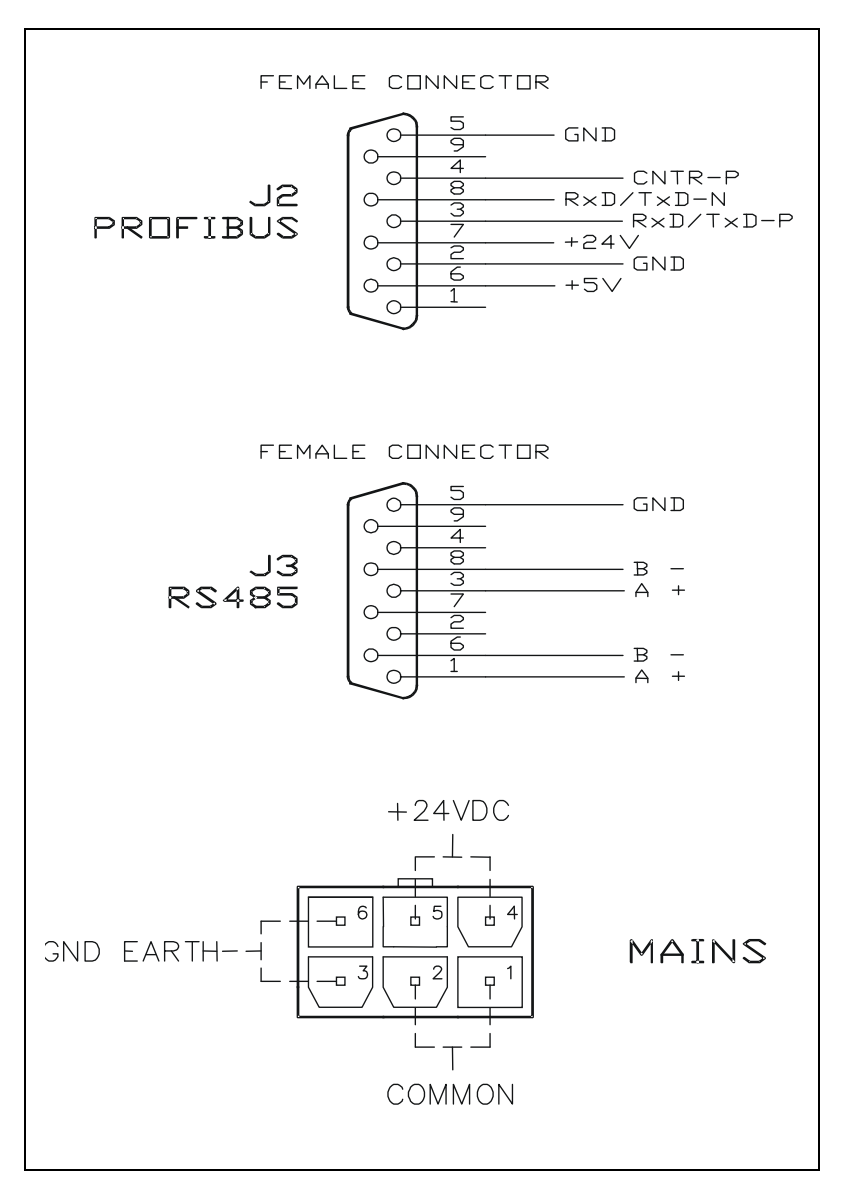

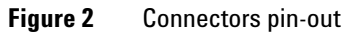

# <span id="page-152-0"></span>**Installation Procedure**

 Connect all the Profibus devices and controllers as shown in the figure below, being sure that all the units and controllers are switched off.

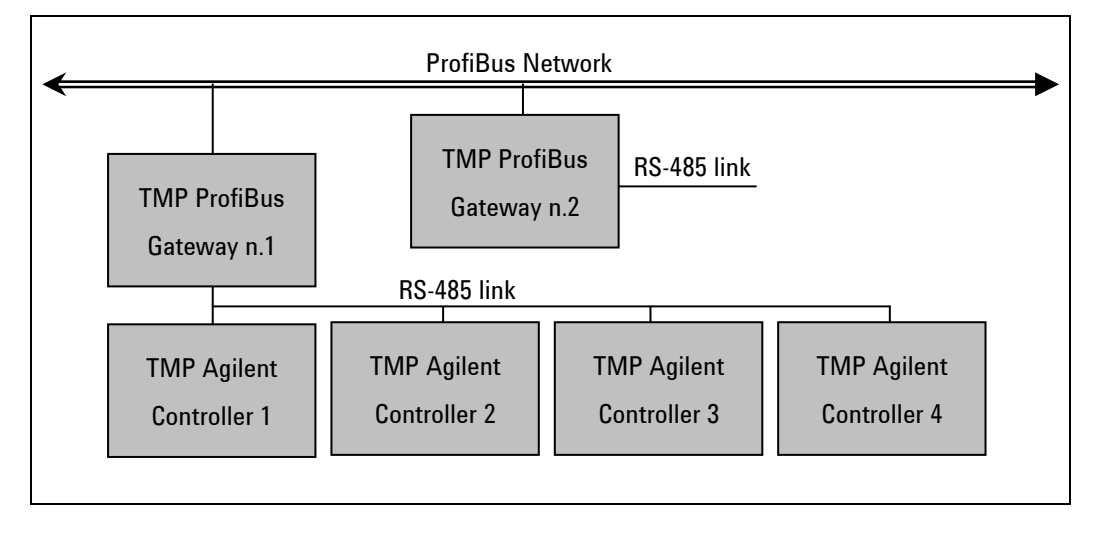

**Figure 3** Istallation

For RS-485 cabling please refer to following figure or to the "Connection Examples" section and to the controller's manual (note that only 3 wires are needed and not 5):

**Installation Procedure** 

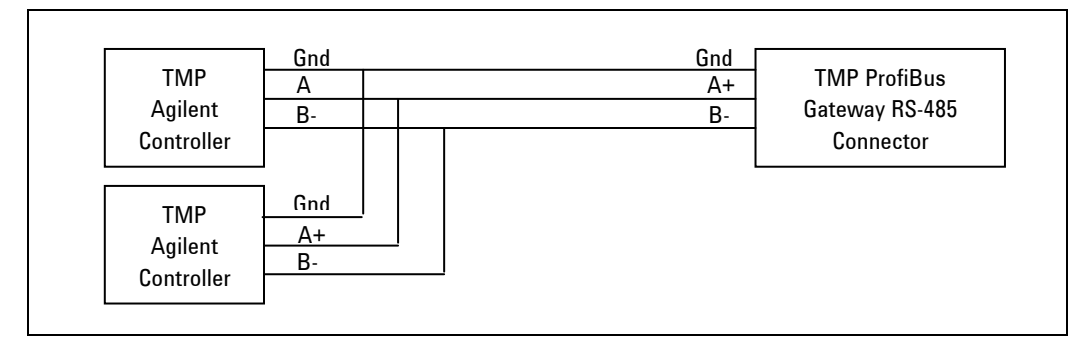

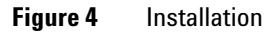

- **1** Set the Profibus address by rotational switches on the Profibus gateway.
- **2** Power on the controllers.
- **3** Configure the controller to operate in RS-485 mode and set the address from 0 to 3 (the default is 0), note that the controllers on the same 485 link must have different addresses.
- **4** Power on the ProfiBus interface.
- **5** Ready to configure your network, the user can set the configuration parameters.

After the master has configured the Profibus network the TMP Profibus Gateway goes into normal data exchange and the Input and Output buffer are exchanged between slaves and master.

# **C onnection Examples**

<span id="page-154-0"></span>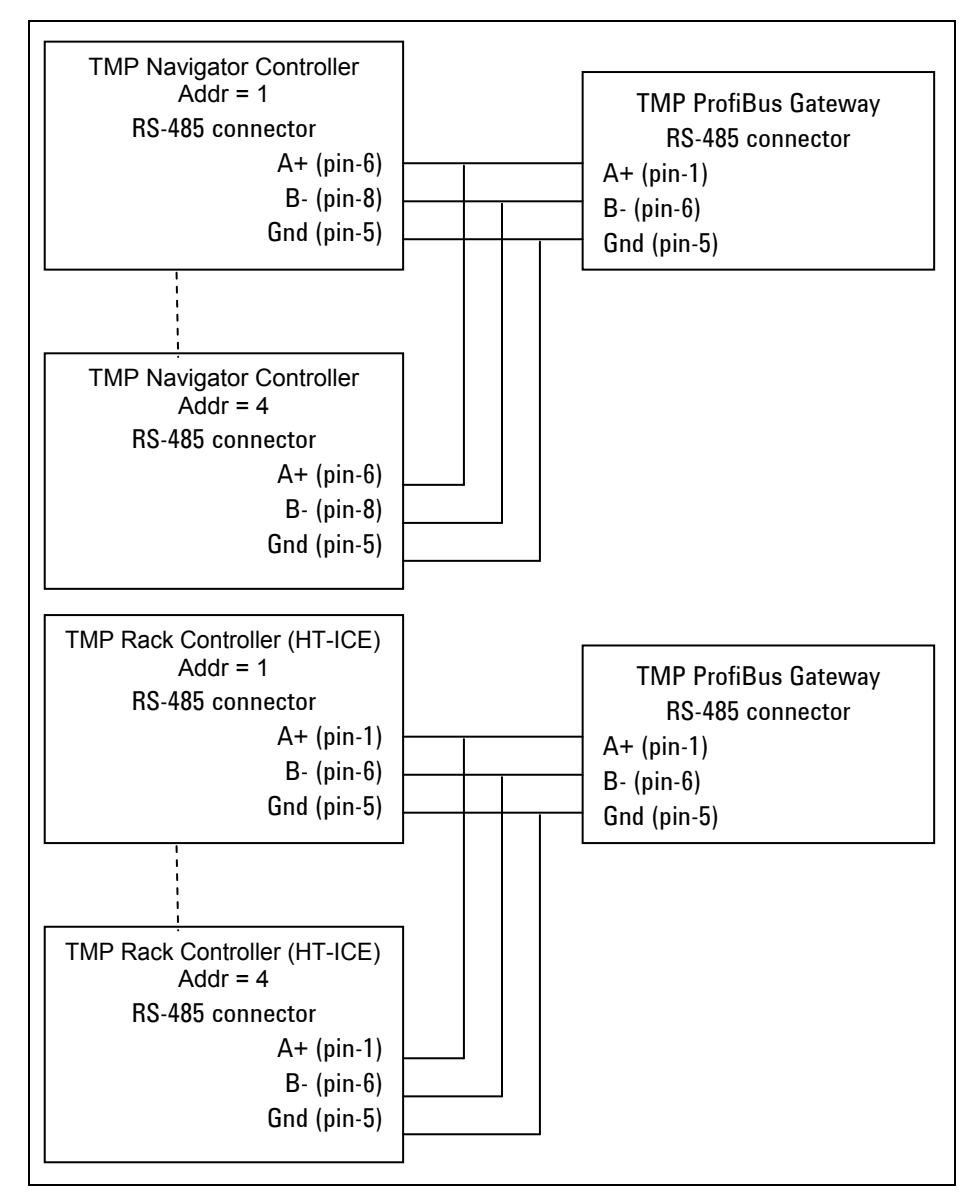

**Figure 5** Connection examples

**TMP Profibus Gateway User Manual / 87-900-976-01 (G) 155/178** 

<span id="page-155-0"></span>**Installation Procedure** 

# **Rotary switches**

The interface has two switches.

The switches are used to set the ProfiBus address of the device. Up to 126 different addresses (from 0 to 125) can be selected. The address value sets by the 2 switches is expressed in hexadecimal notation, so value from 00 to 7D are permitted; this setting is read by the interface during the power-on phase, so any change of the switch position after the power-on is ignored.

# <span id="page-155-1"></span>**Indicators**

Two LEDs are present on the interface: one green and one red. The red led indicates that the interface is correctly powered.

The green led shows the interface status according the following table:

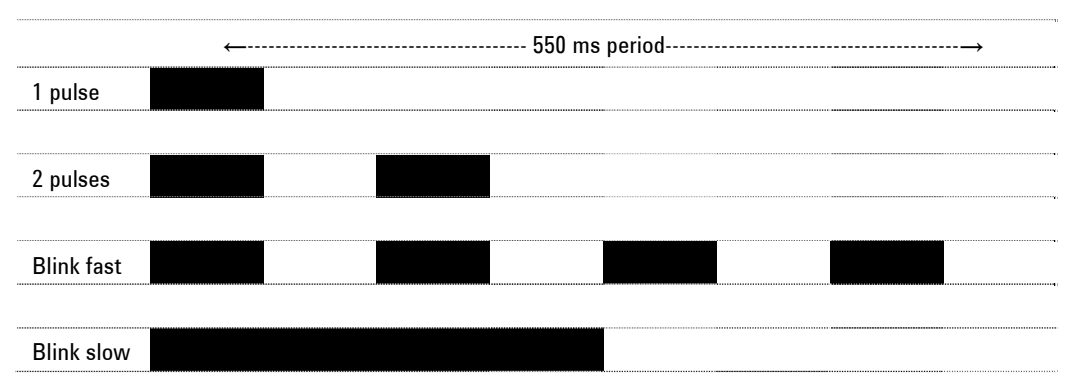

### **Table 1** Indicators

### **1 pulse**

ProfiBus link established, controller link NOT established yet (Controller state machine not in Regular data exchange). This situation could be normal in the first 45 seconds after the interface power on (Controller address searching phase) or after the controller power-on.

## **2 pulses**

ProfiBus link not established yet (ProfiBus state machine not in Regular data exchange). This failure has priority (in the indication) over the previous.

## **Blink fast**

Gateway fail (internal check) or wrong address set (address > 0x7D or address not stable during power-on).

## **Blink slow**

Gateway operating properly.

**State Machine** 

# <span id="page-157-0"></span>**State Machine**

From the software point of view, the interface can be seen as two devices (one for ProfiBus and the other for RS-485) linked together. Each device has its own state machine to manage the device operation.

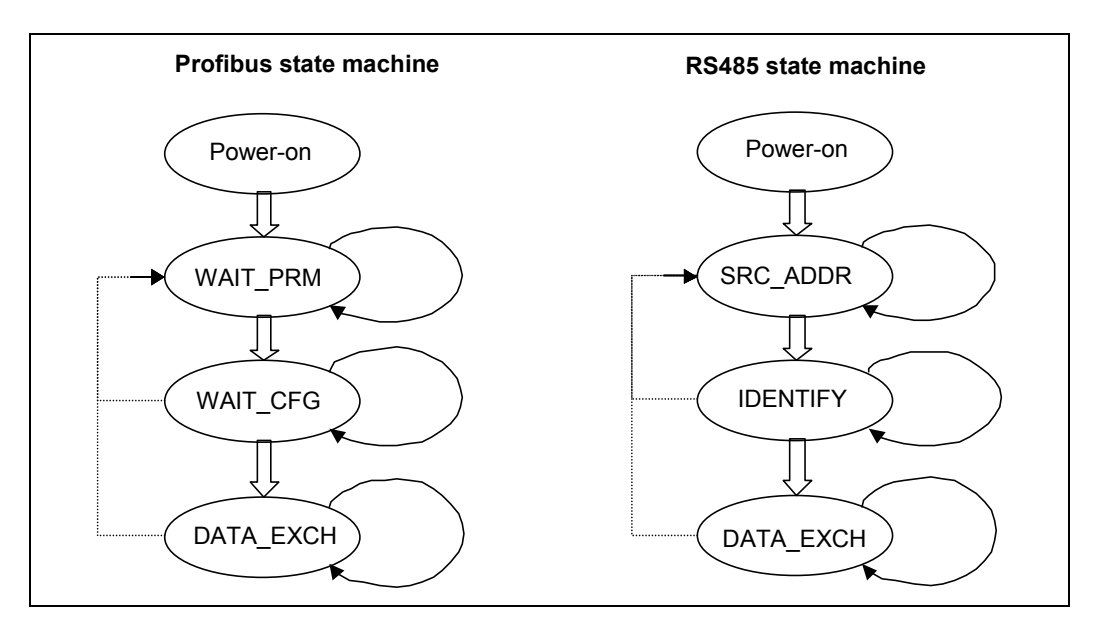

**Figure 6** State Machine

| <b>ProfiBus state machine</b> |                                                       | <b>RS485</b> state machine |                                             |  |
|-------------------------------|-------------------------------------------------------|----------------------------|---------------------------------------------|--|
| <b>Status</b>                 | <b>Meaning</b>                                        | <b>Status</b>              | <b>Meaning</b>                              |  |
| Power-on                      | Interface set-up                                      | Power-on                   | Interface set-up                            |  |
| WAIT PRM                      | Wait for parameterisation from SRC ADDR<br>the master |                            | Search for the controller serial<br>address |  |
| WAIT CFG                      | Wait for configuration from the IDENTIFY<br>master    |                            | Identify controller model and<br>protocol   |  |
| DATA EXCH                     | Regular data exchange                                 | DATA EXCH                  | Regular data exchange                       |  |

**Table 2** State Machine

The two machines continuously share I/O data with the relative bus, and interact each other only in following conditions:

- ProfiBus Data exchange is suspended (static diagnosis activated) if the RS-485 serial link in not established
- RS-485 Data exchange is suspended (only for output data) if the ProfiBus State machine is not in Data Exchange mode

As a general rule, unrecoverable communication errors make each machine to jump to the state immediately following the power-on state (WAIT\_PRM or SRC\_ADDR).

**Message Mapping** 

# <span id="page-159-0"></span>**Message Mapping**

The communication is based on the continuous data exchange capability of the ProfiBus standard, where the master sends continuously the entire slave configuration and reads back the entire slave status.

Pump parameters that don't need to be modified during operation are placed in the Parameter buffer and can be set by the user with the Profibus configuration software ad design-time. Due to different controller family features (Navigator, ICE and HT families), three different types of Parameter buffer are provided.

For the real-time data exchange one Input (from slave to master) and one Output (from master to slave) buffers are provided. All the needed parameters are mapped inside each buffer. The following tables reassume the ProfiBus parameter access, related to the corresponding windows serial protocol (for this protocol please refers to the controller's manual).

### **NOTE**

The interface doesn't any scaling operation on the read/written parameters. It acts only as a gateway between the ProfiBus network and the pump's controller serial interface. As a consequence of this, the scale and the meaning of some parameters depends directly to the specific model of Turbo Pump controller connected to the interface. For example the Navigator's family controller accepts only frequencies expressed in Hz, but the HT family of controller accepts only frequencies expressed in Krpm. So the user must refer to the instruction manual of the controller connected to the interface to get the correct scale of each parameter.

## <span id="page-159-1"></span>**Network Configuration**

Some of the operating parameters of the pump are settable during the "network configuration phase" done with commercial configuration software (like Siemens com-Profibus).

Each controller family (Navigator, Ice and HT) has it's own operating parameters and some of the parameters can be specific of a single model of one controller family.

Parameterization is done once for each network session (time period with the network active) and every time a single controller exits and enters in the low speed network (i.e. it is switched off and on, or the RS485 cable is unplugged and plugged again).

The result of the Parameterization is indicated in the "Parameterization Result" section of each controller in the User diagnostic data. Every parameter corresponds at one bit (starting from MSFB of byte 0 to LSB of byte 1). If the bit is 0 the controller accepted the parameter, if the bit is one the parameter wasn't accepted by the controller.

The controller for the following reasons can't accept one parameter:

- The controller hasn't that functionality. The user can't obviously do nothing to solve the problem and the interface will operate without that parameter.
- The value of the parameter, selected by the user during the network configuration phase is not accepted by the controller: the user must check the parameters value for that controller and refer to the controller instruction manual to know the parameters limits.

**Message Mapping** 

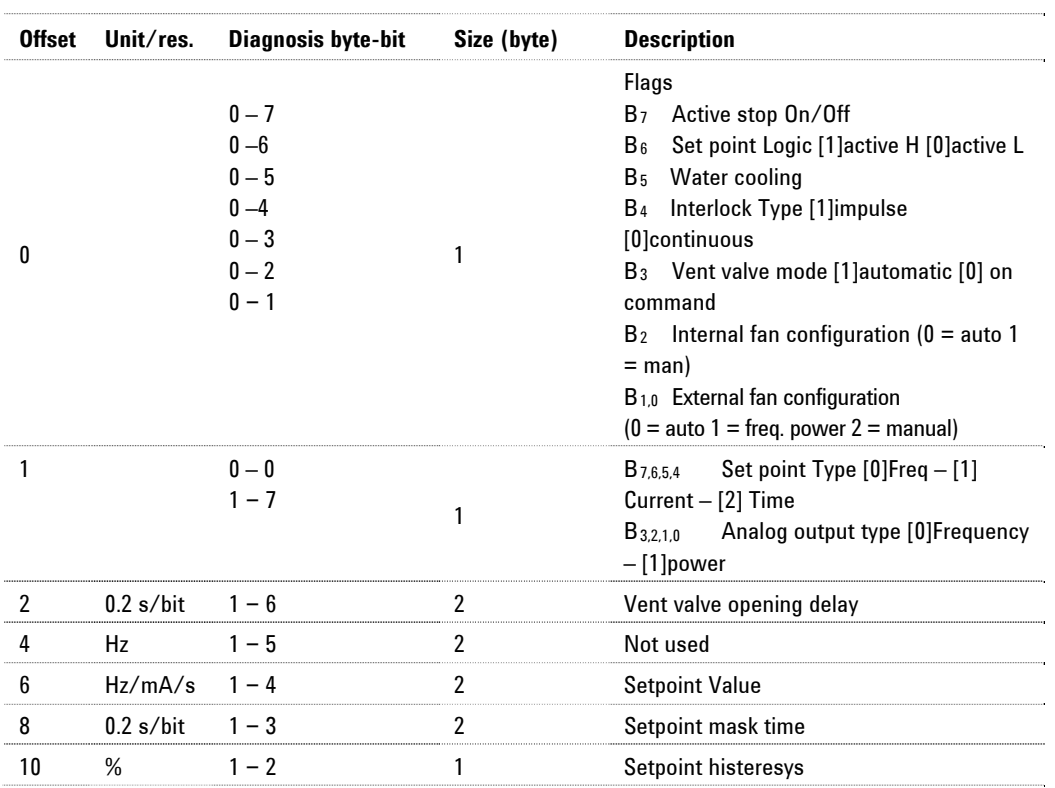

## **Table 3** Navigator Parameter buffer structure

**Table 4** ICE Parameter buffer structure

|             | Offset Unit/res. Diagnosis byte-bit Size (byte) | <b>Description</b>                                                                                               |
|-------------|-------------------------------------------------|----------------------------------------------------------------------------------------------------|
|             | $0 - 7$<br>$0 - 6$                              | Flags<br>B7 Water cooling<br>B6 Purge gas type [1]N2 - [0]Ar<br>B <sub>5</sub><br>B4<br>$B_3$<br>B,<br>$B_{1.0}$ |
| <b>Krpm</b> | $0 - 5$                                         | Threshold high speed                                                                                             |

**Message Mapping**

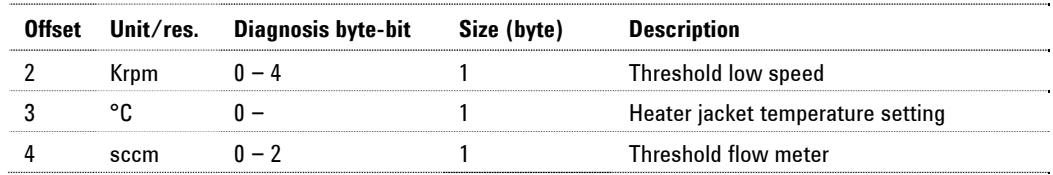

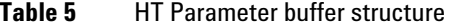

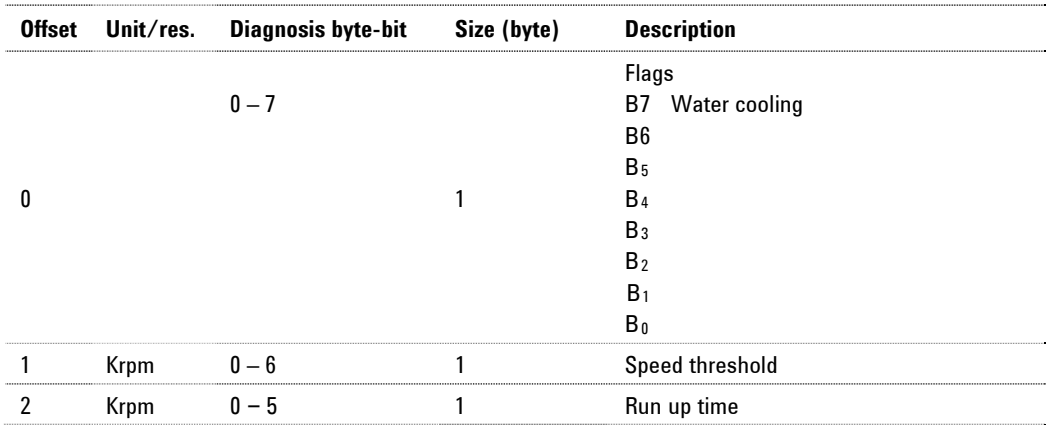

# <span id="page-162-0"></span>**Input and Output Buffers**

The input and output buffers are in common among the three controller families. Some parameters are not available in some family. The user must refer to the specific controller instruction manual to know witch parameters are available on his controller.

In the input buffer, unsupported parameters are reported with "0" value in the input buffer.

If the user changes one unsupported parameter in the output buffer, an appropriate error code (0xF) is reported in the diagnosis nibble corresponding to that parameter (see diagnostics).

**Message Mapping** 

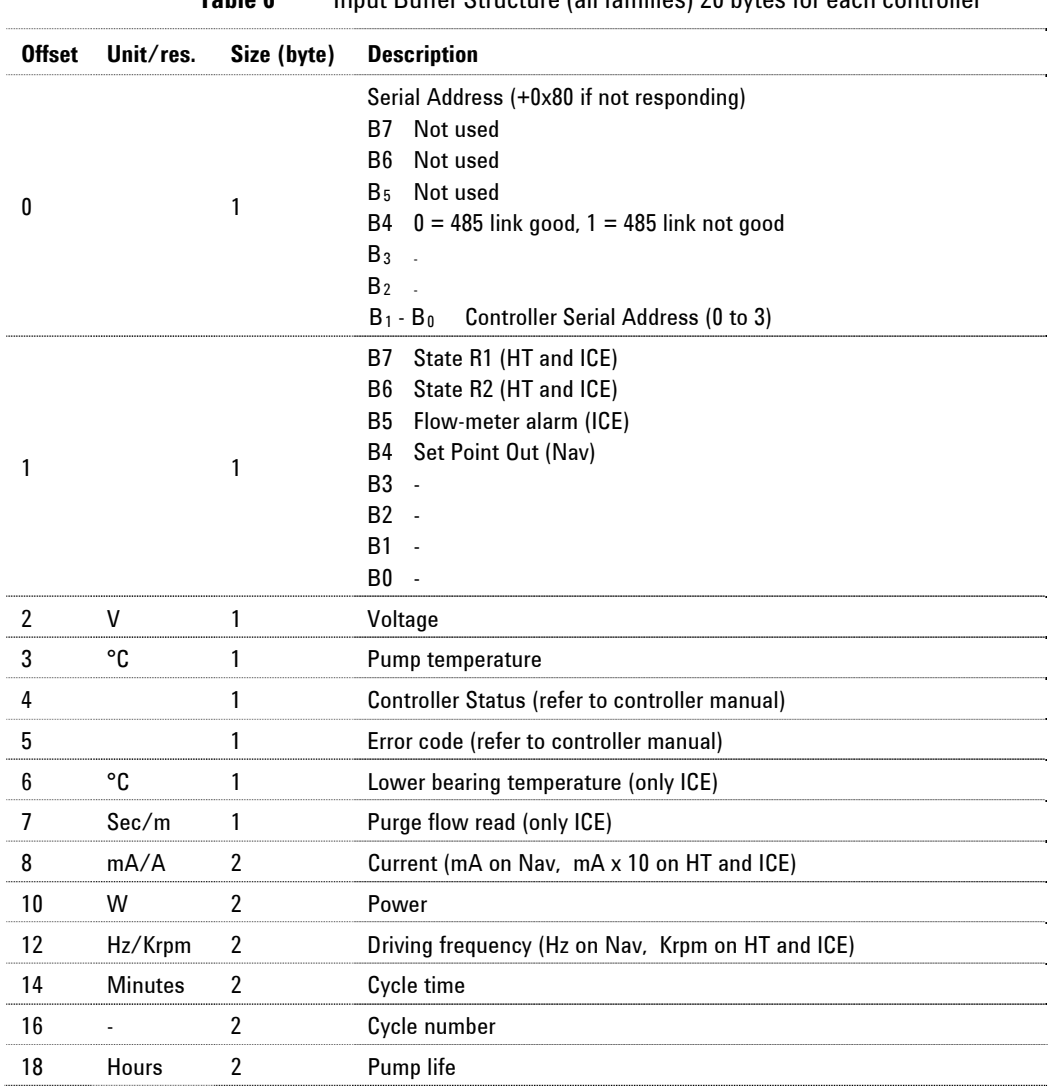

## **Table 6** Input Buffer Structure (all families) 20 bytes for each controller

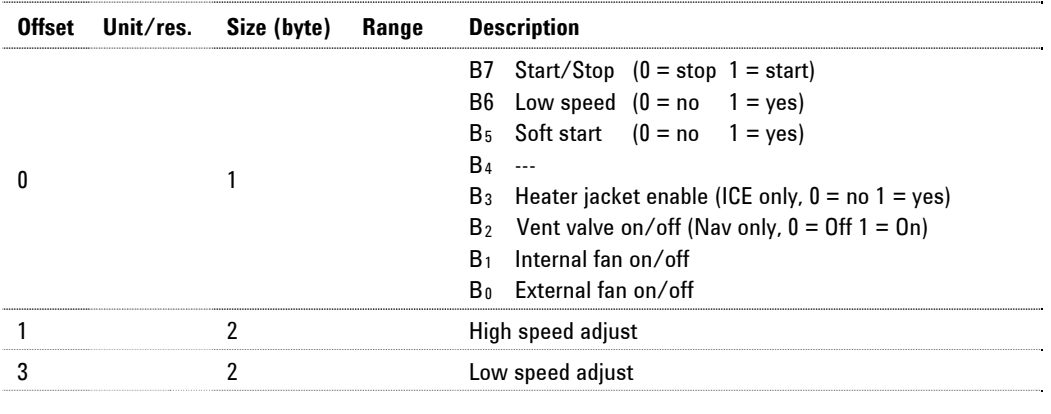

**Table 7** Output Buffer Structure (all families) 5 bytes for each controller

**NOTE** In order to don't overload the controller's RS-485 serial link, following precautions are taken:

- The parameters are written from the gateway to the controller only when their value changes.
- The parameters are never read back from the controller to the interface. The controller's response at the write command (ACK, NACK, etc) is used to establish if the writing succeed or not.

**Diagnosis Management** 

# <span id="page-165-0"></span>**Diagnosis Management**

In addition to the ProfiBus six byte standard diagnostic, the interface provides both user diagnostic and static diagnostics functions.

The Diagnostic Buffer is structured as below:

- 7 bytes standard diagnostic (offset 0 to 6)
- User diagnostic:
	- 1 byte Interface status (offset 7) common for all controllers
	- First controller (always present)
		- \* 2 bytes Parametrization Diagnostic
		- \* 5 bytes Output Buffer Diagnostic
	- Second controller (if present)
		- \* 2 bytes Parametrization Diagnostic
		- \* 5 bytes Output Buffer Diagnostic
	- Third controller (if present)
		- \* 2 bytes Parametrization Diagnostic
		- \* 5 bytes Output Buffer Diagnostic
	- Fourth controller (if present)
		- \* 2 bytes Parametrization Diagnostic
		- \* 5 bytes Output Buffer Diagnostic.

## <span id="page-165-1"></span>**Standard Diagnostic**

The standard diagnostic management is fully compliant with the ProfiBus specification.

# <span id="page-165-2"></span>**User Diagnostic**

During the start-up phase after gateway power on, or controller power on, the first byte in the user diagnostic area, can assume values different from zero.

This byte has the following meaning: (offset 6)

Bit 0 1: controller not responds (RS485 link broken)

- Bit 1 1: controller not identified (not compatible with the ProfiBus gateway)
- Bit 2 1: first loop of requests not ended (values in the input data are not fully coherent yet)

So, if the first byte is equal to 0, the interface is working properly, otherwise there is a problem.

Following the first user diagnostic byte there are the diagnostic buffers correlated to each device connected to the low-speed network (RS-485).

Each buffer is divided in two sections:

# <span id="page-166-0"></span>**Parametrisation Diagnostic**

Two bytes reporting the result of each single parameterisation operation (MSB of byte 0 is correlated to the first parameters, LSB of byte 1 is correlated to the 16th parameter).

Refer to the relative "Parameter Buffer Structure" "Diagnosis byte-bit" column.

# <span id="page-166-1"></span>**Output Buffer Diagnostics**

Each nibble in the bytes following the parametrisation diagnostic buffer, represents the status of the last attempt to write a parameter with following coding (diag status byte):

- 0 Write success
- 1 Controller response was "NACK"
- 2 Controller response was "Unknown window" (parameter not supported by the controller model)
- 3 Controller response was "Bad Data Type"

**Diagnosis Management** 

- 4 Controller response was "Over range"
- 5 Controller response was "Bad operation"
- 6 Controller response was an unknown response
- F Parameter not supported by the controller family

**Table 8** Diagnostic Buffer Structure

| <b>Offset</b> | <b>Meaning</b>                                                                                                    |                      |  |  |
|---------------|----------------------------------------------------------------------------------------------------|----------------------|--|--|
| 0             | station non exist (set by master)<br>B0<br>B <sub>1</sub><br>station not ready (slave not ready for data exchange)<br>B <sub>2</sub><br>cfg fault (configuration data doesn't match)<br>ext diag (slave has external diagnostic data)<br>$B_3$<br>not supported (slave doesn't support requested function)<br>B <sub>4</sub><br>B <sub>5</sub><br>invalid slave response (slave sets permanent '0')<br>prm fault (wrong parameter assignment)<br>B۶<br>B <sub>7</sub><br>master_lock (slave is parameterised by another master) |                      |  |  |
|               | B0<br>prm req (slave has to be re-parameterised)<br>B <sub>1</sub><br>stat diag (static diagnosis)<br>fixed '1'<br>B,<br>B <sub>3</sub><br>wd on (response monitoring active)<br>Freeze mode (received freeze command)<br>B <sub>4</sub><br>B <sub>5</sub><br>Synch mode (received synch command)<br>B <sub>6</sub><br>reserved<br><b>B</b> <sub>7</sub><br>diag deactivated (slave is parameterised by another master)                                                                                                    | Standard diagnostics |  |  |
| 2             | Reserved                                                                                                    |                      |  |  |
| 3             | Master Add (master address after parameterisation. FF= without<br>parameter)                                                                                                    |                      |  |  |
| 4             | Ident number high                                                                                                    |                      |  |  |
| 5             | Ident number low                                                                                                    |                      |  |  |
| 6             | External diagnosis "Header" length indication including header                                                                                                    |                      |  |  |
| 7             | <b>Interface Status</b><br>B0<br>Controller not responds<br><b>Controller not identified</b><br>B <sub>1</sub><br>B <sub>2</sub><br>Input data not fully coherent yet<br>Not used<br>$B_3$<br>Number of devices recognised on the low-speed network<br>B <sub>4.7</sub>                                                                                                    | External diagnostic  |  |  |
| 8             | Parametrisation diagnostic byte 0                                                                                                    |                      |  |  |

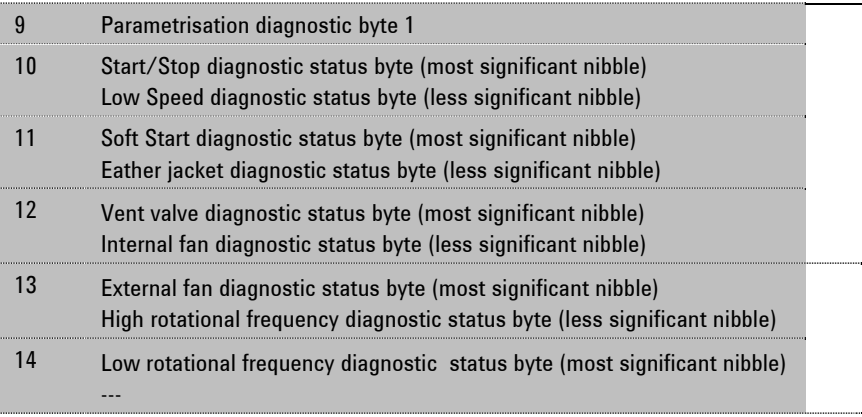

**NOTE** Diagnostic bytes from 8 to 14 are repeated in the buffer one for each device connected to the low-speed network.

**Technical Specifications** 

# <span id="page-169-0"></span>**Technical Specifications**

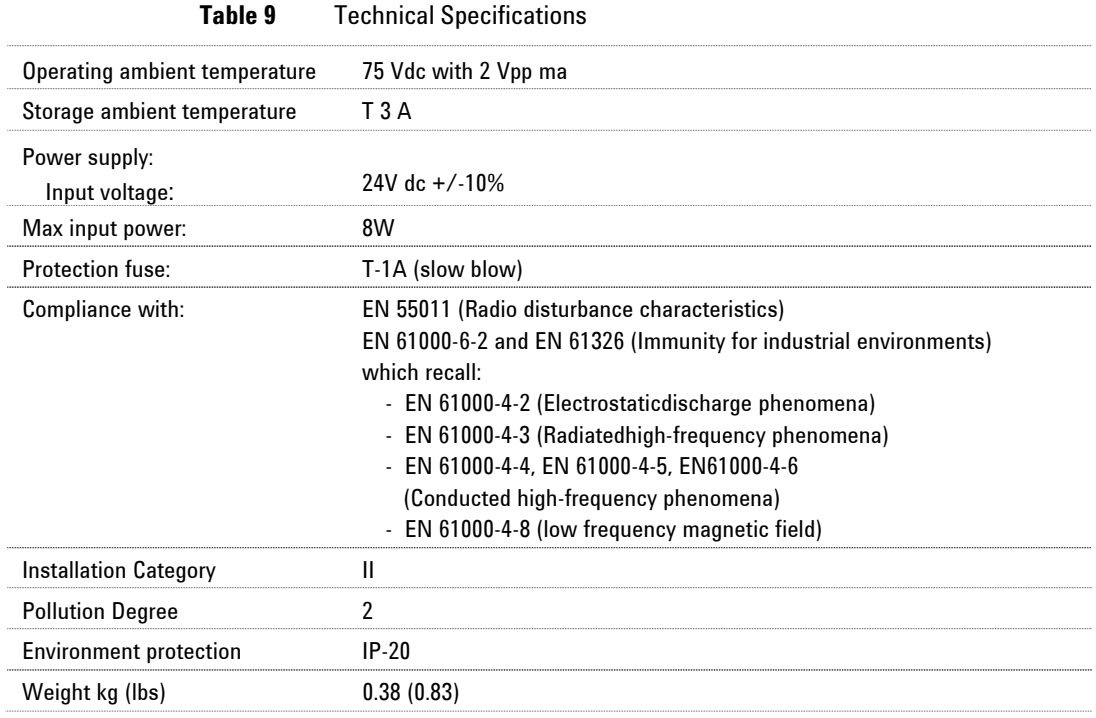

# <span id="page-170-0"></span>**Accessories and Spare Parts**

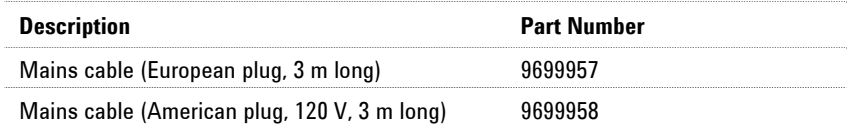

**Accessories and Spare Parts** 

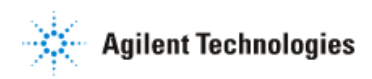

## *Vacuum Products Division*

*Dear Customer,*

*Thank you for purchasing an Agilent vacuum product. At Agilent Vacuum Products Division we make every effort to ensure that you will be satisfied with the product and/or service you have purchased.*

*As part of our Continuous Improvement effort, we ask that you report to us any problem you may have had with the purchase or operation of our products. On the back side you find a*  Corrective Action request form that you may fill out in the first part and return to us.

*This form is intended to supplement normal lines of communications and to resolve problems that existing systems are not addressing in an adequate or timely manner.*

*Upon receipt of your Corrective Action Request we will determine the Root Cause of the problem and take the necessary actions to eliminate it. You will be contacted by one of our employees who will review the problem with you and update you, with the second part of the same form, on our actions.*

*Your business is very important to us. Please, take the time and let us know how we can improve.*

*Sincerely.*

*Giampaolo LEVI Vice President and General Manager Agilent Vacuum Products Division*

Note: Fax or mail the Customer Request for Action (see backside page) to Agilent Vacuum Products Division (Torino) – Quality Assurance or to your nearest Agilent representative for onward transmission to the same address.

### **CUSTOMER REQUEST FOR CORRECTIVE / PREVENTIVE / IMPROVEMENT ACTION**

TO: AGILENT VACUUM PRODUCTS DIVISION TORINO – QUALITY ASSURANCE FAX

N°: XXXX-011-9979350

ADDRESS: AGILENT TECHNOLOGIES ITALIA S.p.A. – Vacuum Products Division –

Via F.lli Varian, 54 – 10040 Leinì (TO) – Italy

E‐MAIL: vpd‐qualityassurance\_pdl[‐ext@agilent.com](mailto:ext@agilent.com)

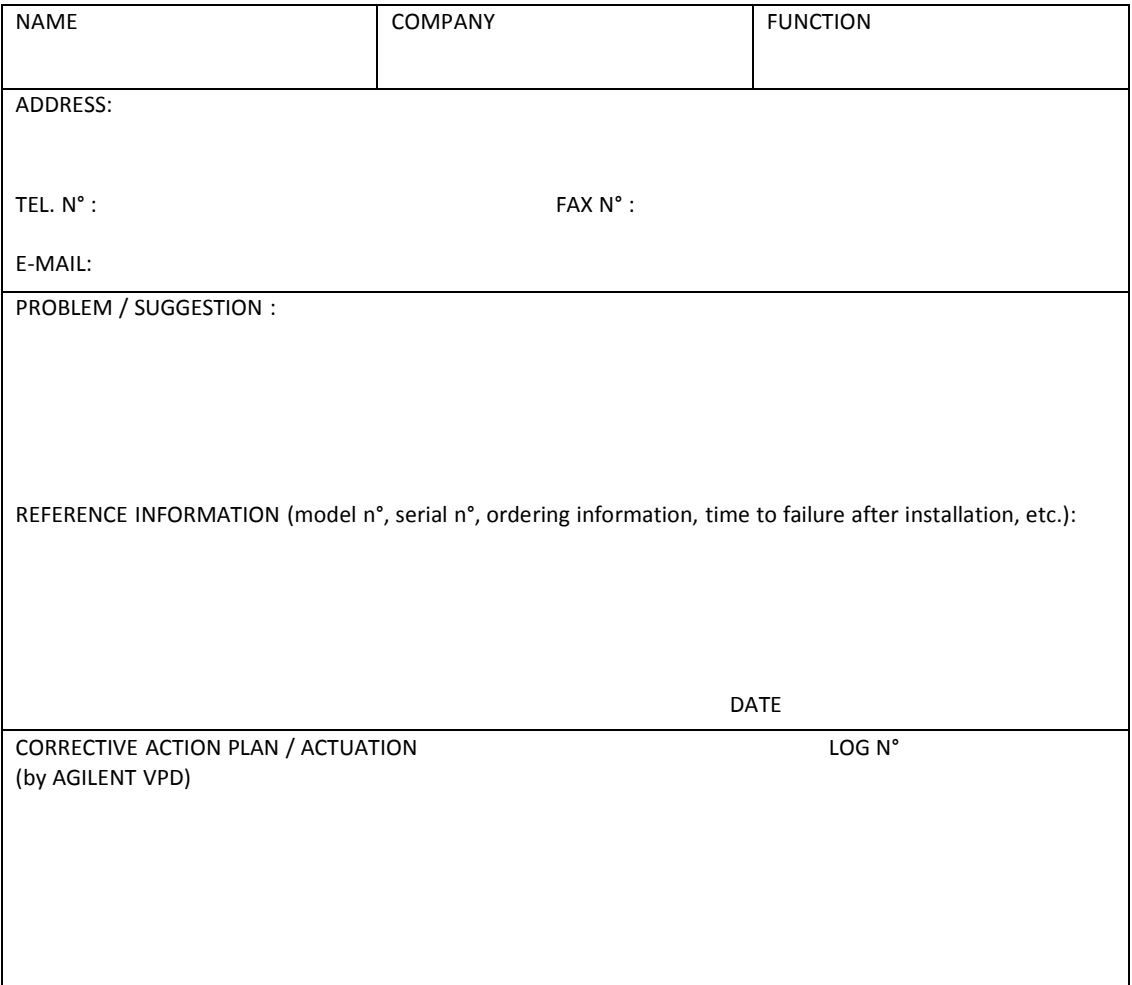

XXX = Code for dialing Italy from your country (es. 01139 from USA; 00139 from Japan, etc.)

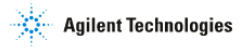

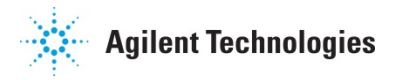

## **Vacuum Products Division Instructions for returning products**

Dear Customer,

Please follow these instructions whenever one of our products needs to be returned.

Complete the attached **Request for Return form** and send it to Agilent Technologies (see below), taking particular care to include the completed **Health and Safety** declaration Section. No work can be started on your unit until we receive a completed copy of this form.

After evaluating the information, Agilent Technologies will provide you with a **Return Authorization (RA) number** via email or fax, as requested. Note: Depending on the type of return, a Purchase Order may be required at the time **the Request for Return is submitted**. We will quote any necessary services (evaluation, repair, special cleaning, eg).

### Product preparation

- $\circ$  Remove all accessories from the core product (e.g. inlet screens, vent valves).
- $\circ$  Prior to shipment and if applicable for your product, drain any oils or other liquids, purge or flush all gasses, and wipe off any excess residue.
- $\circ$  If ordering an Advance Exchange product, please use the packaging from the Advance Exchange to return the defective product.
- o Seal the product in a plastic bag, and package product carefully to avoid damage in transit. You are responsible for loss or damage in transit.
- o Include a copy of the Health and Safety Declaration in the shipping documentation on the outside of the shipping box of your returning product.
- $\circ$  Clearly label package with RA number. Using the shipping label provided will ensure the proper address and RA number are on the package. Packages shipped to Agilent without a RA clearly written on the outside cannot be accepted and will be returned.
- o Return only products for which the RA was issued.

### Shipping

- $\circ$  Ship to the location specified on the printable label, which will be sent, along with the RA number, as soon as we have received all of the required information. Customer is responsible for freight charges on returning product.
- $\circ$  Return shipments must comply with all applicable Shipping Regulations (IATA, DOT, ADR, etc.) and carrier requirements.

### RETURN THE COMPLETED **REQUEST FOR RETURN** FORM TO YOUR NEAREST LOCATION:

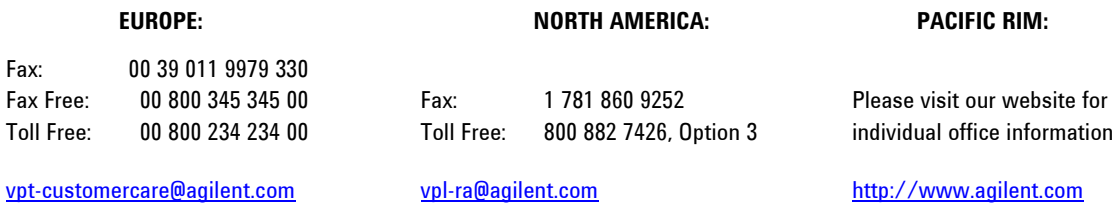

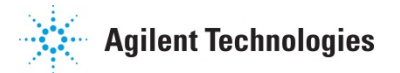

**Vacuum Products Division Terms and conditions** 

### **TERMS AND CONDITIONS**

**Please read the terms and conditions below as they apply to all returns and are in addition to the Agilent Technologies Vacuum Product Division – Products and Services Terms of Sale.**

- o Unless otherwise pre-negotiated, customer is responsible for the freight charges for the returning product. Return shipments must comply with all applicable **Shipping Regulations** (IATA, DOT, etc.) and carrier requirements.
- o Agilent Technologies is not responsible for returning customer provided packaging or containers.
- o Customers receiving an Advance Exchange product agree to return the defective, rebuildable part to Agilent Technologies **within 15 business days**. Failure to do so, or returning a non-rebuildable part (crashed), will result in an invoice for the non-returned/non-rebuildable part.
- o Returns for credit toward the purchase of new or refurbished Products are subject to prior Agilent approval and may incur a restocking fee. Please reference the original purchase order number.
- o Units returned for evaluation will be evaluated, and a quote for repair will be issued. If you choose to have the unit repaired, the cost of the evaluation will be deducted from the final repair pricing. A Purchase Order for the final repair price should be issued within 3 weeks of quotation date. Units without a Purchase Order for repair will be returned to the customer, and the evaluation fee will be invoiced.
- o Products returned that have not been drained from oil will be disposed.
- o A Special Cleaning fee will apply to all exposed products.
- o If requesting a calibration service, units must be functionally capable of being calibrated.

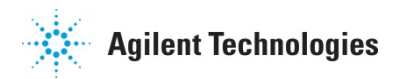

 $\overline{\phantom{a}}$ 

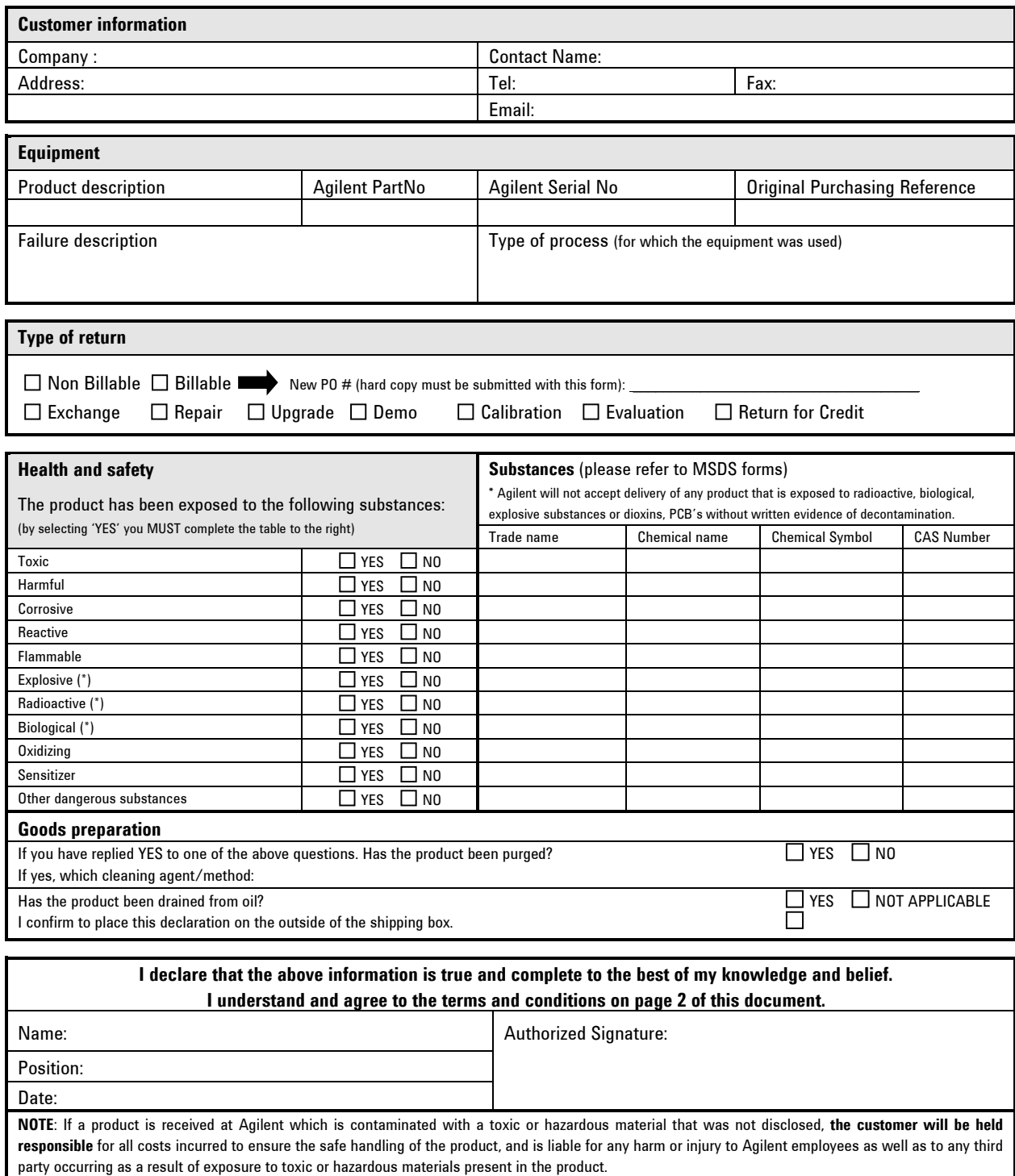

#### **Agilent Vacuum Products Division/Sales and Service Offices**

### **United States Agilent Technologies**

121 Hartwell Avenue Lexington, MA 02421 - USA Ph. +1 781 861 7200 Fax: +1 781 860 5437 Toll-Free: +1 800 882 7426 vpl-customercare@agilent.com

#### **Netherlands**

#### **Agilent Technologies Netherlands B.V.**

Customer Contact Center Laan van Langerhuize 1, toren A-8 1186 DS Amstelveen Tel. +31 020 547 2600 Fax +31 020 654 5748 customercare\_netherlands@agilent.com

#### **Belgium**

### **Agilent Technologies Belgium S.A./N.V.**

Customer Contact Center Pegasus Park De Kleetlaan 12A bus 12 B-1831 Diegem Tel. +32 2 404 92 22 Fax +32 2 626 46 30 customercare\_belgium@agilent.com

#### **Brazil**

### **Agilent Technologies Brasil**

Avenida Marcos Penteado de Ulhoa Rodrigues, 939 - 6° andar Castelo Branco Office Park Torre Jacarandá - Tamboré Barueri, Sao Paulo CEP: 06460-040 Toll free: 0800 728 1405

### **China**

#### **Agilent Technologies (China) Co. Ltd**

No.3, Wang Jing Bei Lu, Chao Yang District Beijing, 100102, China Tel: +86 (0)10 64397888 Fax: +86 (0)10 64392765 Toll free: 800 820 6778 (ph); 400 820 6778 (cell.ph.) vacuum.cnmarketing@agilent.com vpc-customerservice@agilent.com

#### **France**

#### **Agilent Technologies**

Parc Technopolis - Z.A. de Courtaboeuf 3, avenue du Canada - CS 90263 91978 Les Ulis cedex, France Tel: +33 (0) 1 64 53 61 15 Fax: +33 (0) 1 64 53 50 01 vpf.sales@agilent.com

#### **Southeast Asia**

**Agilent Technologies Sales Sdn Bhd**  Unit 201, Level 2 uptown 2,

2 Jalan SS21/37, Damansara Uptown 47400 Petaling Jaya, Selangor, Malaysia Ph. +603 7712 6181 Fax: +603 7727 1239 Toll free: 1 800 880 805 vps-customerservice@agilent.com

## **India (Sales)**

**Agilent Technologies India Pvt. Ltd.**  Unit Nos 110- 116, & Part of 101 & 109 First Floor, Splendor Forum, Plot No.-3 , District Centre, Jasola New Delhi-110025 Ph. +91 11 4623 7100 Fax: +91 4623 7105 Toll Free: 1 800 180 1517

### **Italy**

#### **Agilent Technologies Italia S.p.A.**  Via F.lli Varian, 54

10040 Leini, (Torino) - Italy Tel: +39 011 9979 111 Fax: +39 011 9979 350 Toll free: 00 800 234 234 00 vpt-customerservice@agilent.com

### **Japan**

**Agilent Technologies Japan, Ltd.**  9-1 Takakura-cho Hachioji-city, Tokyo, Japan Tel.: +81- 3-5232-1253 Fax: +81-120-565-154 Toll-Free: +81-120-477-111 jp-vvt-sales.pdl-ext@agilent.com

### **Singapore**

**Agilent Technologies Singapore Pte. Ltd,**  1 Yishun Avenue 7, Singapore 768923 Tel : (65) 6215 8045 Fax : (65) 6754 0574 Toll free: 1 800 2762622 vps-customerservice@agilent.com

### **Korea**

### **Agilent Technologies Korea, Ltd.**

Ilshin Builiding 4F Yongsan-gu Hannam-daero Seoul Korea 04418 Tel: +82 (0)2 2194 9449 Fax: +82 (0)2 2194 9853 Toll free: 080 222 2452 vpk-customerservice@agilent.com

#### **UK and Ireland**

**Agilent Technologies LDA UK Limited**  Lakeside Cheadle Royal Business Park Cheadle, Cheshire SK8 3GR, United Kingdom Ph. +44 01865291570 Fax +44 01865291571 Toll free: 00 800 234 234 00 Toll free fax: 00 800 345 345 00 vpt-customercare@agilent.com

*© Agilent Technologies, Inc. 2016 Printed in ITALY 07/2017 Publication Number: 87-900-976-01 (G)*

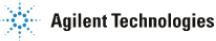

### **India (Service)**

**Agilent Technologies India Pvt. Ltd.**  C-Block, RMZ Centennial Plot Number-8A, 8B, 8C, 8D, Doddanakundi Industrial Area, ITPL Road, Mahadevapura Post, Bangalore- 560048 Ph. +91 80 40614000 Fax: +91 80 40148991

#### **Taiwan**

**Agilent Technologies Taiwan Limited**  No. 20 Gao-shuang Road, Ping-zhen Dist Tao-Yuan City 32450 Taiwan, R.O.C. Tel: +886 3 4959004 Toll free: 0800 018 768 vpw-customerservice@agilent.com

### **Germany and Austria**

**Agilent Technologies Sales & Services GmbH & Co. KG**  Lyoner Str. 20 60 528 Frankfurt am Main GERMANY Tel: +49 69 6773 43 2230 Fax: +49 69 6773 43 2250

### **Mexico**

**Agilent Technologies**  Concepcion Beistegui No 109 Col Del Valle C.P. 03100 – Mexico, D.F.  $Tel: +52 5 523 9465$ Fax: +52 5 523 9472

### **Other Countries**

**Agilent Technologies Italia S.p.A.**  Via F.lli Varian, 54 10040 Leini, (Torino) - Italy  $Te1: +39 011 997 9111$ Fax: +39 011 997 9350 Toll-Free: 00 800 234 234 00 vpt-customercare@agilent.com

### **Customer Support & Service**

**NORTH AMERICA:**  Toll Free: 800 882 7426 vpl-ra@agilent.com Lexington-service@agilent.com

## **EUROPE:**

Toll Free: 00 800 234 234 00 vpt-customercare@agilent.com

#### **PACIFIC RIM:**

please visit our website for individual office information http://www.agilent.com/chem/vacuum

**Worldwide Web Site, Catalog and Order On-line:**  www.agilent.com/chem/vacuum Representatives in most countries